## Magelis Smart 15" User Manual

07/2010

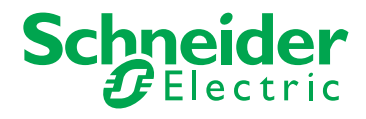

www.schneider-electric.com

The information provided in this documentation contains general descriptions and/or technical characteristics of the performance of the products contained herein. This documentation is not intended as a substitute for and is not to be used for determining suitability or reliability of these products for specific user applications. It is the duty of any such user or integrator to perform the appropriate and complete risk analysis, evaluation and testing of the products with respect to the relevant specific application or use thereof. Neither Schneider Electric nor any of its affiliates or subsidiaries shall be responsible or liable for misuse of the information contained herein. If you have any suggestions for improvements or amendments or have found errors in this publication, please notify us.

No part of this document may be reproduced in any form or by any means, electronic or mechanical, including photocopying, without express written permission of Schneider Electric.

All pertinent state, regional, and local safety regulations must be observed when installing and using this product. For reasons of safety and to help ensure compliance with documented system data, only the manufacturer should perform repairs to components.

When devices are used for applications with technical safety requirements, the relevant instructions must be followed.

Failure to use Schneider Electric software or approved software with our hardware products may result in injury, harm, or improper operating results.

Failure to observe this information can result in injury or equipment damage.

© 2010 Schneider Electric. All rights reserved.

## **Table of Contents**

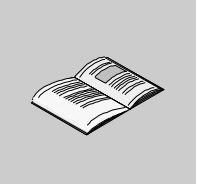

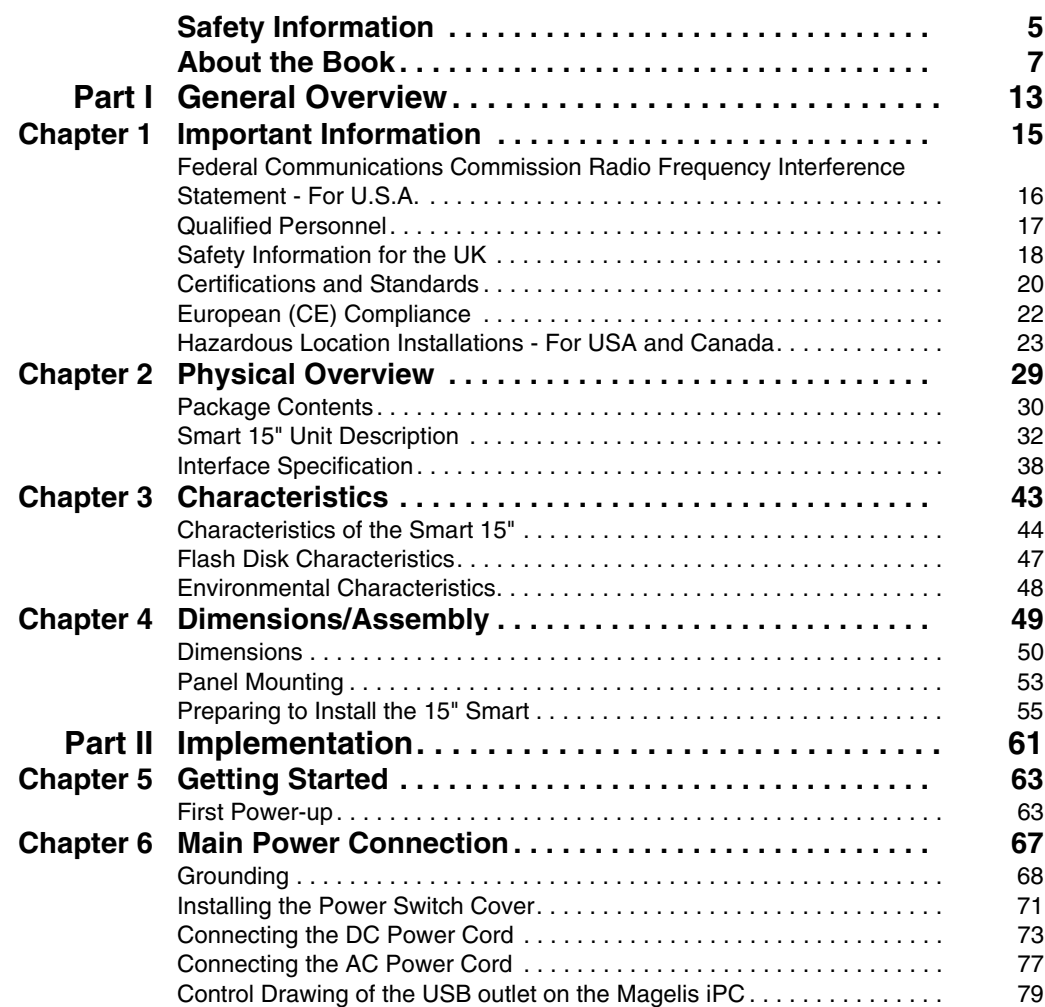

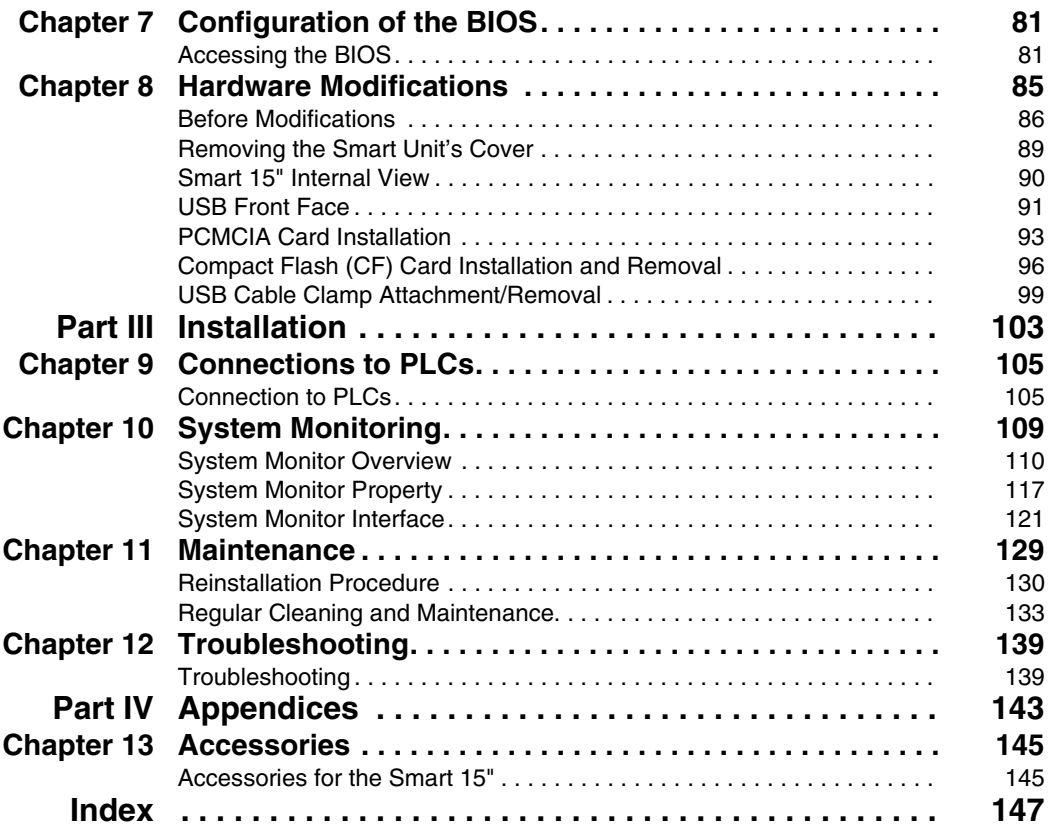

## <span id="page-4-0"></span>**Safety Information**

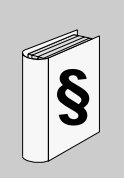

#### **Important Information**

#### **NOTICE**

Read these instructions carefully, and look at the equipment to become familiar with the device before trying to install, operate, or maintain it. The following special messages may appear throughout this documentation or on the equipment to warn of potential hazards or to call attention to information that clarifies or simplifies a procedure.

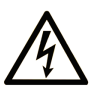

The addition of this symbol to a Danger or Warning safety label indicates that an electrical hazard exists, which will result in personal injury if the instructions are not followed.

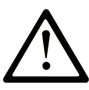

This is the safety alert symbol. It is used to alert you to potential personal injury hazards. Obey all safety messages that follow this symbol to avoid possible injury or death.

## **A DANGER**

**DANGER** indicates an imminently hazardous situation which, if not avoided, will result in death or serious injury.

## A WARNING

WARNING indicates a potentially hazardous situation which, if not avoided, can result in death or serious injury.

## A CAUTION

CAUTION indicates a potentially hazardous situation which, if not avoided, can result in minor or moderate injury.

## **CAUTION**

**CAUTION**, used without the safety alert symbol, indicates a potentially hazardous situation which, if not avoided, can result in equipment damage.

#### **PLEASE NOTE**

Electrical equipment should be installed, operated, serviced, and maintained only by qualified personnel. No responsibility is assumed by Schneider Electric for any consequences arising out of the use of this material.

A qualified person is one who has skills and knowledge related to the construction and operation of electrical equipment and the installation, and has received safety training to recognize and avoid the hazards involved.

### <span id="page-6-0"></span>**About the Book**

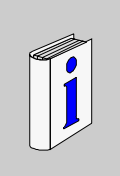

#### **At a Glance**

#### **Document Scope**

This manual describes the configuration and usage of the Smart 15" from the Magelis industrial PC range.

This computer is designed to operate in an industrial environment and features the very latest technologies.

The Magelis Smart 15'' computer is a standalone product.

The product references are:

- HMIPSC7DE03 Smart 15" DC
	- $\bullet$  24 Vdc
	- 15" XGA Touch screen
	- 1 GHz processor
	- $\bullet$  1024 MB RAM
	- 2 GB Compact Flash card
	- Windows® XPe
	- Client application pre-installed
- HMIPSC7AE03 Smart 15" AC
	- $100...240$  Vac
	- 15" XGA Touch screen
	- 1 GHz processor
	- $\bullet$  1024 MB RAM
	- 2 GB Compact Flash card
	- Windows® XPe
	- Client application pre-installed
- HMIGTW7353 Graphic Terminal
	- $\bullet$  24 Vdc
	- 15" XGA Touch screen
	- 1 GHz processor
	- $\bullet$  1024 MB RAM
	- 2 GB Compact Flash card
- Windows® XPe
- Client application and Run-Time Vijeo Designer pre-installed
- HMIPSF7DP03 Smart+ 15" DC
	- $\bullet$  24 Vdc
	- 15" XGA Touch screen
	- 1 GHz processor
	- $\bullet$  1024 MB RAM
	- $\bullet$  15 GB Flash disk
	- Windows® XPpro
- $\bullet$  HMIPSF7AP\*3 Smart+ 15" AC \*The different letters indicate the different software bundles.
	- $100...240$  Vac
	- 15" XGA Touch screen
	- 1 GHz processor
	- $\bullet$  1024 MB RAM
	- $\bullet$  15 GB Flash disk
	- Windows® XPpro

The characteristics of the Smart 15" are detailed in Characteristics *(see page [43\)](#page-42-0)*

#### **Part Number Description**

Your product may have a Part Number not included in the enclosed User Manual. The commercial Part Number mentioned in the User Manual are those at the introduction of the product range. New part Numbers may be added during the life cycle of the product range. The new products are similar to products described in the User Manual but with changes, such as storage device size or type, memory size or bundled application software. The differences from the initial part numbers are indicated below:

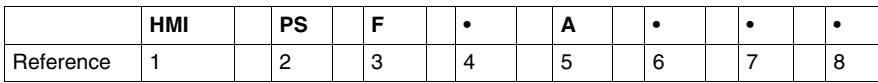

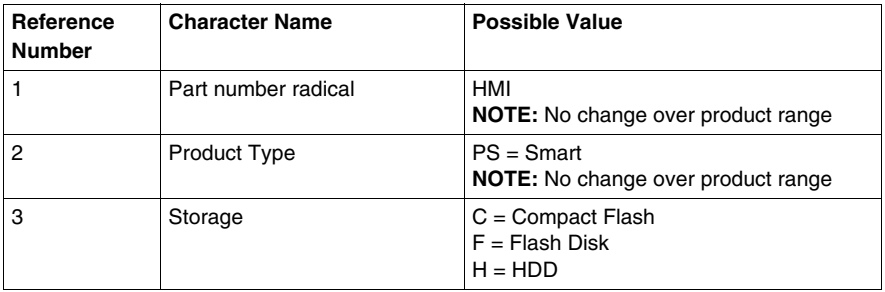

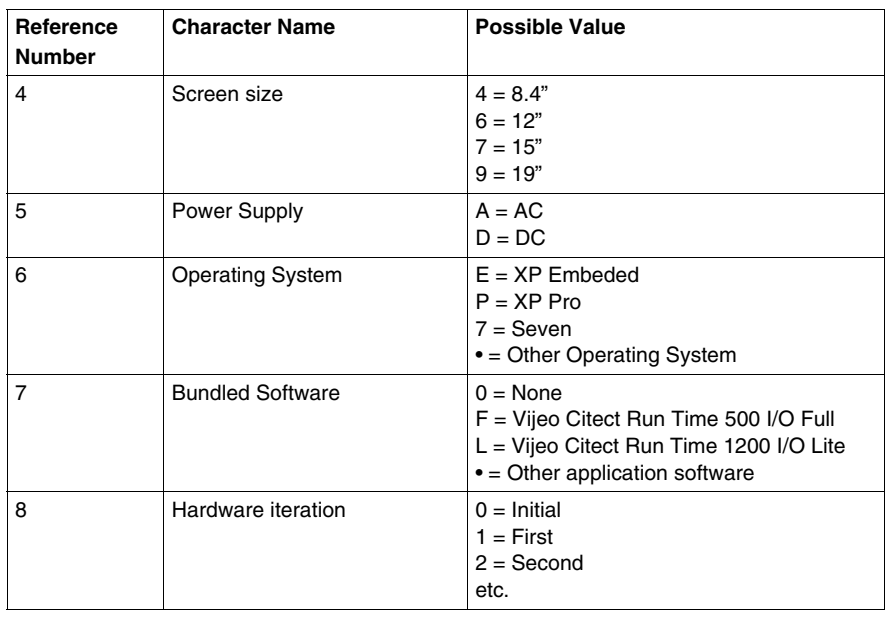

**NOTE:** All instructions applicable to the enclosed product and all safety precautions must be observed.

#### **Validity Note**

This documentation is valid for Magelis Smart 15''.

The technical characteristics of the device(s) described in this manual also appear online. To access this information online:

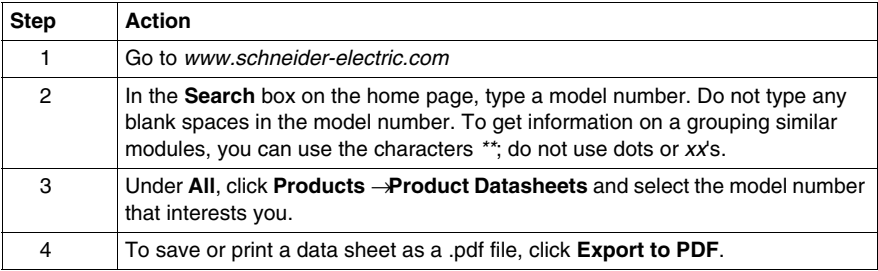

The characteristics presented in this manual should be the same as those that appear online. In line with our policy of constant improvement we may revise content over time to improve clarity and accuracy. In the event that you see a difference between the manual and online information, use the online information as your reference.

#### **Registered Trademarks**

PL7, Vijeo Designer, Vijeo Citect and Unity are registered trademarks of Schneider Electric.

Microsoft® and Windows® are registered trademarks of Microsoft Corporation. Intel®, Celeron®, and Pentium® are registered trademarks of Intel Corporation. IBM® is a registered trademark of International Business Machines Corporation.

#### **Related Documents**

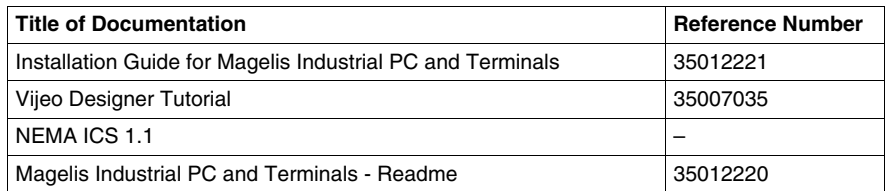

You can download these technical publications and other technical information from our website at www.schneider-electric.com.

#### **Product Related Information**

Some Smart 15" units are certified for use in Class I, Division 2 hazardous locations as defined in UL 1604, ANSI/ISA 12.12.01 or CSA C22.2 N° 213. Observe the following:

## **ADANGER**

#### **HAZARD OF ELECTRIC SHOCK, EXPLOSION OR ARC FLASH**

- Remove all power from the device before removing any covers or elements of the system, and prior to installing or removing any accessories, hardware, or cables.
- Unplug the power cable from both the Smart unit and the power supply.
- Always use a properly rated voltage sensing device to confirm power is off.
- Replace and secure all covers or elements of the system before applying power to the unit.
- Use only the specified voltage when operating the Smart 15". The AC unit is designed to use 100...240 Vac input. The DC unit is designed to use 23...25 Vdc. Always check whether your device is AC or DC powered before applying power.

**Failure to follow these instructions will result in death or serious injury.**

## **WARNING**

#### **LOSS OF CONTROL**

- The designer of any control scheme must consider the potential failure modes of control paths and, for certain critical control functions, provide a means to achieve a safe state during and after a path failure. Examples of critical control functions are emergency stop and overtravel stop.
- Separate or redundant control paths must be provided for critical control functions.
- System control paths may include communication links. Consideration must be given to the implications of unanticipated transmission delays or failures of the  $link.(1)$
- Each implementation of a Magelis Smart 15" must be individually and thoroughly tested for proper operation before being placed into service.

#### **Failure to follow these instructions can result in death, serious injury, or equipment damage.**

(1) For additional information, refer to *NEMA ICS 1.1 (latest edition)*, *"Safety Guidelines for the Application, Installation, and Maintenance of Solid State Control" and to NEMA ICS 7.1 (latest edition),"Safety Standards for Construction and Guide for Selection, Installation and Operation of Adjustable-Speed Drive Systems" or their equipment governing your particular location.*

**NOTE:** The Smart 15" is a highly configurable device and is not based on a real-time operating system. Changes to the software and settings of the following must be considered new implementations as discussed in the message above. Examples of such changes include:

- System BIOS
- z System Monitor *(see page [109\)](#page-108-0)*
- Operating system
- Installed hardware
- Installed software

## **WARNING**

#### **UNINTENDED EQUIPMENT OPERATION**

Use only Schneider Electric software with the devices described in this manual.

**Failure to follow these instructions can result in death, serious injury, or equipment damage.**

#### **User Comments**

We welcome your comments about this document. You can reach us by e-mail at techcomm@schneider-electric.com.

### <span id="page-12-0"></span>**General Overview**

#### **Subject of this Part**

This part provides an overview of the Magelis Smart 15" product.

#### **What's in this Part?**

This part contains the following chapters:

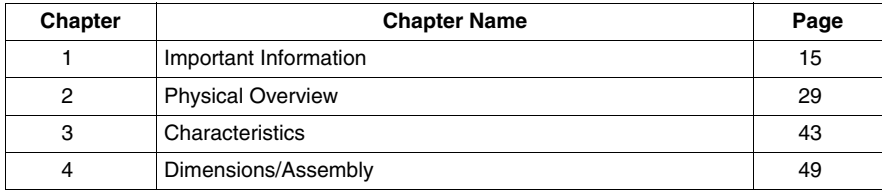

**I**

## <span id="page-14-0"></span>**Important Information**

# **1**

#### **General**

This chapter describes the safety aspects which are specific to the operation of the Smart 15".

#### **What's in this Chapter?**

This chapter contains the following topics:

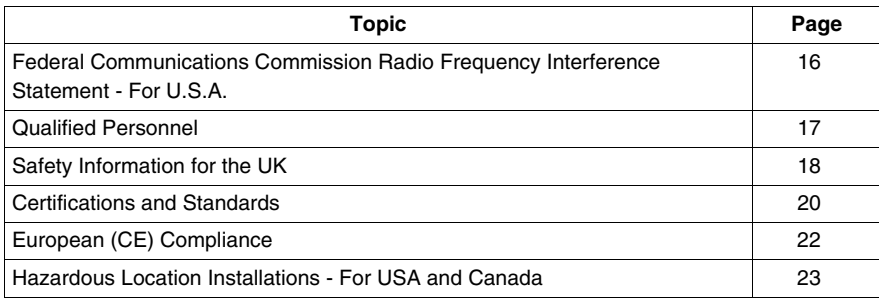

#### <span id="page-15-1"></span><span id="page-15-0"></span>**Federal Communications Commission Radio Frequency Interference Statement - For U.S.A.**

#### **FCC Radio Interference Information**

This equipment has been tested and found to comply with the Federal Communications Commission (FCC) limits for a Class A digital device, pursuant to Part 15 of the FCC Rules. These limits are designed to provide reasonable protection against harmful interference in a residential installation. This equipment generates, uses, and can radiate radio frequency energy and, if not installed and used in accordance with the instructions, may cause or be subject to interference with radio communications. To minimize the possibility of electromagnetic interference in your application, observe the following two rules:

- Install and operate the Smart 15" in such a manner that it does not radiate sufficient electromagnetic energy to cause interference in nearby devices.
- Install and test the Smart 15" to ensure that the electromagnetic energy generated by nearby devices does not interfere with the Smart's operation.

## **WARNING**

#### **ELECTROMAGNETIC / RADIO INTERFERENCE**

Electromagnetic radiation may disrupt the Smart's operations, leading to unintended equipment operation. If electromagnetic interference is detected:

- Increase the distance between the Smart 15" and the interfering equipment.
- Reorient the Smart 15" and the interfering equipment.
- Reroute power and communication lines to the Smart 15" and the interfering equipment.
- Connect the Smart 15" and the interfering equipment to different power supplies.
- Always use shielded cables when connecting the Smart 15" to a peripheral device or another computer.

**Failure to follow these instructions can result in death, serious injury, or equipment damage.**

#### <span id="page-16-1"></span><span id="page-16-0"></span>**Qualified Personnel**

#### **General**

You must only permit qualified personnel to install, operate, and maintain these products. A qualified person is one who has skills and knowledge related to the constructions and operation of this electrical equipment and the installations, and has received safety training to recognize and avoid the hazards involved. Refer to the most current release of NFPA 70E®, Standard for Electrical Safety in the Workplace, for electrical safety training requirements. Examples of qualified personnel may include:

- at the application design level, engineering department personnel who are familiar with automation safety concepts (for example, a design engineer)
- $\bullet$  at the equipment implementation level, personnel who are familiar with the installation, connection and commissioning of automation equipment (for example, an installation assembly or cabling engineer or a commissioning technician)
- at the operation level, personnel who are experienced in the use and control of automation and computing equipment (for example, an operator)
- as far as preventive or corrective maintenance is concerned, personnel trained and qualified in regulating or repairing automatic and computing devices (for example, an operating technician or an after-sales service technician, etc.)

#### <span id="page-17-1"></span><span id="page-17-0"></span>**Safety Information for the UK**

#### **Earthing and Wiring**

## **WARNING**

#### **UNGROUNDED EQUIPMENT**

- $\bullet$  This apparatus must be earthed.
- $\bullet$  Use a three-pin plug with a standard three-pin power point.
- Use only three-core extension cords.

**Failure to follow these instructions can result in death, serious injury, or equipment damage.**

## **WARNING**

#### **IMPROPER WIRING**

Wire the equipment as described below:

- Green and Yellow: Earth.
- **•** Blue: Neutral.
- $\bullet$  Brown: Live.
- The Green and Yellow wire must be connected to the terminal in the plug marked by the letter E or by the safety earth symbols colored Green, or Green and Yellow.
- The blue wire must be connected to the terminal which is marked by the letter N or colored Black.
- $\bullet$  The brown wire must be connected to the terminal which is marked with the letter L or colored Red.

**Failure to follow these instructions can result in death, serious injury, or equipment damage.**

**NOTE:** The fact that the equipment operates satisfactorily does not imply that the power point is earthed. If you have any doubt about the effective earthing or wiring of the power point, consult a qualified electrician. Incorrectly wired power cords are a major cause of fatalities.

## **WARNING**

#### **INCOMPATIBLE POWER SYSTEM**

Do not connect this equipment to an isolation transformer power system:

- An isolation transformer system is a system having no reference between live parts and Earth; the exposed conductive parts of the device frame and enclosure are earthed.
- An isolation transformer system is not permitted where the computer is directly connected to public supply systems in the UK.

**Failure to follow these instructions can result in death, serious injury, or equipment damage.**

#### <span id="page-19-1"></span><span id="page-19-0"></span>**Certifications and Standards**

#### **Agency Certifications**

Schneider Electric submitted this product for independent testing and qualification by third-party listing agencies. These agencies have certified this product as meeting the following standards.

- $\bullet$  Underwriters Laboratories Inc., UL 508 or CSA C22.2 N° 142, Industrial Control **Equipment**
- Underwriters Laboratories Inc., UL 1604, ANSI/ISA 12.12.01 or CSA C22.2 N° 213, Electrical Equipment for Use in Class I, Division 2 Hazardous (Classified) Locations
- These products were submitted for GOST certification. Please refer to marking on the products.
- ATEX certification for DC products by INERIS is ongoing, please refer to product label.
- DC products are designed to comply with Merchant Navy rules (refer to Schneider Electric web site for installation guidelines).

For detailed information contact your local distributor and see the catalog and marking on the product.

#### **Compliance Standards**

Schneider Electric tested this product for compliance with the following compulsory standards.

United States:

- Federal Communications Commission, FCC Part 15
- Underwriters Laboratories Inc., UL 60950, Information Technology Equipment

#### Canada:

• Canadian Standards Association, specification C22.2, No.142, Process Control Equipment

Europe: CE

- Directive 2006/95/EC (Low Voltage) Directive 2004/108/EC (EMC)
- Programmable Controllers: EN/IEC 61131-2 (Ed 3)
- z EMI: EN55011 (Group 1, Class A) / IEC/EN 61000-3-2, IEC/EN 61000-6-4
- EMS: EN 61000-6-2
- IEC/EN 60950, Information Technology Equipment

Australia:

• Standard AS/NZS CISPR11 (C-Tick N998)

#### **Qualification Standards**

Schneider Electric voluntarily tested this product to additional standards. The additional tests performed, and the standards under which the tests were conducted, are specifically identified in Environmental Characteristics *(see page [48](#page-47-0))*.

#### **Hazardous Substances**

This product is compliant with:

- WEEE, Directive 2002/96/EC
- RoHS, Directive 2002/95/EC
- RoHS China, Standard SJ/T 11363-2006

#### <span id="page-21-1"></span><span id="page-21-0"></span>**European (CE) Compliance**

#### **CE Compliance Note**

The products described in this manual comply with the European Directives concerning Electromagnetic Compatibility and Low Voltage (CE marking) when used as specified in the relevant documentation, in applications for which they are specifically intended, and in connection with approved third-party products.

#### <span id="page-22-1"></span><span id="page-22-0"></span>**Hazardous Location Installations - For USA and Canada**

#### **General**

Schneider Automation designed the Smart 15'' with the intention of meeting the requirements of Class I, Division 2 hazardous location applications. Division 2 locations are those locations where ignitable concentrations of flammable substances are normally confined, prevented by ventilation, or present in an adjacent Class I, Division 1 location, but where an abnormal situation might result in intermittent exposure to such ignitable concentrations.

While the Smart 15" is a non-incendiary device under UL 1604, ANSI/ISA 12.12.01 or CSA C22.2  $N^{\circ}$  213, it is not designed for, and should never be used within a Division 1 (normally hazardous) location.

**All HMIPSC7\*\*\*3, HMIGTW7353 and HMIPSF7\*\*\*3 devices with appropriate labeling are suitable for use in Class I, Division 2, Groups A, B, C, and D hazardous locations or in non-hazardous locations. Before installing or using your Smart 15", confirm that the UL 1604, ANSI/ISA 12.12.01 or CSA C22.2 N**° **213 certification appears on the product labeling.**

**NOTE:** Some Smart 15" devices are not yet rated as suitable for use in hazardous locations. Always use your product in conformance with the product labeling and this manual.

## **ADANGER**

#### **EXPLOSION HAZARD**

- Do not use your Smart 15" device in hazardous environments or locations other than Class I, Division 2, Groups A, B, C, and D.
- Always confirm that your Smart 15" device is suitable for use in hazardous locations by checking that the UL 1604, ANSI/ISA 12.12.01 or CSA C22.2 N° 213 certification appears on the product labeling.
- Do not install any Schneider Electric or OEM components, equipment, or accessories unless these have also been qualified as suitable for use in Class I, Division 2, Groups A, B, C, and D locations.
- In addition, confirm that any PCI controller cards have a temperature code (Tcode) of T4, and are suitable for an ambient temperature range of  $+0^{\circ}$ C to +50° C (32°F to 122°F).
- Do not attempt to install, operate, modify, maintain, service, or otherwise alter the Smart 15" except as permitted in this manual. Unpermitted actions may impair the unit's suitability for Class I, Division 2 operation.

**Failure to follow these instructions will result in death or serious injury.**

## **ADANGER**

#### **EXPLOSION HAZARD**

- Always confirm the UL 1604, ANSI/ISA 12.12.01 or CSA C22.2  $N^{\circ}$  213 hazardous location rating of your device before installing or using it in a hazardous location.
- To apply or remove the supply power from a Smart 15" device installed in a Class I, Division 2 hazardous location, you must either:
	- Use a switch located outside the hazardous environment, or:
	- Use a switch certified for Class I, Division 1 operation inside the hazardous area.
- $\bullet$  Do not connect or disconnect any cables or wires while the circuit is live unless the area is known to be free of ignitable concentrations of vapors, gases, and other flammable or combustible materials. This applies to all connections including power, ground, serial, parallel, and network connections.
- Never use unshielded / ungrounded cables in hazardous locations.
- z Use only non-incendiary USB devices *(see page [79\)](#page-78-0)*.
- When enclosed, keep enclosure doors and openings closed at all times to avoid the accumulation of foreign matter inside the workstation.

**Failure to follow these instructions will result in death or serious injury.**

## **ADANGER**

#### **HAZARD OF ELECTRIC SHOCK, EXPLOSION OR ARC FLASH**

- Remove all power from the device before removing any covers or elements of the system, and prior to installing or removing any accessories, hardware, or cables.
- Always use a properly rated voltage sensing device to confirm power is off.
- Unplug the power cable from both the Smart unit and the power supply.
- Replace and secure all covers or elements of the system before applying power to the unit.
- Use only the specified voltage when operating the Smart 15". The AC unit is designed to use 100...240 Vac input. The DC unit is designed to use 23...25 Vdc. Always check whether your device is AC or DC powered before applying power.

#### **Failure to follow these instructions will result in death or serious injury.**

Ensure that the product is properly rated for the location. If the intended location does not presently have a Class, Division and Group rating, then users should consult the appropriate authorities having jurisdiction in order to determine the correct rating for that hazardous location.

In accordance with Federal, State/Provincial, and Local regulations, all hazardous location installations should be inspected prior to use by the appropriate authority having jurisdiction. Only technically qualified personnel should install, service, and inspect these systems.

#### **Power Switch**

## **ADANGER**

#### **HAZARD OF ELECTRIC SHOCK, EXPLOSION OR ARC FLASH**

- Remove all power from the device before removing any covers or elements of the system, and prior to installing or removing any accessories, hardware, or cables.
- Always use a properly rated voltage sensing device to confirm power is off.
- Unplug the power cable from both the Smart unit and the power supply.
- Replace and secure all covers or elements of the system before applying power to the unit.
- Use only the specified voltage when operating the Smart 15". The AC unit is designed to use 100...240 Vac input. The DC unit is designed to use 23...25 Vdc. Always check whether your device is AC or DC powered before applying power.

#### **Failure to follow these instructions will result in death or serious injury.**

The amount of input power required by systems including a Smart 15'' unit classifies a power switch as an incendiary device because the voltage and current across the make/break device are capable of creating a spark.

Hazardous location regulations require that a power switch rated for ordinary locations may be used if it is located in an area specified as non-hazardous.

However, limits in cable length between the workstation and the power switch may apply. Otherwise the switch must be compliant with Class I, Division 1 requirements (intrinsically safe). These switches are built in a manner that prevents the possibility of a spark when contacts are made or broken.

Use suitable UL listed and/or CSA Certified Class I, Division 1 switches in hazardous locations. These switches are available from a wide number of sources. It is the responsibility of the customer to ensure that the power switch selected for the installation has the correct hazardous locations rating for the location in which it is installed.

#### **Cable Connections**

## **ADANGER**

#### **EXPLOSION HAZARD**

- Always confirm the UL 1604, ANSI/ISA 12.12.01 or CSA C22.2  $N^{\circ}$  213 hazardous location rating of your device before installing or using it in a hazardous location.
- To apply or remove the supply power from a Smart 15" device installed in a Class I, Division 2 hazardous location, you must either:
	- Use a switch located outside the hazardous environment, or;
	- Use a switch certified for Class I, Division 1 operation inside the hazardous area.
- Do not connect or disconnect any cables or wires while the circuit is live unless the area is known to be free of ignitable concentrations of vapors, gases, and other flammable or combustible materials. This applies to all connections including power, ground, serial, parallel, and network connections.
- Never use unshielded / ungrounded cables in hazardous locations.
- z Use only non-incendiary USB devices *(see page [79\)](#page-78-0)*.
- When enclosed, keep enclosure doors and openings closed at all times to avoid the accumulation of foreign matter inside the workstation.

#### **Failure to follow these instructions will result in death or serious injury.**

Division 2 hazardous location regulations require that all cable connections be provided with adequate strain relief and positive interlock. Use only non-incendiary USB devices as USB connections do not provide adequate strain relief to allow the use of **incendiary peripherals** *(see page [79\)](#page-78-0)*. Never connect or disconnect a cable while power is applied at either end of the cable. All communication cables should include a chassis ground shield. This shield should include both copper braid and aluminum foil. The D-sub style connector housing should be a metal conductive type (e.g., molded zinc) and the ground shield braid should be well terminated directly to the connector housing. Do not use a shield drain wire.

The outer diameter of the cable must be suited to the inner diameter of the cable connector strain relief in order to ensure that a reliable degree of strain relief is maintained. Always secure the D-Sub connectors to the workstation-mating connectors via the two screws located on both sides.

#### **Operation and Maintenance**

The systems have been designed for compliance with relevant spark ignition tests. However, please note that the workstation front panel keypad switches and PS/2 connector are the only make/break components intended to be exercised by the operator in the course of operations in a hazardous location.

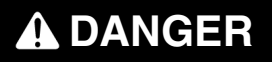

#### **EXPLOSION HAZARD**

In addition to the other instructions in this manual, observe the following rules when installing the Smart 15" unit in a hazardous location:

- Wire the equipment in accordance with the National Electrical Code article 501.4 (B) for Class I, Division 2 hazardous locations.
- Install your Smart 15" unit in an enclosure suitable for the specific application. NEMA Type 4 (IP 65) enclosures are recommended even when not required by regulations.

**Failure to follow these instructions will result in death or serious injury.**

## <span id="page-28-0"></span>**Physical Overview**

## **2**

#### **Subject of this Chapter**

This chapter provides a physical overview of the product.

#### **What's in this Chapter?**

This chapter contains the following topics:

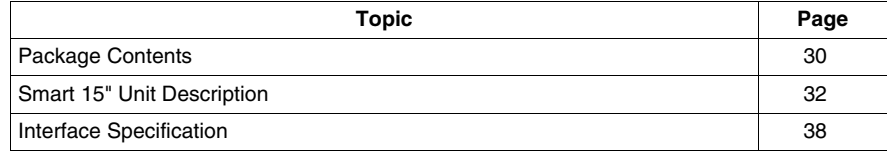

#### <span id="page-29-1"></span><span id="page-29-0"></span>**Package Contents**

#### **Items**

The following items are included in the Magelis Smart 15'' package. Before using the unit, please confirm that all items listed here are present.

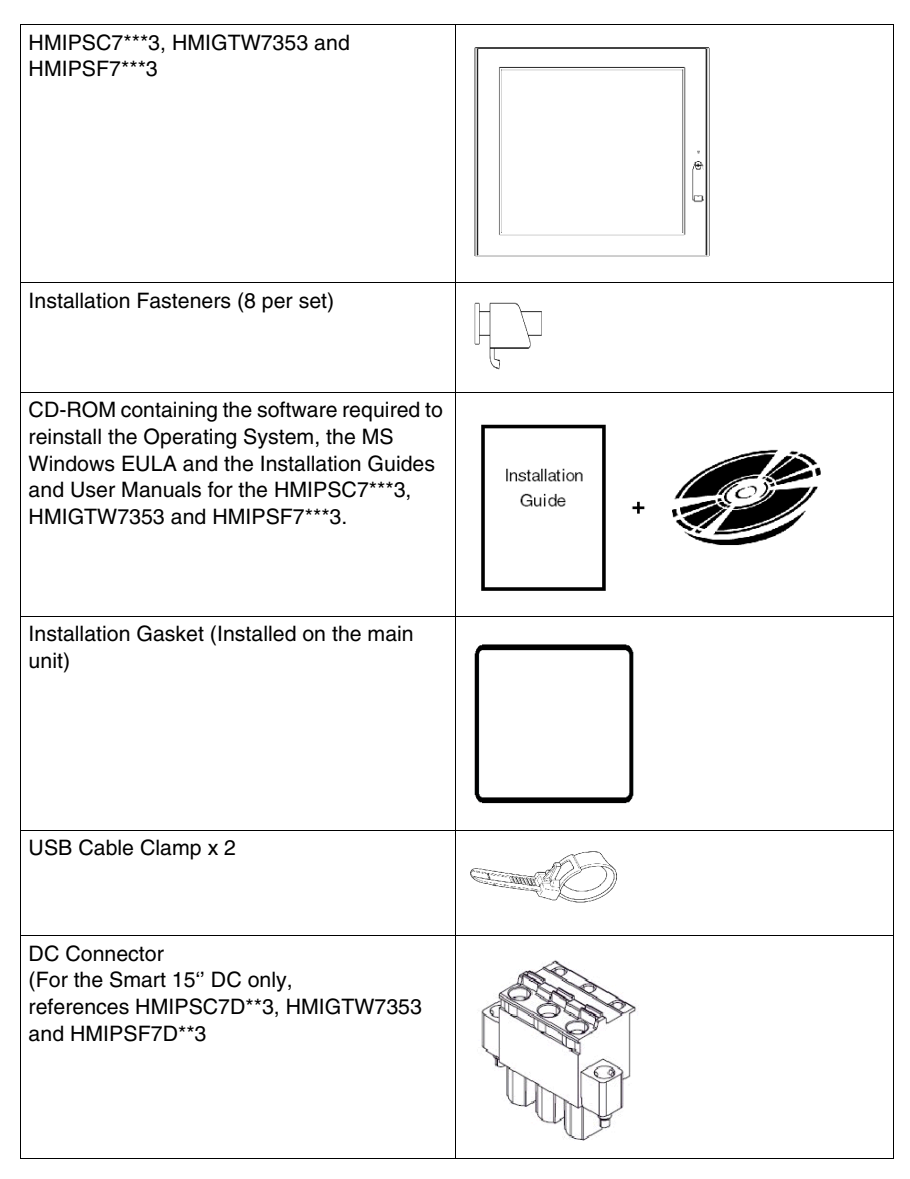

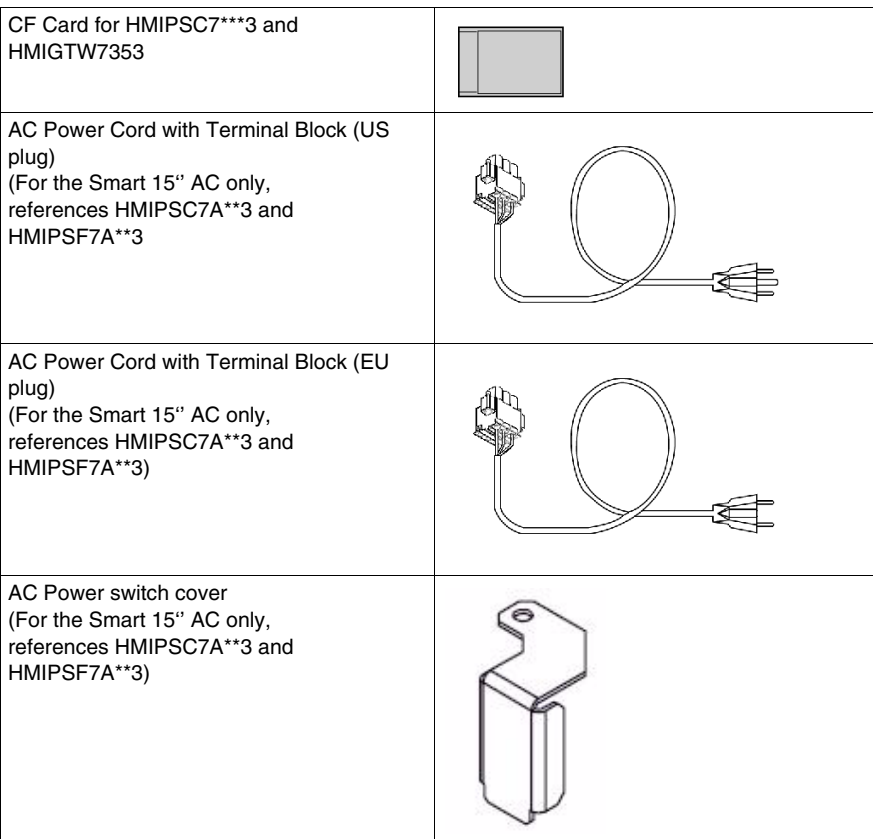

This unit has been carefully packed, with special attention to quality. However, should you find anything damaged or missing, please contact your local distributor immediately.

#### <span id="page-31-1"></span><span id="page-31-0"></span>**Smart 15" Unit Description**

#### **Front View**

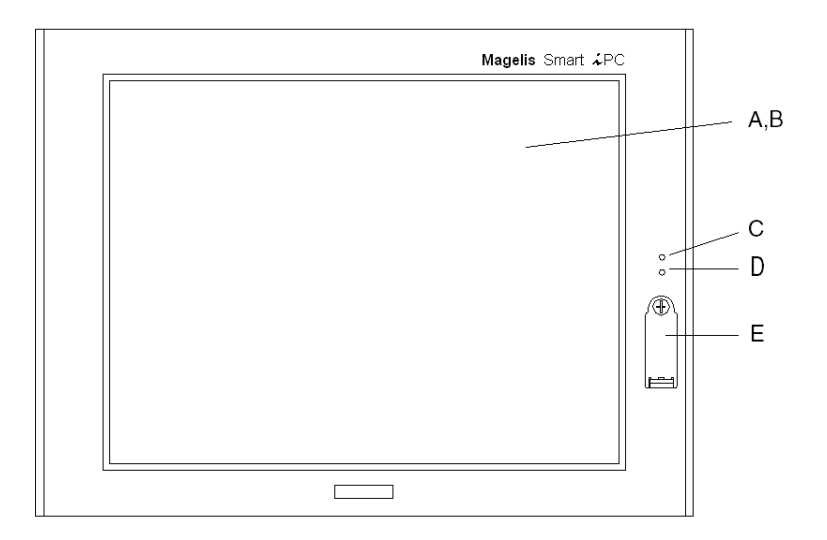

- **A** Display
- **B** Touch Panel
- **C** Power LED/RAS Status Lamp
	- Green Lit: Normal
	- Green Blinking: System is not running (Soft OFF state (see Note below))
	- Orange Lit: System Monitor Error/Touch Panel Error
	- Orange/Red Blinking: Backlight Error
	- Not Illuminated: Power is Off
- **D** HDD/IDE Access Lamp
	- Green Lit: Access to HDD or IDE
	- Not Illuminated: No Access to HDD or IDE

#### **E** Front USB Cover

**NOTE:** Soft OFF: OS is shut down but the power line is still live. This is also called "S5 state". One of the merits of this state is that you can also use the "Wake on LAN" feature.

#### **Rear View of the DC Units**

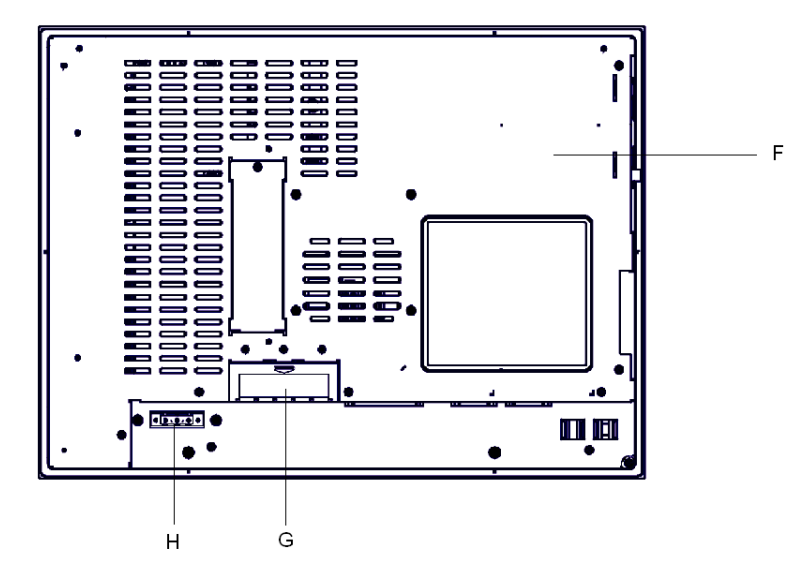

- **F** Unit's Cover
- **G** CF Card Interface Cover
- **H** Power Connector

#### **Rear View of the AC Units**

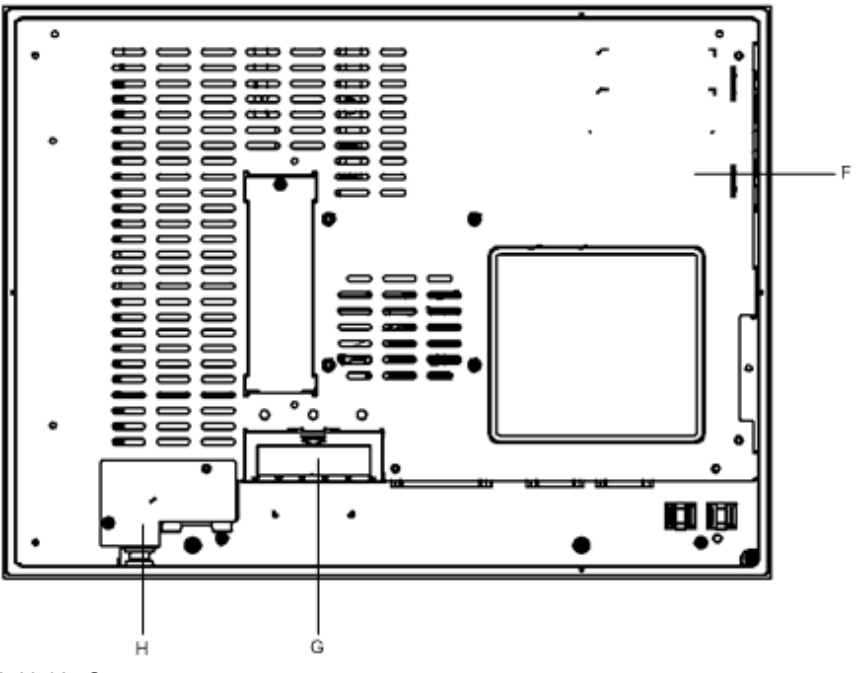

**F** Unit's Cover

**G** CF Card Interface Cover

**H** Power Connector

#### **Sides View**

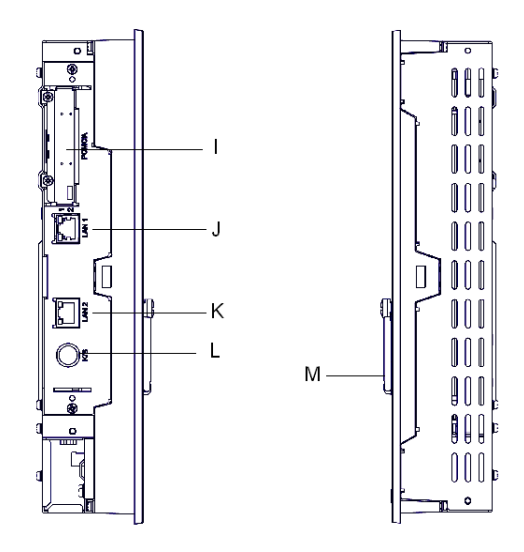

- **I** PCMCIA
- **J** Ethernet LAN1 10/100Base-T (RJ45)
- **K** Ethernet LAN2 10/100/1000Base-T (RJ45)
- **L** PS/2 (Keyboard)
- **M** Front USB Cover

#### **Bottom View the DC Units**

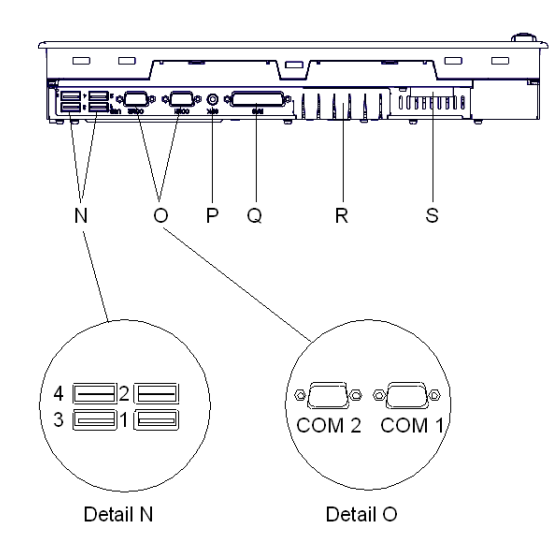

- **N** USB (4 ports) (See detail N)
- **O** COM 1 and COM 2 (See detail O)
- **P** Speaker Out
- **Q** RAS (25 pins)
- **R** CF Card Interface Cover
- **S** Power Connector
#### **Bottom View the AC Units**

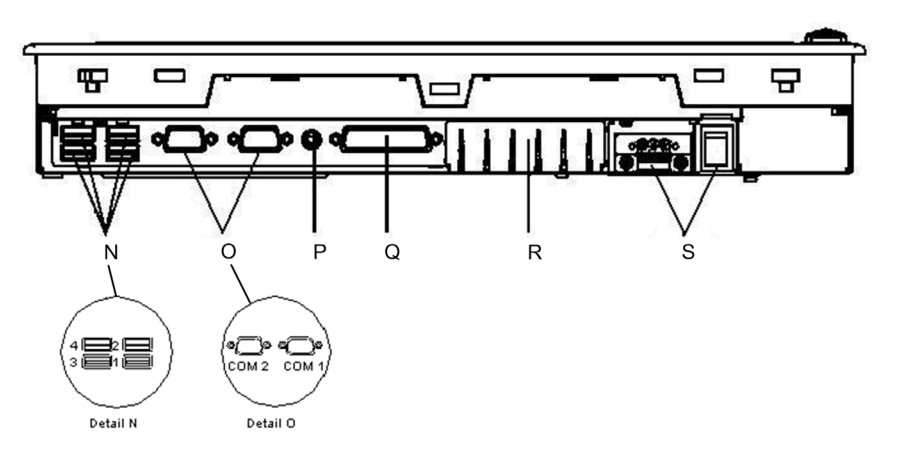

- **N** USB (4 ports) (See detail N)
- **O** COM 1 and COM 2 (See detail O)
- **P** Speaker Out
- **Q** RAS (25 pins)
- **R** CF Card Interface Cover
- **S** Power Connector

#### **Interface Specification**

#### **Communication Connections**

# **ADANGER**

#### **EXPLOSION HAZARD**

- Always confirm the UL 1604, ANSI/ISA 12.12.01 or CSA C22.2  $N^{\circ}$  213 hazardous location rating of your device before installing or using it in a hazardous location.
- To apply or remove the supply power from a Smart 15" device installed in a Class I, Division 2 hazardous location, you must either:
	- Use a switch located outside the hazardous environment, or;
	- Use a switch certified for Class I, Division 1 operation inside the hazardous area.
- Do not connect or disconnect any cables or wires while the circuit is live unless the area is known to be free of ignitable concentrations of vapors, gases, and other flammable or combustible materials. This applies to all connections including power, ground, serial, parallel, and network connections.
- Never use unshielded / ungrounded cables in hazardous locations.
- z Use only non-incendiary USB devices *(see page [79\)](#page-78-0)*.
- When enclosed, keep enclosure doors and openings closed at all times to avoid the accumulation of foreign matter inside the workstation.

**Failure to follow these instructions will result in death or serious injury.**

# **WARNING**

#### **EQUIPMENT DISCONNECTION OR UNINTENDED EQUIPMENT OPERATION**

- Ensure that power, communication, and accessory connections do not place excessive stress on the ports. Consider the vibration environment when making this determination.
- Securely attach power, communication, and external accessory cables to the panel or cabinet.
- Use only commercially available USB cables.

**Failure to follow these instructions can result in death, serious injury, or equipment damage.**

#### **Serial Interfaces**

**COM 1 and COM 2**: These interfaces are used to connect an RS-232C (serial) cable. A D-SUB 9 pin plug connector is used.

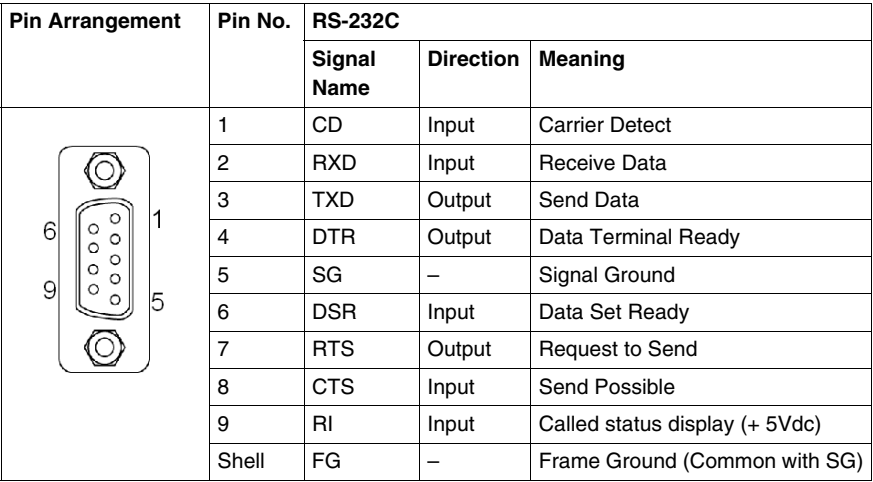

#### **RAS Interface**

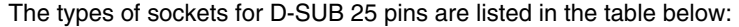

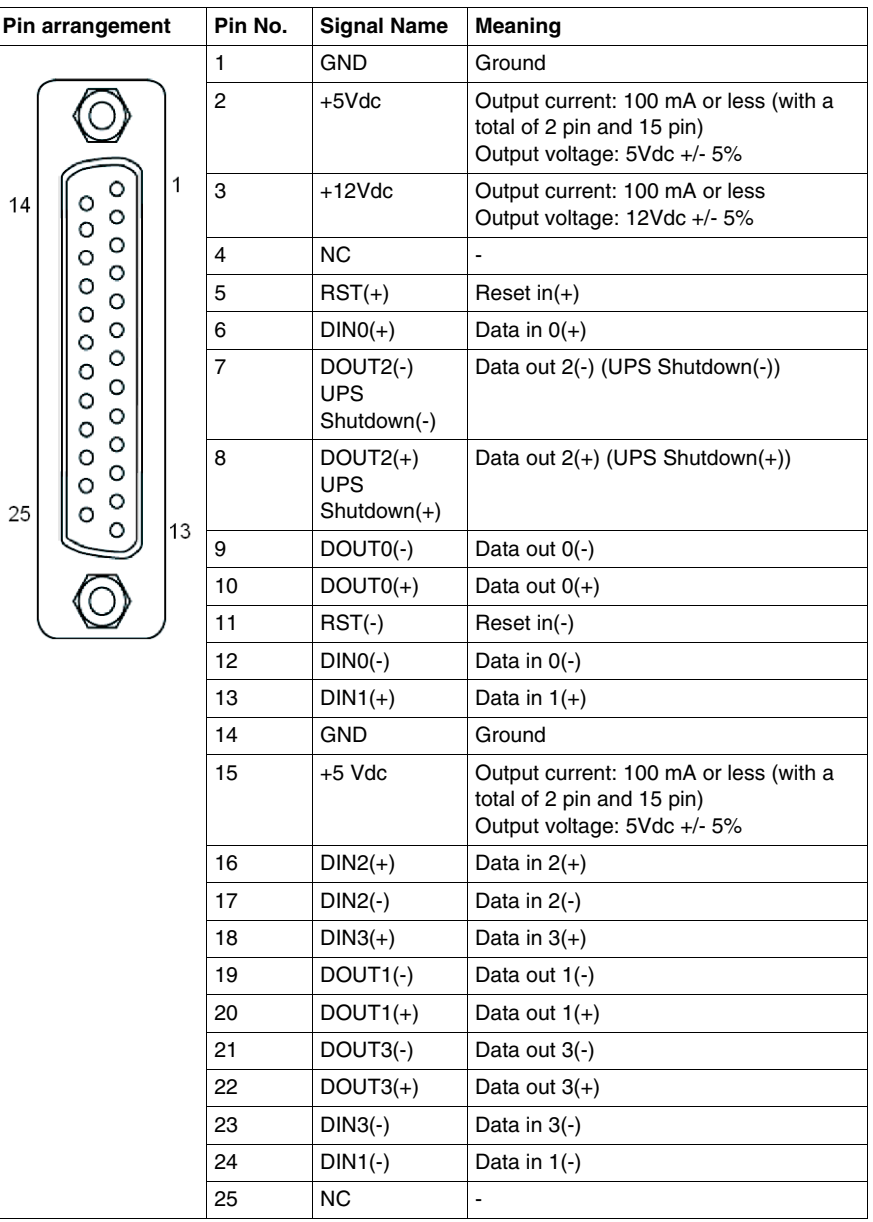

Recommended connector: XM2A-0901 Manufactured by Omron Co.

Recommended cover: XM2S-0913 Manufactured by Omron Co.

Jack Screw: XM2Z-0073 Manufactured by Omron Co.

Input (DIN 0, 1, 2, 3)

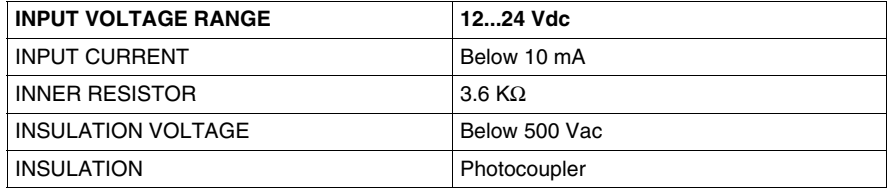

Output (DOUT 0,1, 2, 3)

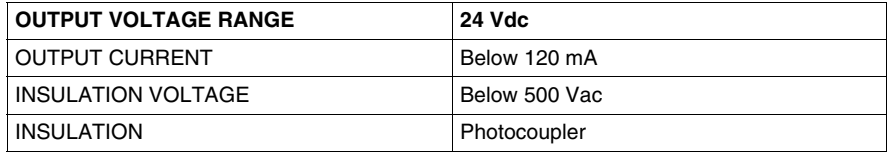

## **Characteristics**

# **3**

#### **Subject of this Chapter**

This chapter lists the product characteristics.

#### **What's in this Chapter?**

This chapter contains the following topics:

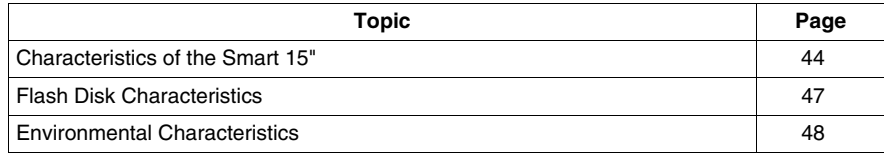

#### <span id="page-43-0"></span>**Characteristics of the Smart 15"**

#### **Introduction**

The characteristics of the Smart 15" models are given below:

#### **Product Characteristics**

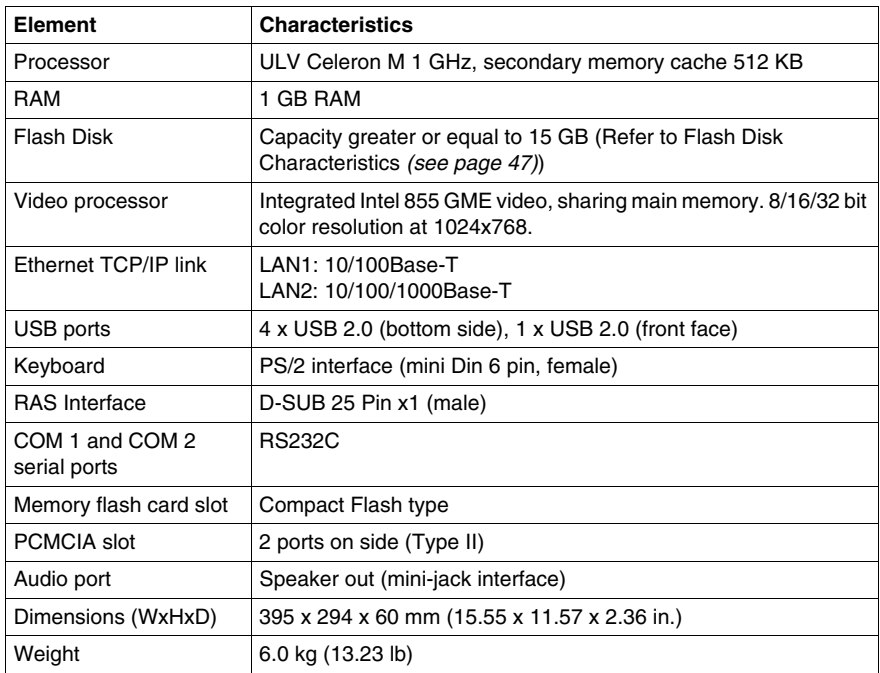

**NOTE:** If a USB high speed device such as a webcam or a memory key isn't recognized by the Smart, or doesn't operate as expected, plug it into USB port #2 and leave USB port #1 empty.

#### <span id="page-43-1"></span>**Display Characteristics**

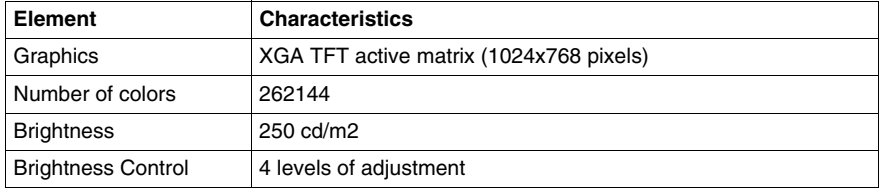

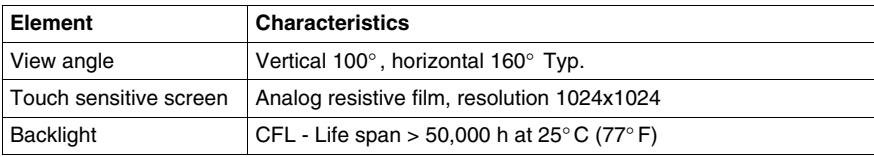

#### **Power Supply**

For the Smart 15'' DC (References HMIPSC7D\*\*3, HMIGTW7353 and HMIPSF7D\*\*3):

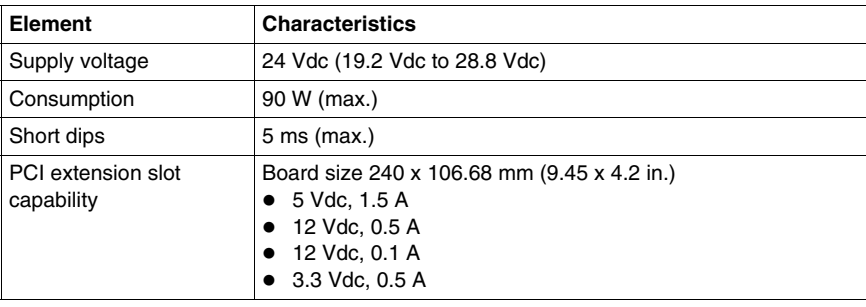

For the Smart 15'' AC (References HMIPSC7A\*\*3 and HMIPSF7A\*\*3):

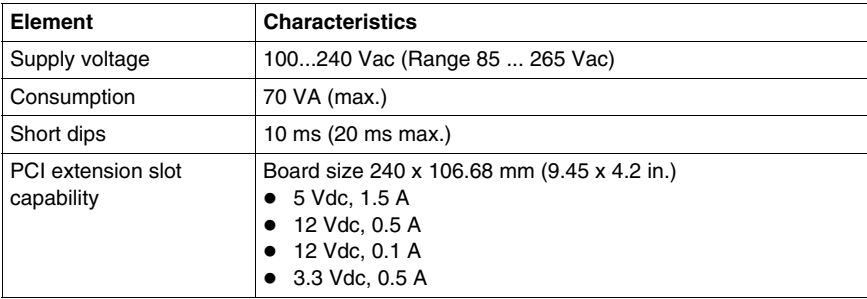

#### **Operating Systems**

The products are delivered with a preinstalled operating system according to the reference ordered: Microsoft Windows® XPe.

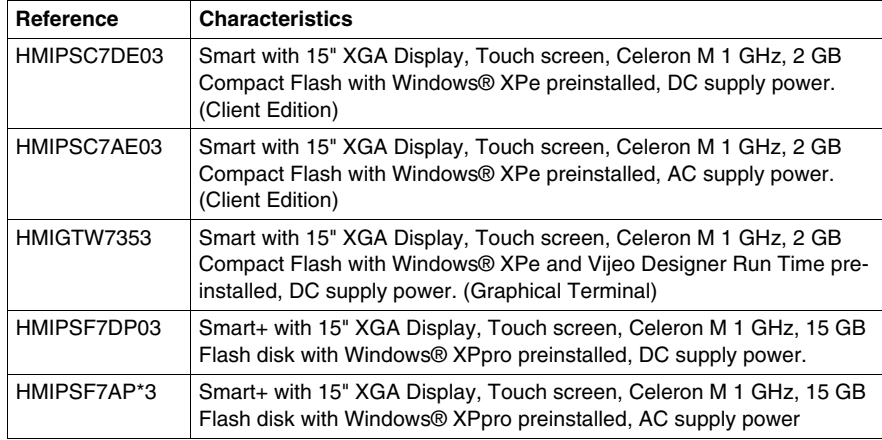

#### <span id="page-46-0"></span>**Flash Disk Characteristics**

#### **Introduction**

The Smart 15'' products offer Flash Disk hard drives (also known as Solid-State Drives or SSDs). Flash Disk hard drives are available only on HMIPSF7\*\*\* models. All Flash Disk references are ATA-3 compliant and have no moving parts.

#### **Characteristics**

A Flash Disk (SSD) is a storage device based on semiconductors rather than rotating magnetic platters. The use of semiconductors allows a Flash Disk to perform normal storage functions while providing enhanced levels of performance and reliability. Flash Disk drives use the same industry-standard dimensions and data interfaces as conventional hard disk drives and may be used interchangeably in Smart 15'' systems.

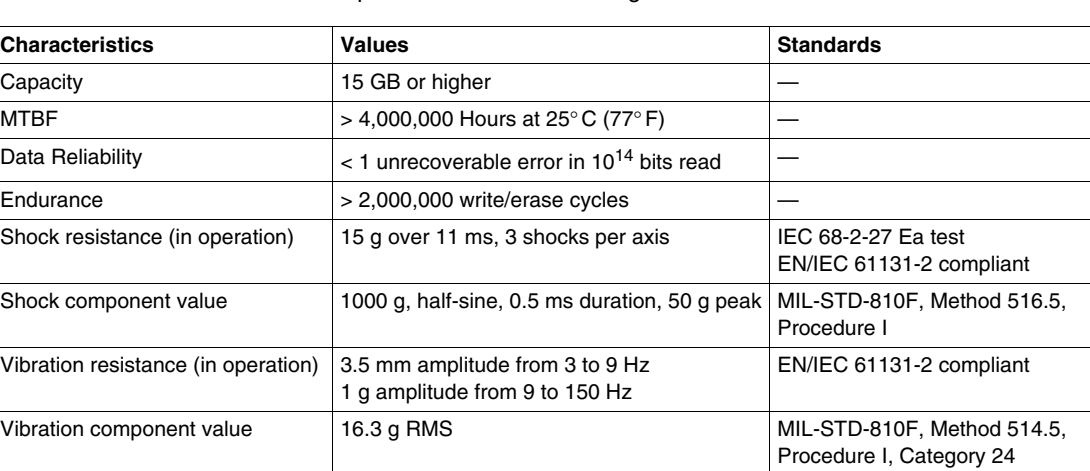

The references with Flash Disks share the same characteristics as other Smart 15'' devices except as noted in the following table:

### <span id="page-47-0"></span>**Environmental Characteristics**

#### **Characteristics**

The environmental characteristics of the Smart 15" are as follows:

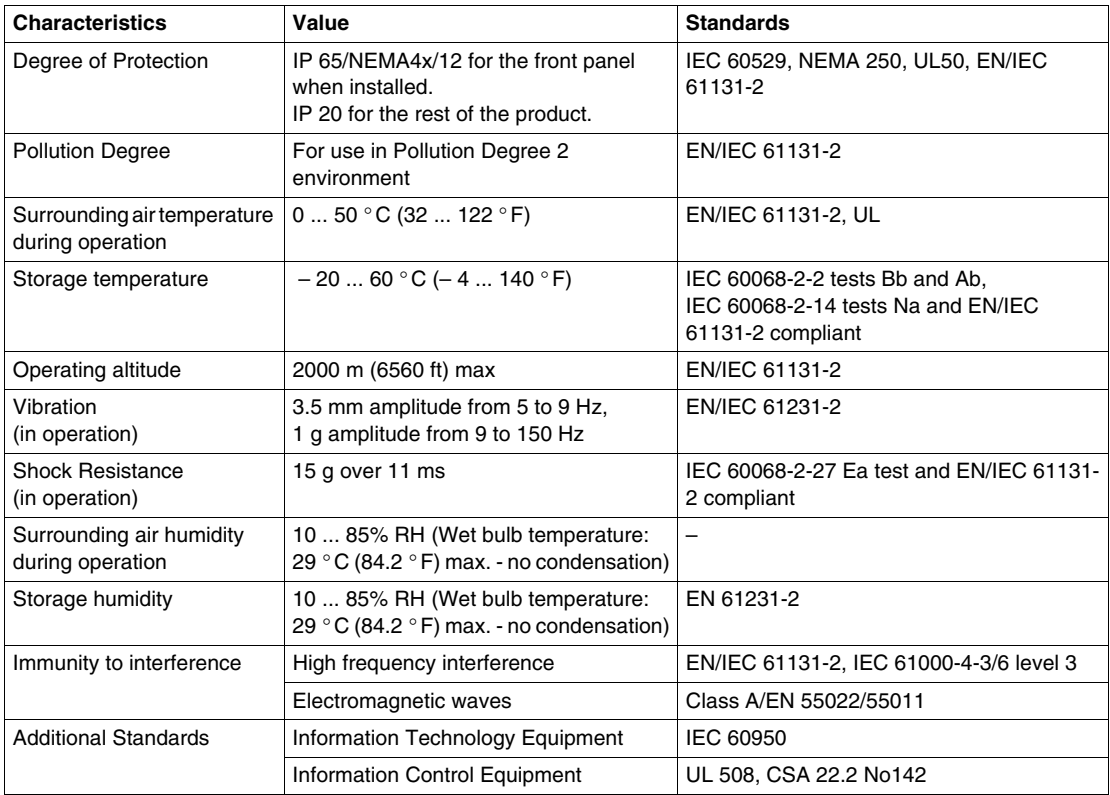

# **Dimensions/Assembly**

# **4**

#### **Subject of this Chapter**

This chapter concerns the dimensions and the panel mounting of products.

#### **What's in this Chapter?**

This chapter contains the following topics:

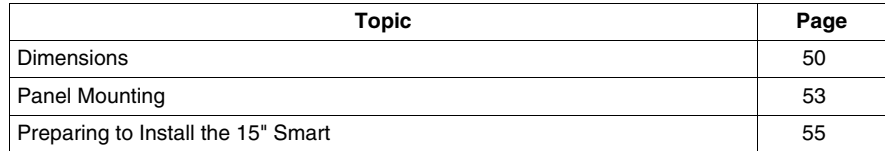

#### <span id="page-49-0"></span>**Dimensions**

#### **Dimensions of the Smart Unit**

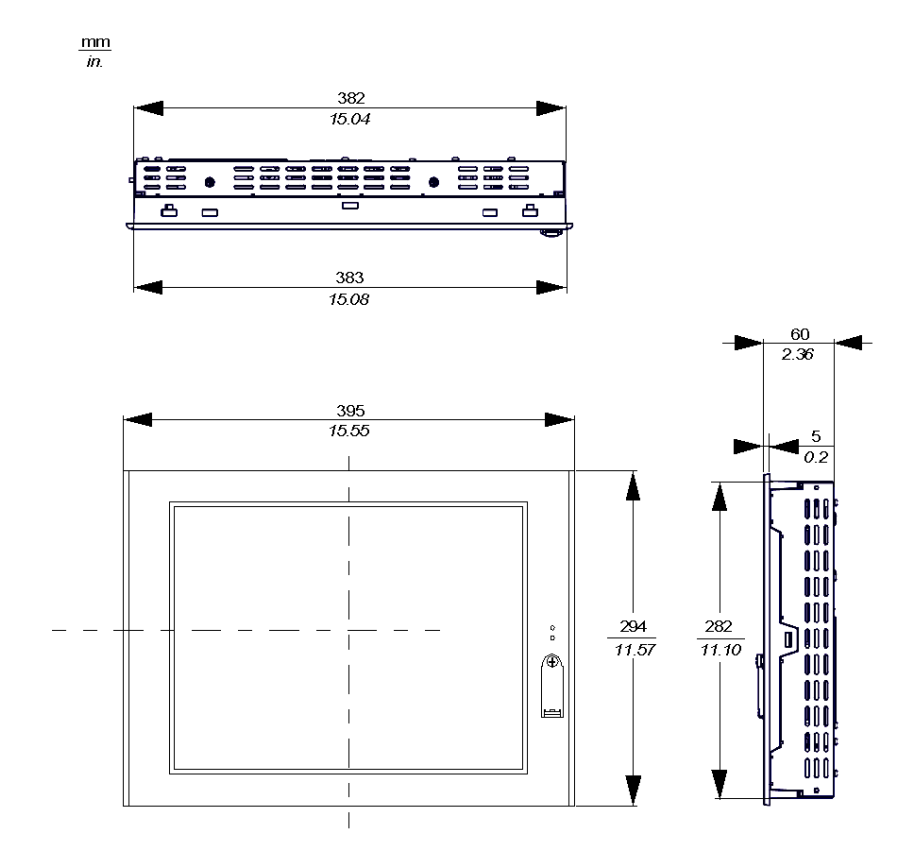

#### **InstallationFastener Dimensions**

The products are designed to be mounted in a cabinet with the attachments described below:

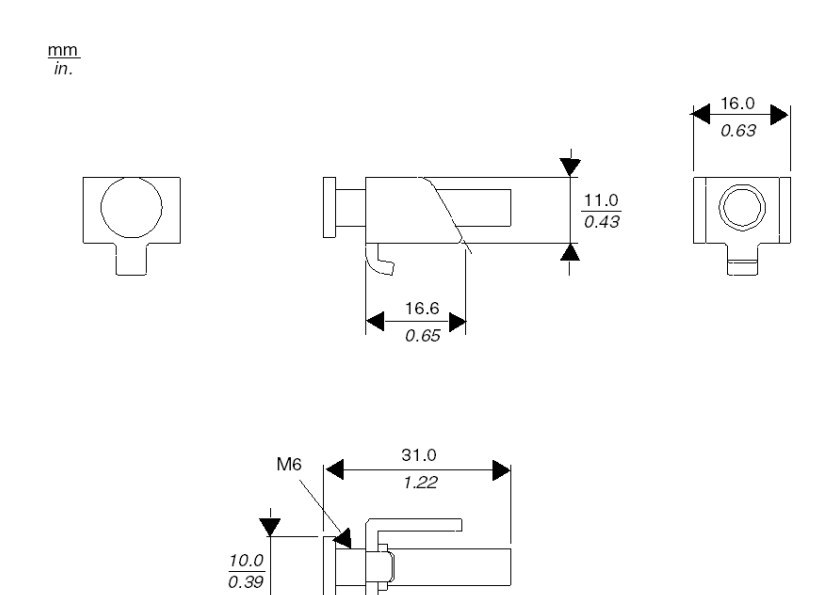

#### **Dimensions with Installation Fasteners**

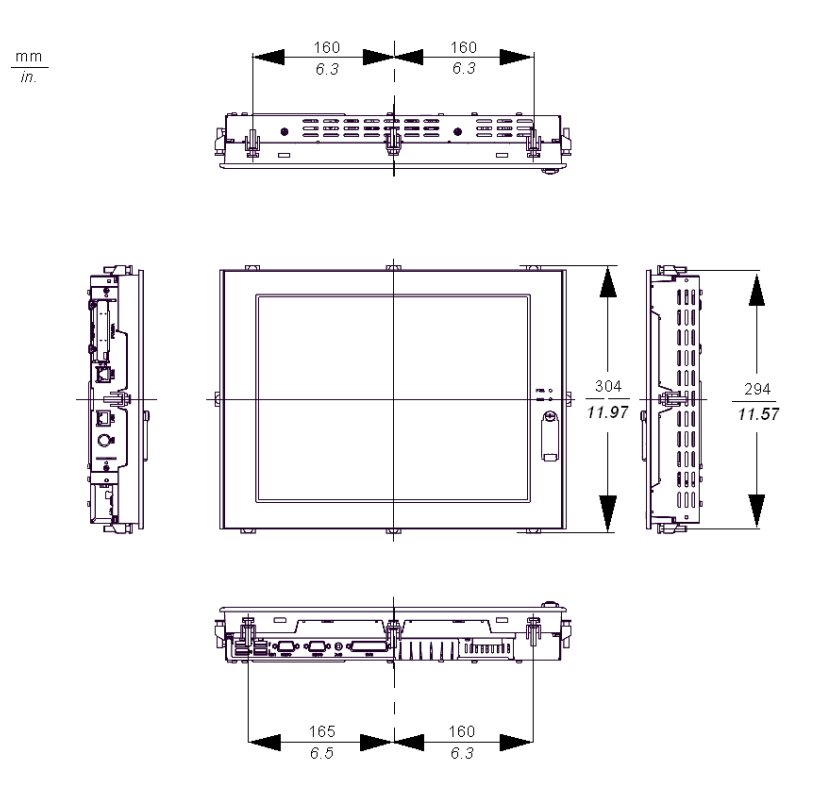

#### <span id="page-52-0"></span>**Panel Mounting**

#### **Installation Location**

# **WARNING**

#### **UNINTENDED EQUIPMENT OPERATION**

Overheating can cause incorrect software behavior, therefore:

- Avoid placing the Smart unit next to other devices that might cause overheating.
- Keep the Smart unit away from arc-generating devices such as magnetic switches and non-fused breakers.
- Avoid using the Smart unit in environments where corrosive gases are present.
- Install the Smart in a location providing a minimum clearance of 50 mm (2 in.) or more from all adjacent structures and equipment.
- Install the Smart with sufficient clearance to provide for cable routing and cable connector dimensions.

**Failure to follow these instructions can result in death, serious injury, or equipment damage.**

#### **Creating a Panel Cut-out for Cabinet Installation**

For cabinet installation, it is necessary for the correct sized opening to be cut in the installation panel. The installation gasket and installation fasteners are required when installing the Smart.

#### **Dimensions**

The dimensions of the opening required to install the Smart unit are shown below:

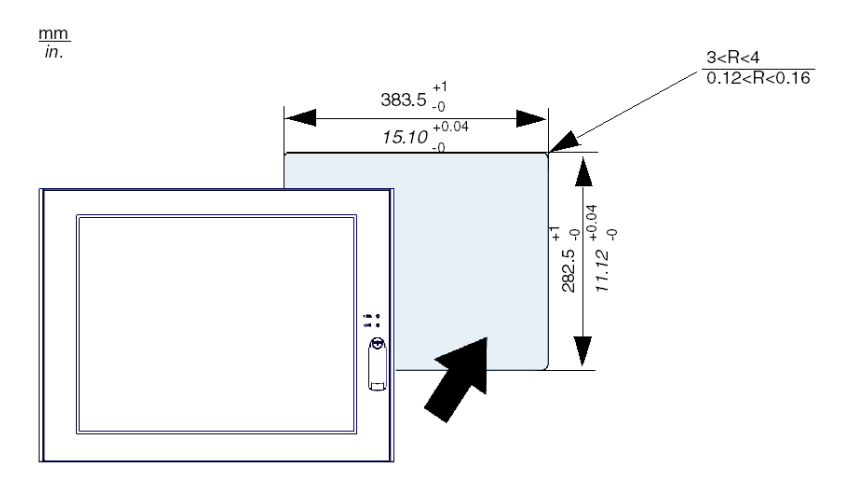

#### **NOTE:**

- Ensure the thickness of the installation panel is from 1.6 to 10 mm (0.06 to 0.39 in.)
- All panel surfaces used should be strengthened. Due consideration should be given to the product's weight, especially if high levels of vibration are expected and the product's installation surface can move. Metal reinforcing strips can be attached to the inside of the panel near the panel cut-out, to increase the strength of the panel.
- Ensure all installation tolerances are maintained.
- The Smart 15" is designed for use in a NEMA Type 4X or 12 enclosure.

#### <span id="page-54-0"></span>**Preparing to Install the 15" Smart**

#### **Vibration and Shocks**

Extra care should be taken with respect to the specification concerning vibration levels when installing or moving the Smart. If the Smart is moved, for example, while it is installed in a rack equipped with caster wheels, the unit can receive excessive shock and vibration.

# **CAUTION**

#### **EXCESSIVE VIBRATION**

- Plan your installation activities so that device shock and vibration tolerances are not exceeded.
- Ensure that the panel opening and thickness are within the specified tolerances.
- Before mounting the Smart unit into a cabinet or panel, ensure that the installation gasket is attached to the unit. The installation gasket provides additional protection from vibration.
- The recommended torque for mounting the Smart 15" device is 0.5 Nom (4.5 lb-in).

**Failure to follow these instructions can result in injury or equipment damage.**

#### **Installation Gasket**

Use of the installation gasket may help extend the operating life of your Smart The gasket is required to meet the protection ratings (IP65, IP20, NEMA4) of the unit and provides additional protection from vibration. Even if moisture protection is not required, install the gasket delivered with your Magelis product.

# **A CAUTION**

#### **LOSS OF SEAL**

- Inspect the installation gasket prior to installation or reinstallation, and periodically as required by your operating environment.
- $\bullet$  Replace the gasket if visible scratches, tears, dirt, or excessive wear are noted during inspection.
- Do not stretch the gasket unnecessarily or allow the gasket to contact the corners or edges of the frame.
- Ensure that the gasket is fully seated in the installation groove.
- Install the Smart into a panel that is flat and free of scratches or dents.
- Tighten the installation fasteners using a torque of 0.5 N $\bullet$ m (4.5 lb-in).

**Failure to follow these instructions can result in injury or equipment damage.**

The corresponding gasket is provided in the maintenance kit ref: MPC YK 50 MNT KIT.

#### **Installation Fasteners**

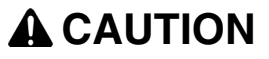

#### **OVERTORQUE AND LOOSE HARDWARE**

- Do not exert more than 0.6 N•m (5.3 lb-in) of torque when tightening the installation fastener, enclosure, accessory, or terminal block screws. Tightening the screws with excessive force can damage the plastic casing of the Smart15"
- When installing or removing screws, ensure that they do not fall inside the Smart 15" unit's chassis.

**Failure to follow these instructions can result in injury or equipment damage.**

**NOTE:** The screw installation fasteners are required for NEMA4 protection.

#### **Installing the Smart Unit**

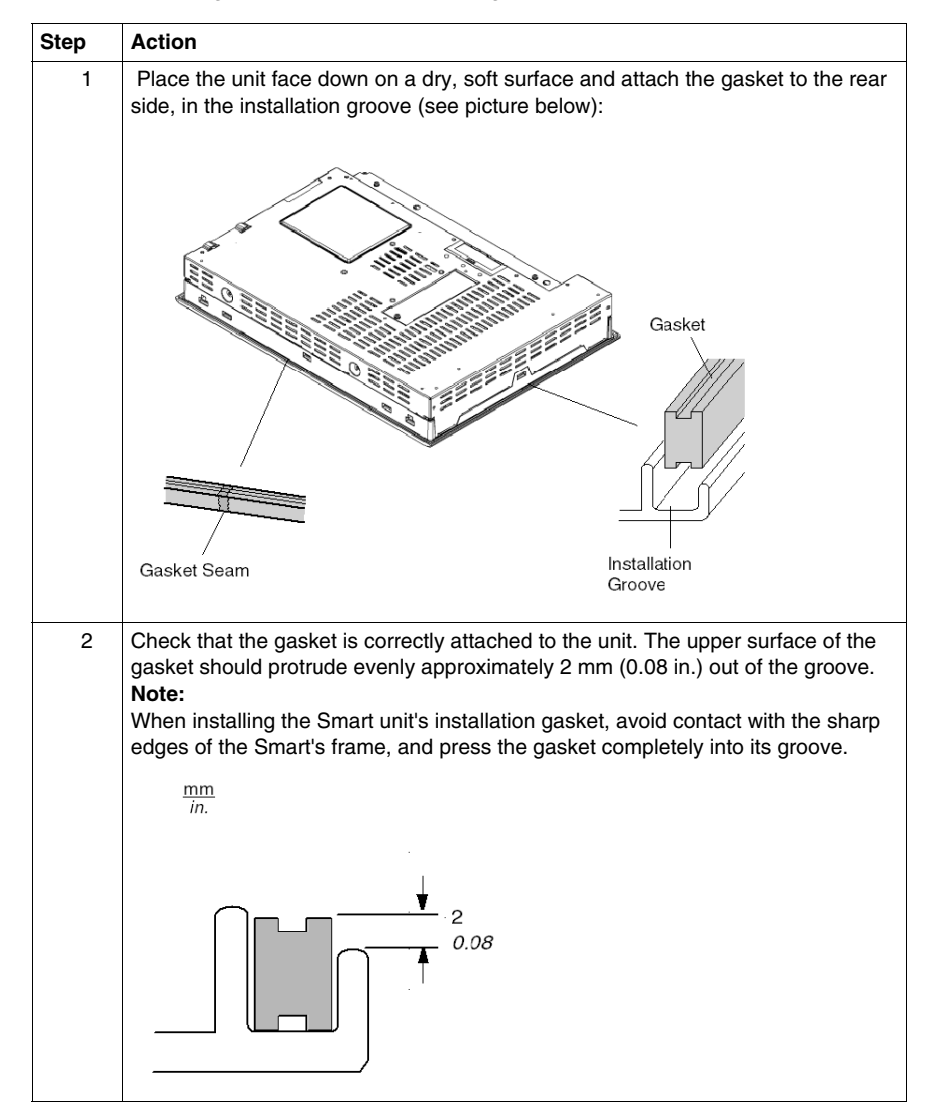

Follow the steps given below when installing the Smart.

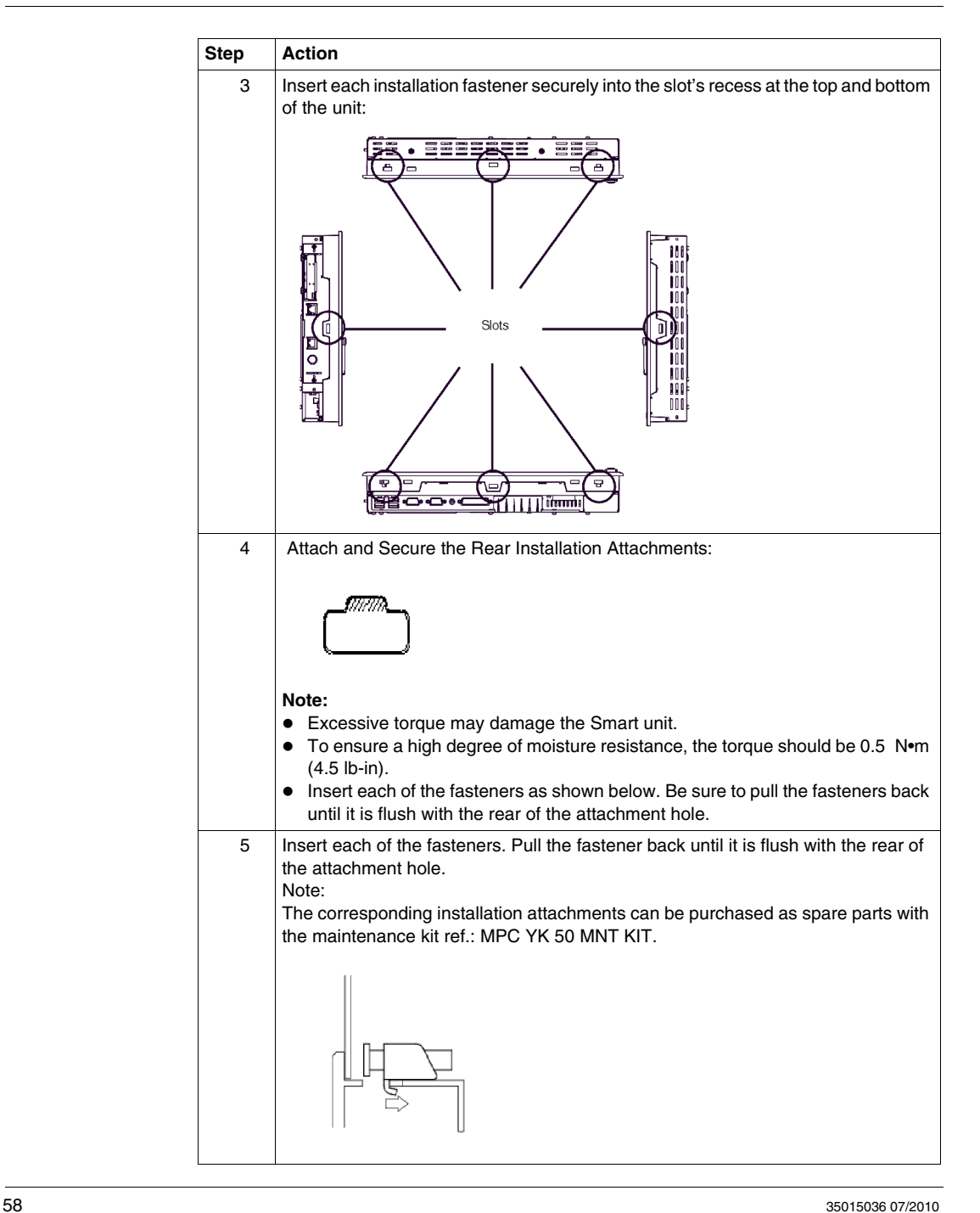

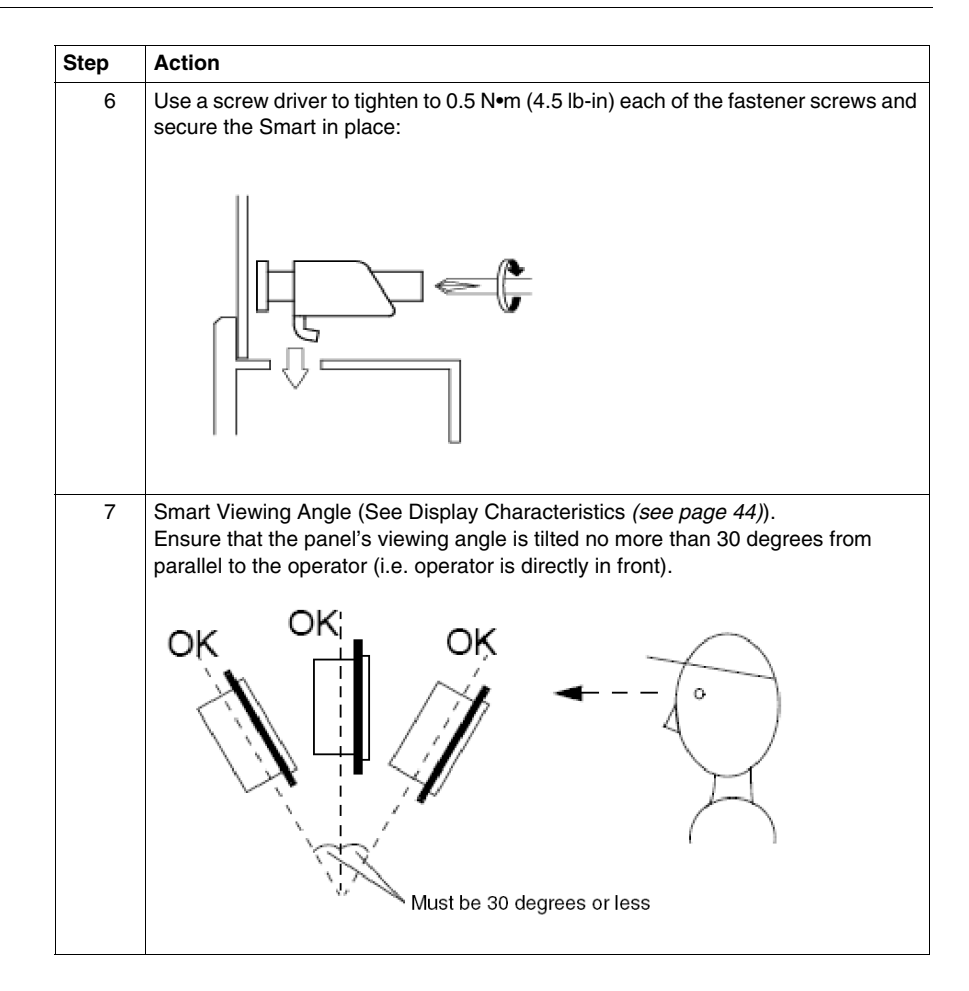

# **Implementation**

# **II**

#### **Subject of this Part**

This part describes the implementation of the product.

#### **What's in this Part?**

This part contains the following chapters:

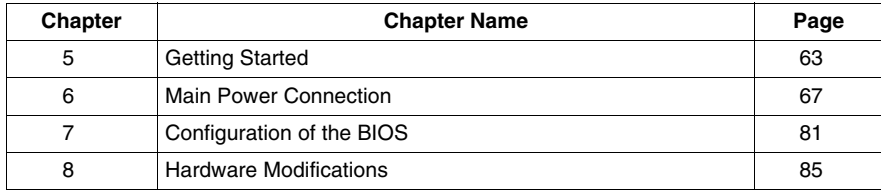

## <span id="page-62-0"></span>**Getting Started**

# **5**

#### **First Power-up**

#### **License Agreement**

**NOTE:** Limitations on your usage of the Windows XPe or Windows XPpro Operating System are noted in Microsoft's End User License Agreement (EULA). This EULA is included on the CD-ROM. Please read this document before first power-up.

On first power-up of your HMIPS\*\*\*\*, it is necessary to customize and set the parameters for your system. Refer to the Magelis Installation Guide.

Install, customize and parameterize the Schneider Electric applications (Unity pro, PL7 Junior or PL7 Pro, Vijeo Designer, Vijeo Designer Lite, OFS, MMI 17, XBTL 1000, PL7-07).

#### **Some Useful Tools**

A selection of program icons are displayed on the task bar which can be used to launch some useful programs:

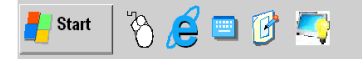

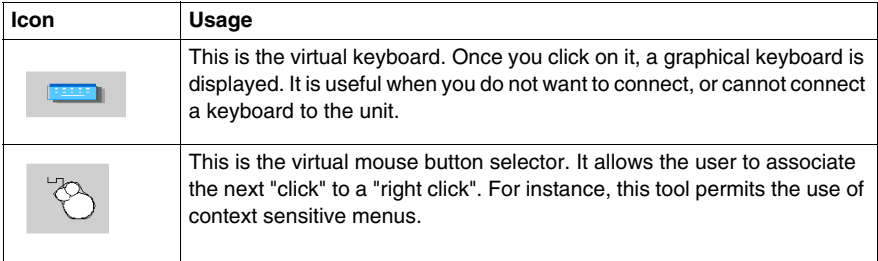

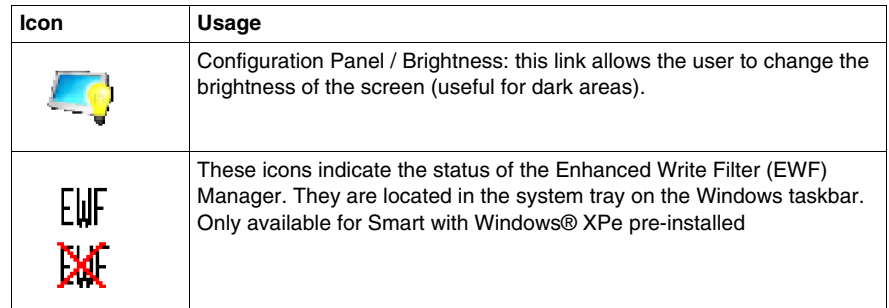

#### **EWF Manager Enhanced Write Filter**

The Magelis Smart HMIPSC7\*\*\*\* and HMIGTW7353 operating system, Windows® XPe, is installed on a memory cartridge. This cartridge is a re-writable "Compact Flash" card and it allows approximately 100,000 write operations before it should be replaced.

The Enhanced Write Filter (EWF) Manager minimizes the number of write operations to help extend the life of the CF Card. It loads temporary data (for example, system updates and software operations) into RAM, and does not at any point write this information to the CF Card.

Therefore, if the EWF is enabled, a restart of the Smart 15" will cause any changes the user made to the system to be overwritten. The following types of modifications may be overwritten if the EWF Manager is active and the system is restarted:

- $\bullet$  Newly installed applications
- $\bullet$  Newly installed peripherals
- Newly created or modified user accounts
- Network configuration changes (e.g., IP address, default gateway, etc.)
- Operating System customizations (background pictures, etc.)

# **CAUTION**

#### **DATA AND CONFIGURATION LOSS**

- Disable the EWF Manager before making any permanent changes to the hardware, software, or Operating System of the Smart 15" device. Confirm that the EWF icon in the Windows system tray has a red "X".
- Re-enable the EWF Manager after making permanent changes and confirm that the EWF icon in the Windows system tray does not have a red "X". This can help extend the operating life of the CF Card.
- Back up all CF Card data regularly to another storage media.

#### **Failure to follow these instructions can result in equipment damage.**

#### **Enabling/Disabling of EWF Manager**

The status of the EWF Manager may be changed by running the ChangeEWFstate.exeprogram located in the C:\Program files\Schneider Electric\EWF directory. After running this program, a system restart is required for the change to take effect. Administrator privileges are required to enable and disable the EWF Manager.

## <span id="page-66-0"></span>**Main Power Connection**

#### **Subject of this Chapter**

This chapter describes the connection of the Smart 15" to the main power supply.

#### **What's in this Chapter?**

This chapter contains the following topics:

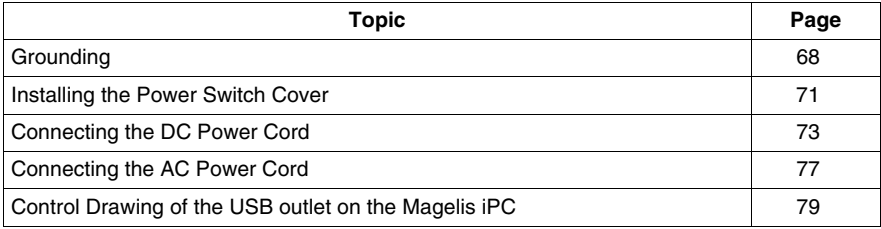

#### <span id="page-67-0"></span>**Grounding**

#### **Overview**

The grounding resistance between the Smart's Frame Ground (FG) and Ground must be 100  $\Omega$  or less. When using a long grounding wire, check the resistance and if required replace a thin wire with a thicker wire and place it in a duct. In addition, please refer to the table below for maximum line lengths for the thickness of wire.

#### <span id="page-67-1"></span>**Ground Wire Dimensions**

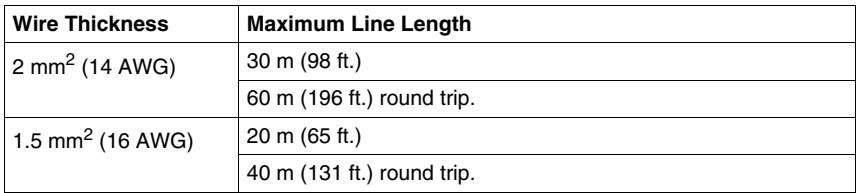

#### **Precaution**

# **WARNING**

#### **UNINTENDED EQUIPMENT OPERATION**

- Use only the authorized grounding configurations shown below.
- Confirm that the grounding resistance is 100  $\Omega$  or less.
- Test the quality of your ground connection before applying power to the device. Excess noise on the ground line can disrupt the Smart's operations.

**Failure to follow these instructions can result in death, serious injury, or equipment damage.**

#### **Dedicated Ground**

Connect the Frame Ground (FG) to a dedicated ground.

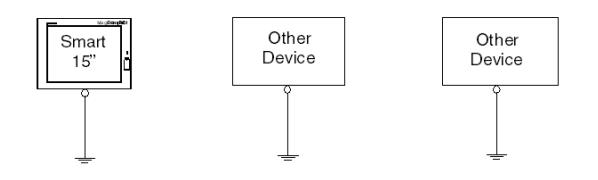

#### **Shared Ground Allowed**

If a dedicated ground is not possible, use a shared ground, as shown below.

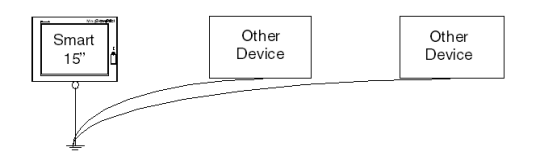

#### **Shared Ground not Allowed**

Do not connect the Smart 15'' unit to ground through other devices using the SG terminals.

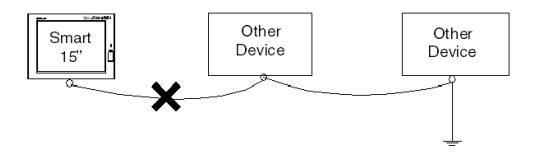

#### **Shared Ground - Avoid Ground Loop**

When connecting an external device to a Smart with the Shield Ground (SG), ensure that no ground loop is created. The Smart's FG and SG are connected internally.

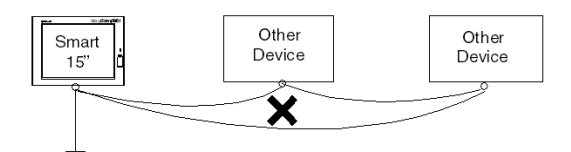

#### **Grounding Procedure**

When grounding, follow the procedures given below:

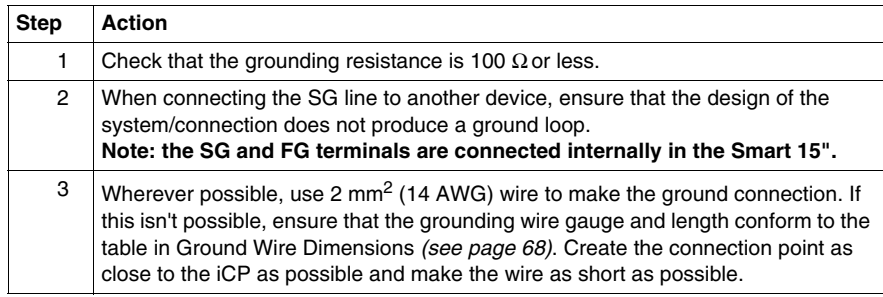

#### **Grounding I/O Signal Lines**

# **ADANGER**

#### **EXPLOSION HAZARD**

- $\bullet$  Always confirm the UL 1604, ANSI/ISA 12.12.01 or CSA C22.2 N° 213, hazardous location rating of your device before installing or using it in a hazardous location.
- To apply or remove the supply power from a Smart 15" device installed in a Class I, Division 2 hazardous location, you must either:
	- Use a switch located outside the hazardous environment, or;
	- Use a switch certified for Class I, Division 1 operation inside the hazardous area.
- Do not connect or disconnect any cables or wires while the circuit is live unless the area is known to be free of ignitable concentrations of vapors, gases, and other flammable or combustible materials. This applies to all connections including power, ground, serial, parallel, and network connections.
- Never use unshielded / ungrounded cables in hazardous locations.
- z Use only non-incendiary USB devices *(see page [79\)](#page-78-1)*.
- When enclosed, keep enclosure doors and openings closed at all times to avoid the accumulation of foreign matter inside the workstation.

**Failure to follow these instructions will result in death or serious injury.**

# **WARNING**

#### **UNINTENDED EQUIPMENT OPERATION**

- Do not wire I/O lines in proximity to power cables, radio devices, or other equipment that may cause electromagnetic interference.
- If wiring of I/O lines near power lines or radio equipment is unavoidable, use shielded cables and ground one end of the shield to the Smart's Frame Ground (FG).

Electromagnetic radiation may interfere with the Smart's control communications.

**Failure to follow these instructions can result in death, serious injury, or equipment damage.**

#### <span id="page-70-0"></span>**Installing the Power Switch Cover**

#### **Introduction**

In hazardous locations, AC powered devices must be equipped with a power switch compliant with Class I, Division 2 requirements (see *[Hazardous Location](#page-22-0)  [Installations - For USA and Canada](#page-22-0), page [23](#page-22-0)*).

To make the power switching compliant with Class I, Division 1 requirements, you must:

- install a power switch cover on your Smart unit power switch
- use only a remote main power switch located outside the Smart unit location to switch power on or off.

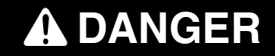

#### **HAZARD OF ELECTRIC SHOCK, EXPLOSION OR ARC FLASH**

- Remove all power from the device before removing any covers or elements of the system and prior to installing or removing any accessories, hardware, or cables.
- Always use a properly rated voltage sensing device to confirm power is off.
- Unplug the power cable from both the Smart unit and the power supply.
- Replace and secure all covers or elements of the system before applying power to the unit.
- Use only the specified voltage when operating the Smart 15". The AC unit is designed to use 100 ... 240 Vac input. The DC unit is designed to use 23 ... 25 Vdc. Always check whether your device is AC or DC powered before applying power.

**Failure to follow these instructions will result in death or serious injury.**

#### **Installing the Power Switch Cover**

The procedure below describes how to install a power switch cover:

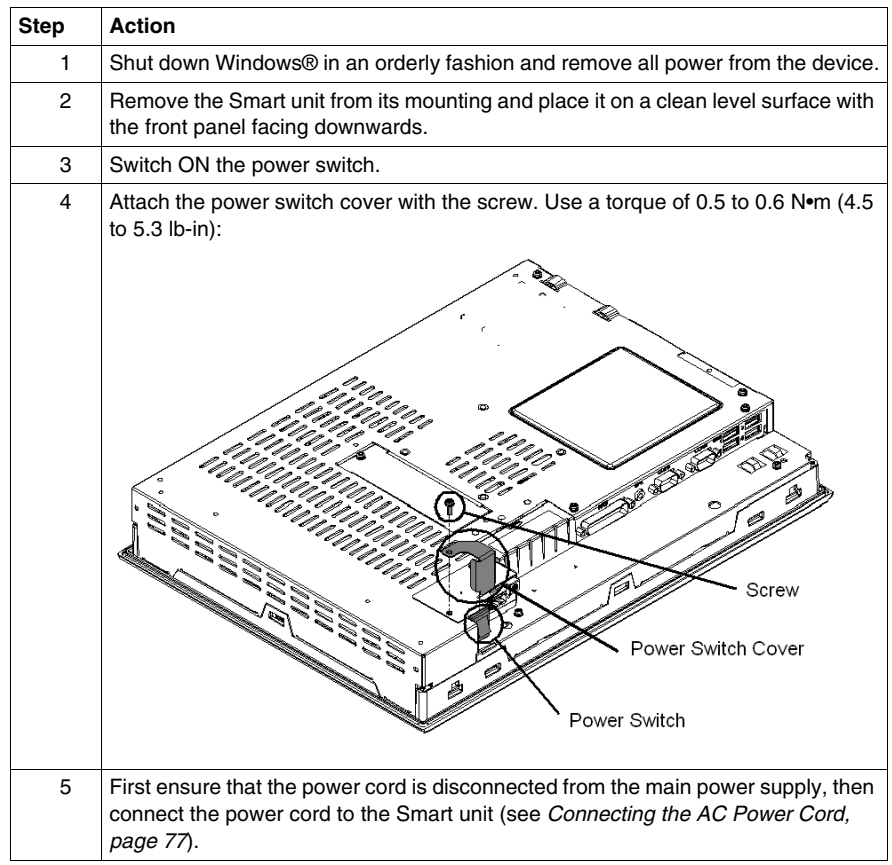

#### **Remote Main Power Switch**

**NOTE:** After installing the Smart unit power switch cover, this power switch should not be used anymore.

To power on or off, you must either:

- $\bullet$  use the main power switch located outside the Smart unit location, or:
- connect or disconnect the AC power cord connector, located outside the Smart unit location, from the main power supply connector.
## **Connecting the DC Power Cord**

## **Precaution**

When connecting the Smart unit's power cable to the power connector on the unit, first ensure that the power cord is disconnected from the main DC power supply.

## **ADANGER**

## **HAZARD OF ELECTRIC SHOCK, EXPLOSION OR ARC FLASH**

- Remove all power from the device before removing any covers or elements of the system, and prior to installing or removing any accessories, hardware, or cables.
- Always use a properly rated voltage sensing device to confirm power is off.
- Unplug the power cable from both the Smart unit and the power supply.
- Replace and secure all covers or elements of the system before applying power to the unit.
- Use only the specified voltage when operating the Smart 15". The AC unit is designed to use 100...240 Vac input. The DC unit is designed to use 23 ... 25 Vdc. Always check whether your device is AC or DC powered before applying power.

**Failure to follow these instructions will result in death or serious injury.**

# **WARNING**

#### **EQUIPMENT DISCONNECTION OR UNINTENDED EQUIPMENT OPERATION**

- Ensure that power, communication, and accessory connections do not place excessive stress on the ports. Consider the vibration environment when making this determination.
- Securely attach power, communication, and external accessory cables to the panel or cabinet.
- Use only commercially available USB cables.

**Failure to follow these instructions can result in death, serious injury, or equipment damage.**

## **Wiring and Connecting the Terminal Block (DC Smart Version)**

When wiring and connecting the Smart power cables, be sure to follow the procedures given below:

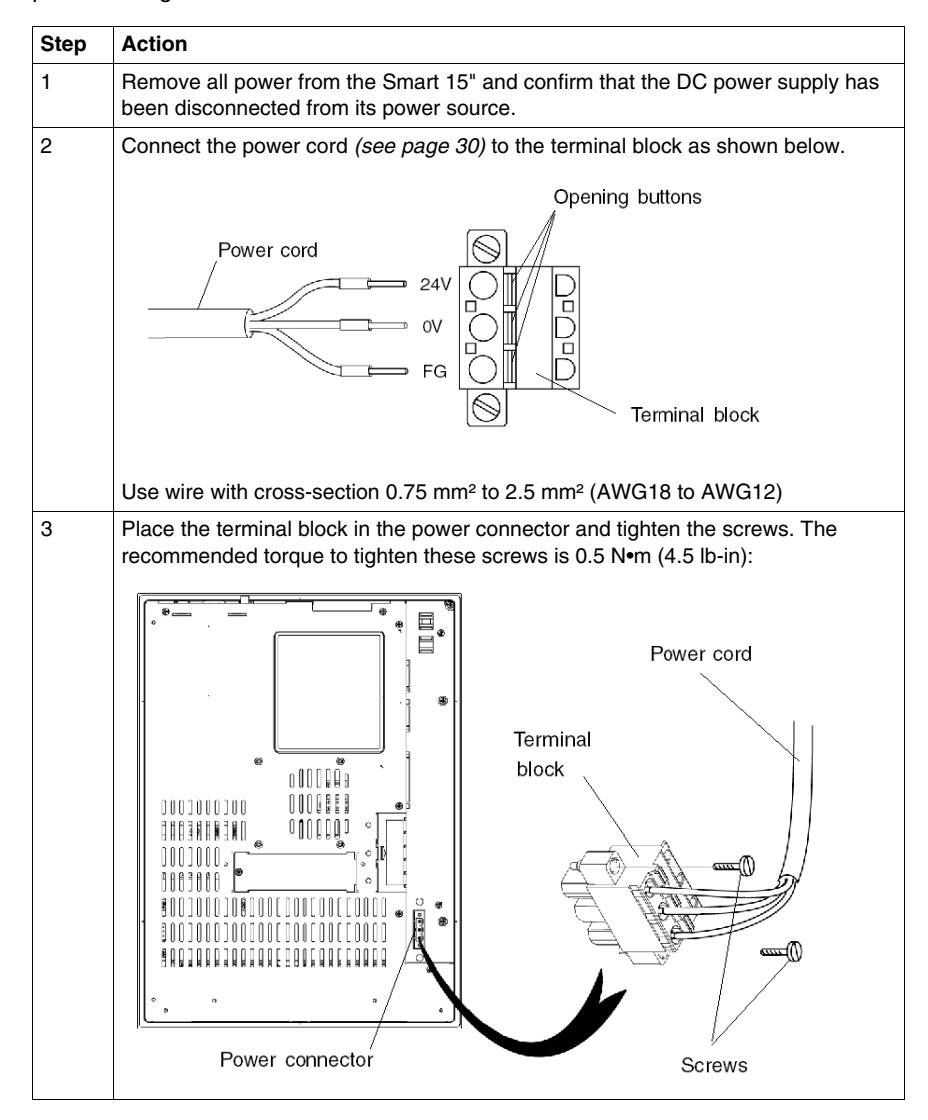

**NOTE:** The 24 Vdc power supply inside the DC-powered Smart unit is protected by an 8A fuse. This fuse is located inside the power supply and cannot be accessed or replaced by the user.

## **Possible Connections**

## **Connection to a Floating (Ungrounded) DC Power System:**

Some specific applications require the use of a floating (ungrounded) power system. The characteristics of such as system, as it might apply when a DC-powered Smart 15'' is installed, are as follows:

- The 0 Vdc power line and Frame Ground (FG) are connected internally.
- The 24 Vdc power line is isolated from the FG and from the outputs. The dielectric strengths for these are:
	- Primary/Secondary: 1000 Vac
	- Primary/Ground: 1000 Vac

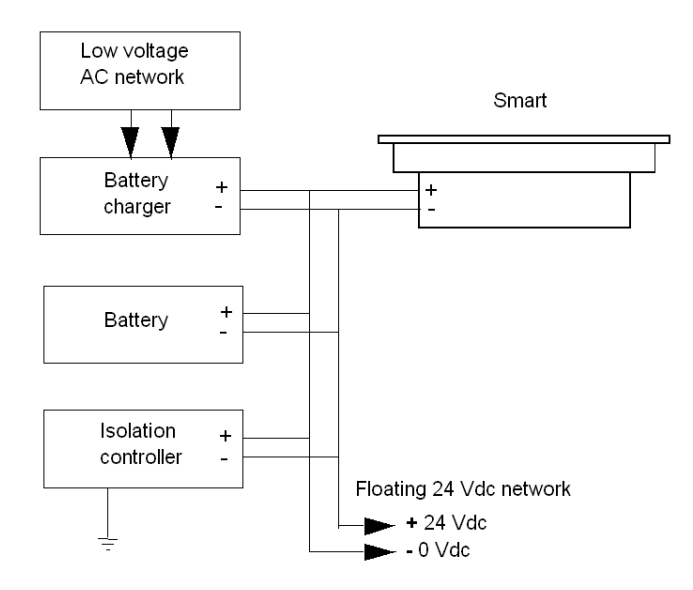

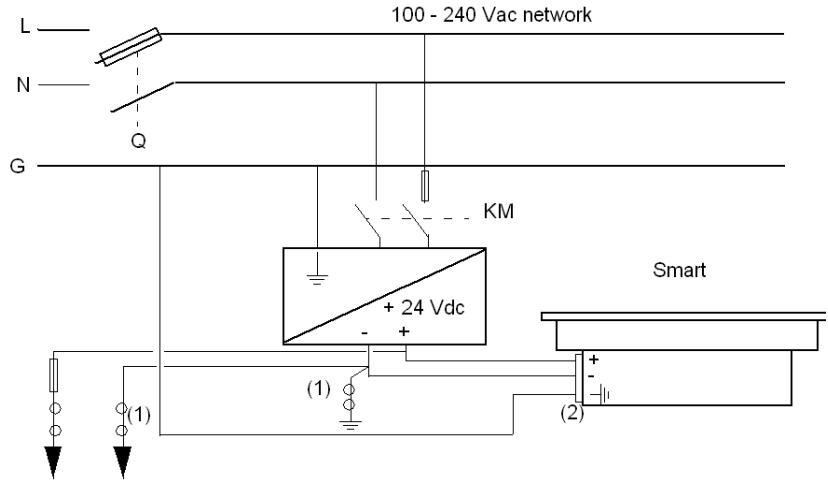

## **Connection to a Ground-Referenced DC Power System:**

**Q** : Mains Power Contactor

**KM** : Line contactor

**(1)** : Residual Current Detector for detecting grounding faults

**(2)** : Terminal block

**NOTE:** Schneider suggests the use of the TSX SUP 1101 DC Power Supply to provide the Smart unit's 24 Vdc power.

## **Connecting the AC Power Cord**

## **Precaution**

## **ADANGER**

### **HAZARD OF ELECTRIC SHOCK, EXPLOSION OR ARC FLASH**

- Remove all power from the device before removing any covers or elements of the system and prior to installing or removing any accessories, hardware, or cables.
- Always use a properly rated voltage sensing device to confirm power is off.
- Unplug the power cable from both the Smart unit and the power supply.
- Replace and secure all covers or elements of the system before applying power to the unit.
- Use only the specified voltage when operating the Smart 15". The AC unit is designed to use 100...240 Vac input. The DC unit is designed to use 23 ... 25 Vdc. Always check whether your device is AC or DC powered before applying power.

**Failure to follow these instructions will result in death or serious injury.**

# **WARNING**

#### **EQUIPMENT DISCONNECTION OR UNINTENDED EQUIPMENT OPERATION**

- Ensure that power, communication, and accessory connections do not place excessive stress on the ports. Consider the vibration environment when making this determination.
- Securely attach power, communication, and external accessory cables to the panel or cabinet.
- Use only commercially available USB cables.

## **Failure to follow these instructions can result in death, serious injury, or equipment damage.**

## **Power Cord Connection (AC Smart Version)**

The table below describes how to connect the power cord to the Smart unit:

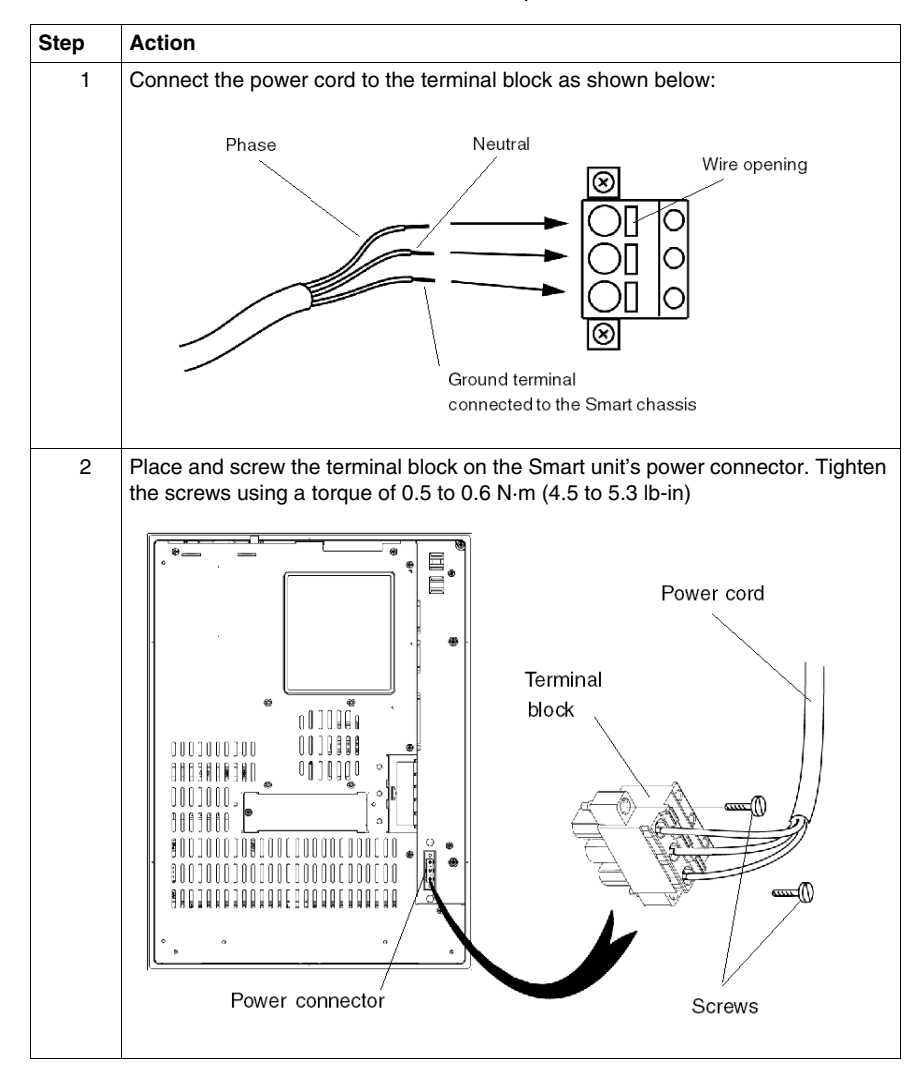

## <span id="page-78-0"></span>**Control Drawing of the USB outlet on the Magelis iPC**

## **Introduction**

The information below concerns the use of the USB outlet located on the front panels of the Magelis iPC used in Class I, Division 2 Groups A, B, C, and D hazardous locations.

# **ADANGER**

## **EXPLOSION HAZARD**

- Always confirm the UL 1604, ANSI/ISA 12.12.01 or CSA C22.2  $N^{\circ}$  213 hazardous location rating of your device before installing or using it in a hazardous location.
- To apply or remove the supply power from a Smart 15" device installed in a Class I, Division 2 hazardous location, you must either:
	- Use a switch located outside the hazardous environment, or:
	- Use a switch certified for Class I, Division 1 operation inside the hazardous area.
- Do not connect or disconnect any cables or wires while the circuit is live unless the area is known to be free of ignitable concentrations of vapors, gases, and other flammable or combustible materials. This applies to all connections including power, ground, serial, parallel, and network connections.
- Never use unshielded / ungrounded cables in hazardous locations.
- Use only non-incendiary USB devices.
- When enclosed, keep enclosure doors and openings closed at all times to avoid the accumulation of foreign matter inside the workstation.

**Failure to follow these instructions will result in death or serious injury.**

### **Description**

Non-incendiary equipment (keyboards, mouse) are permitted for use on the Smart 15'' unit's Front USB port. In addition to being non-incendiary, any equipment connected to the Front USB port must satisfy the following criteria (information taken from Schneider Electric document S1A2983400):

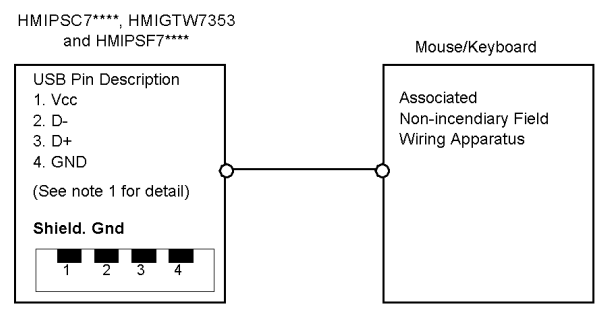

#### **Notes:**

1. Non-incendiary Circuit Parameters:

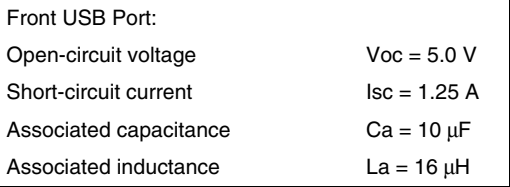

2. Associated Non-incendiary Field Wiring Apparatus shall satisfy the following:

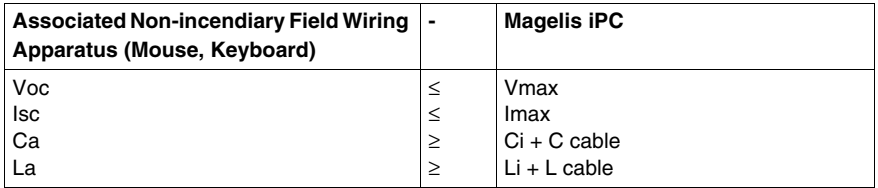

3. If the electrical parameters of the cable are unknown, the following values may be used: Capacitance =  $60pF/ft$  and Inductive =  $0.20 \mu H/ft$ .

 4. Non-incendiary Field Wiring must be installed in accordance with article 501.4(B)(3) of the National Electrical Code ANSI/NFPA 70.

5. Associated Non-incendiary Field wiring Apparatus shall not contain or be connected to another source of power.

## **Configuration of the BIOS**

# **7**

## **Accessing the BIOS**

#### **Overview**

**NOTE:** Normally, factory (defaults) settings should be used. Connect a USB or PS/2 keyboard to the Smart unit.

Switch on the Smart unit power and when prompted to do so, press the F2 key to enter the BIOS.

## **Main Menu**

Selecting the Main menu item displays the following screen:

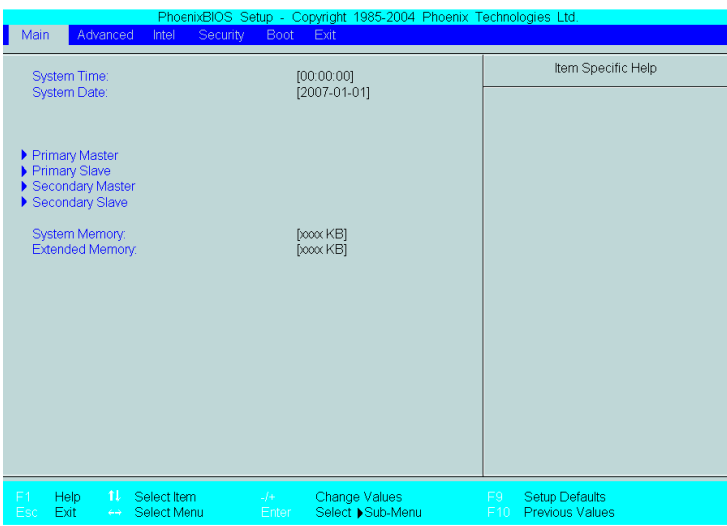

**NOTE:** When you have finished entering the parameters, press the Esc key to reach the Exit menu. Here you will be prompted either to exit saving the changes, or to exit without saving the changes as described below.

## **System Time**

#### **Time (hh:mm:ss)**

This field shows the present Smart unit time from the internal clock. The hh/mm/ss (00:00:00) format is factory set prior to shipping.

Hours: 00 to 23

Minutes: 00 to 59

Seconds: 00 to 59

The correct time can be set by using the [+] and [-] keys.

### **System Date**

## **Date (yy:mm:dd)**

This field shows the Smart unit's internal calendar. The correct date can be set by using the  $[+]$  and  $[$ - $]$  keys.

Year: 1999 to 2099

Month: Jan/Feb/Mar/Apr/May/Jun/Jul/Aug/Sep/Oct/Nov/Dec

Day: 1 to 31

#### **Primary Master**

Displays the name of the devices connected to the primary bus of the Smart. Pressing the Enter key will call up the Parameter Settings menu.

#### **Primary Slave**

Displays the name of the devices connected to the secondary bus of the Smart. Pressing the Enter key will call up the Parameter Settings menu.

#### **System Memory**

Displays the capacity of the System Memory.

#### **Extended Memory**

Displays the capacity of the Extended Memory.

## **Password Security**

From the Main menu use the Tab key to reach the Security menu. This menu is used for setting Supervisor and User Passwords.

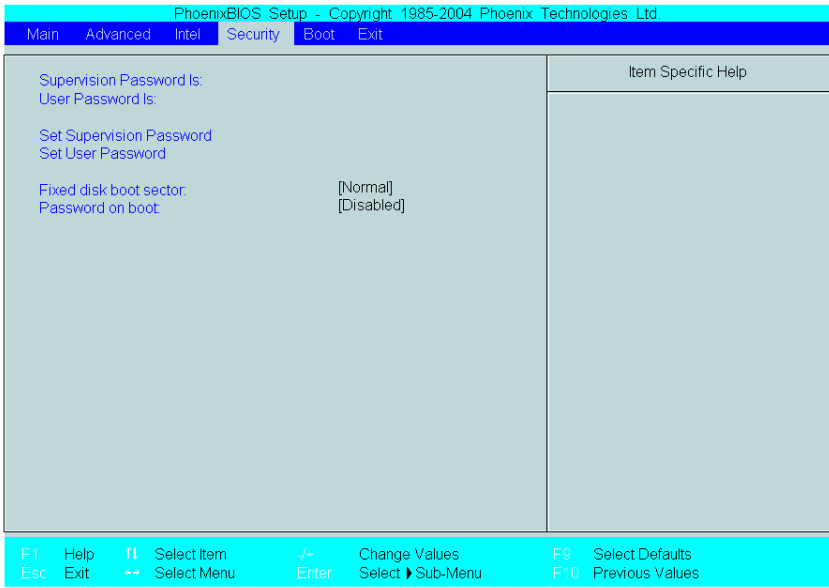

### **Supervisor Password**

This password is used to change system information settings. It is designed to prevent unapproved users from changing these settings. Entering up to 8 characters here will overwrite the current password.

When you wish to have no password, click on the Enter key. Next, the words "PASSWORD DISABLE" will be displayed, providing confirmation that the Password is no longer set.

## **User Password**

This password is used to view system information settings. It is designed to prevent unapproved users from viewing the system information settings. Entering up to 8 characters here will overwrite the current password.

When you wish to have no password, click on the Enter key. Next, the words "PASSWORD DISABLE" will be displayed, providing confirmation that the Password is no longer set.

#### **NOTE:**

- Without having defined a Supervisor Password, it is not possible to define a User Password.
- When using Set Supervisor Password, you can easily view and change the system settings.
- When using only Set User Password, you will be allowed to view the system data only, not change it.

#### **Exit BIOS saving the Modifications**

This feature saves the settings entered in the Setup Utility and restarts the Smart unit.

#### **Exit BIOS Without Saving Modifications**

This feature quits the  $Setup$  Utility program without saving any settings entered.

## **Hardware Modifications**

## **Subject of this Chapter**

This chapter concerns the hardware modifications for the Magelis Smart 15".

A wide variety of optional units, CF cards manufactured by Schneider Electric and commercial PCMCIA (PC Cards) can be used with this product.

## **What's in this Chapter?**

This chapter contains the following topics:

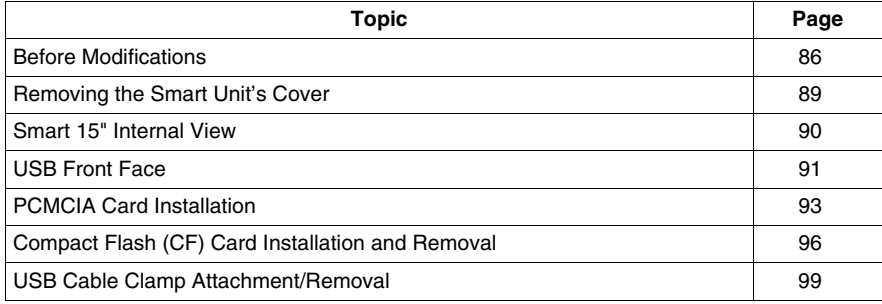

## <span id="page-85-0"></span>**Before Modifications**

### **Overview**

For the detailed installation procedures for the optional units, refer to the OEM (Original Equipment Manufacturer) Installation Guide included with the optional unit.

# **ADANGER**

## **HAZARD OF ELECTRIC SHOCK, EXPLOSION OR ARC FLASH**

- Remove all power from the device before removing any covers or elements of the system, and prior to installing or removing any accessories, hardware, or cables.
- Always use a properly rated voltage sensing device to confirm power is off.
- Unplug the power cable from both the Smart unit and the power supply.
- Replace and secure all covers or elements of the system before applying power to the unit.
- Use only the specified voltage when operating the Smart 15". The AC unit is designed to use 100...240 Vac input. The DC unit is designed to use 23 ... 25 Vdc. Always check whether your device is AC or DC powered before applying power.

**Failure to follow these instructions will result in death or serious injury.**

# **ADANGER**

#### **CHEMICAL BURNS TO EYES OR SKIN**

- Do not use tools to operate the touch panel or in the vicinity of the display.
- $\bullet$  When placing the display face-down, select a clean, level, non-abrasive surface. Place a soft, non-abrasive pad on the surface before lowering the unit upon it.
- If a leak in the LCD panel is discovered, and you come in contact with the liquid crystal material, follow these procedures:
	- $\bullet$  In the case of contact with eyes or mouth, flush with running water for 15 minutes minimum.
	- $\bullet$  In the case of contact with skin or clothing, wipe off the liquid crystal material and wash with soap and running water for 15 minutes.
	- If liquid crystal is ingested, induce vomiting, rinse mouth, and then drink a large quantity of water.
	- Follow any other hazardous substances safety procedures required by your facility.

**Failure to follow these instructions will result in death or serious injury.**

# **ADANGER**

## **EXPLOSION HAZARD**

- Always confirm the UL 1604, ANSI/ISA 12.12.01 or CSA C22.2  $N^{\circ}$  213 hazardous location rating of your device before installing or using it in a hazardous location.
- To apply or remove the supply power from a Smart 15" device installed in a Class I, Division 2 hazardous location, you must either:
	- Use a switch located outside the hazardous environment, or;
	- Use a switch certified for Class I, Division 1 operation inside the hazardous area.
- $\bullet$  Do not connect or disconnect any cables or wires while the circuit is live unless the area is known to be free of ignitable concentrations of vapors, gases, and other flammable or combustible materials. This applies to all connections including power, ground, serial, parallel, and network connections.
- Never use unshielded/ungrounded cables in hazardous locations.
- z Use only non-incendiary USB devices *(see page [79](#page-78-0))*.
- When enclosed, keep enclosure doors and openings closed at all times to avoid the accumulation of foreign matter inside the workstation.

**Failure to follow these instructions will result in death or serious injury.**

# **A CAUTION**

## **OVERTORQUE AND LOOSE HARDWARE**

- Do not exert more than 0.6 N•m (5.3 lb-in) of torque when tightening the installation fastener, enclosure, accessory, or terminal block screws. Tightening the screws with excessive force can damage the plastic casing of the Smart 15".
- When installing or removing screws, ensure that they do not fall inside the Smart 15" unit's chassis.

**Failure to follow these instructions can result in injury or equipment damage.**

# **A CAUTION**

## **STATIC SENSITIVE COMPONENTS**

Smart 15" internal components, including accessories such as RAM modules and expansion boards, can be damaged by static electricity. Observe the electrostatic precautions below when handling such components.

**Failure to follow these instructions can result in injury or equipment damage.**

Precautions to be taken:

- Keep static-producing materials (plastic, upholstery, carpeting) out of the immediate work area.
- Do not remove ESD-sensitive components from their anti-static bags until you are ready to install them.
- When handling static-sensitive components, wear a properly grounded wrist strap (or equivalent).
- Avoid unnecessary contact with exposed conductors and component leads with skin or clothing.

## <span id="page-88-0"></span>**Removing the Smart Unit's Cover**

## **How to Remove the Smart Unit's Cover**

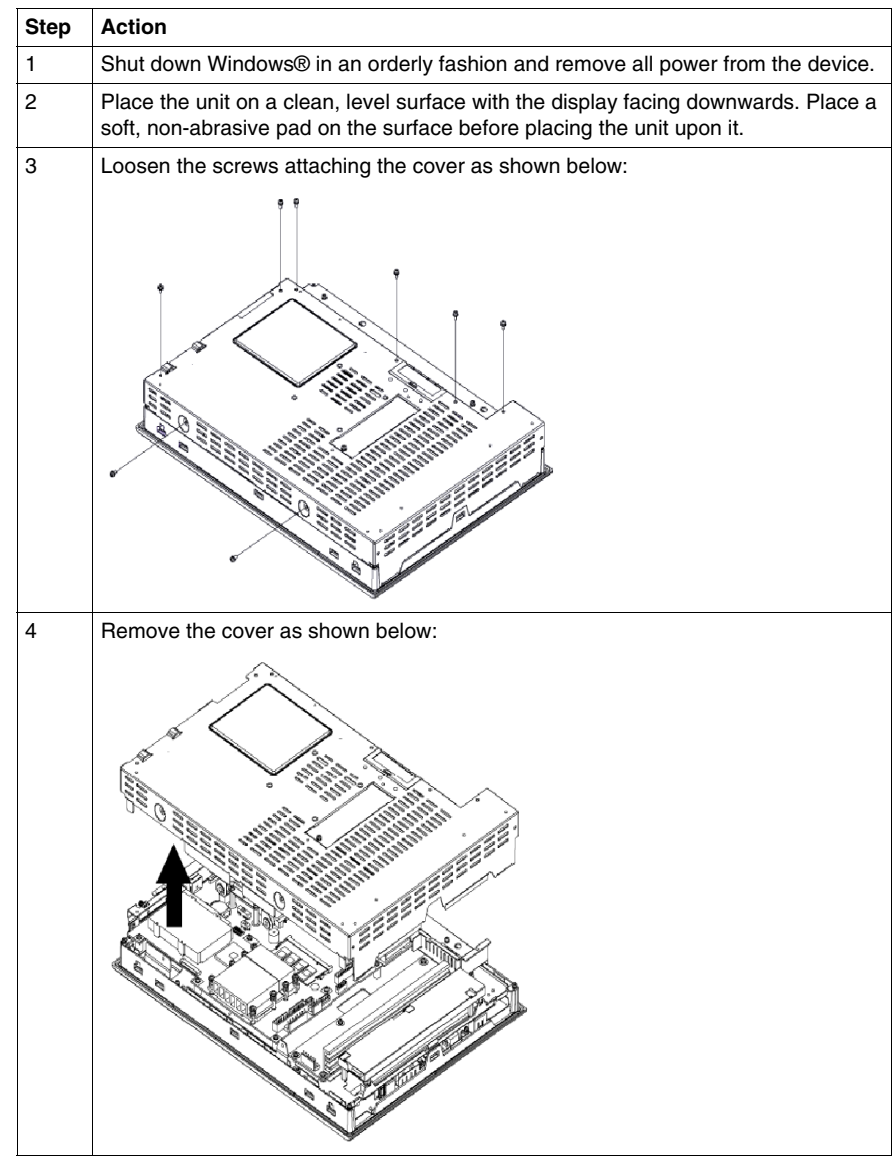

## <span id="page-89-0"></span>**Smart 15" Internal View**

## **Illustration**

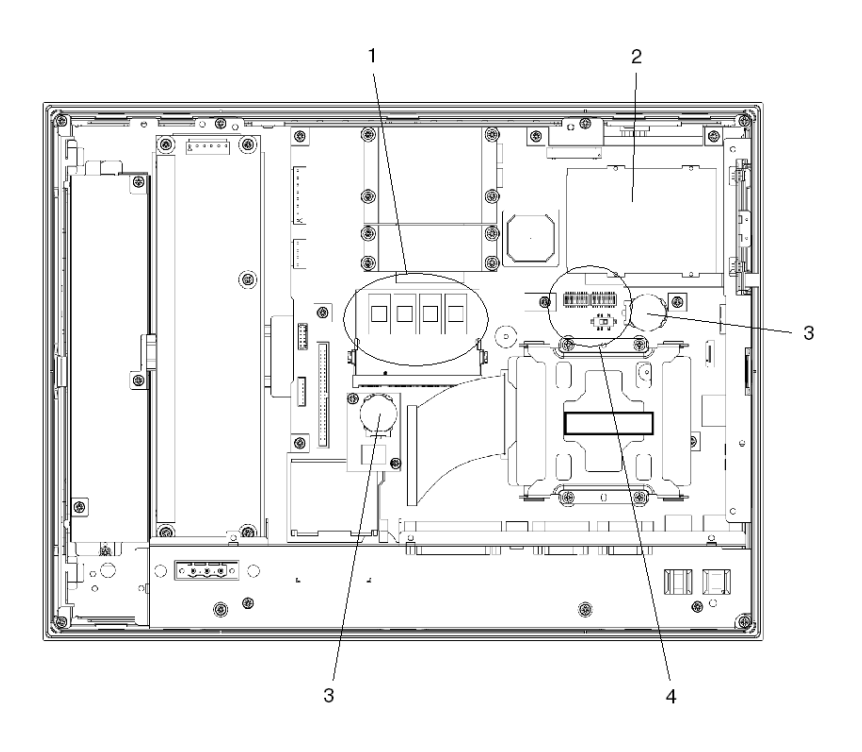

## **Description**

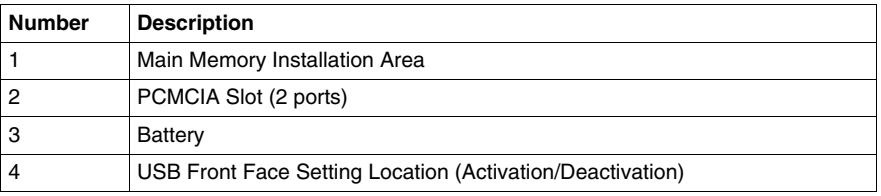

## <span id="page-90-0"></span>**USB Front Face**

## **Enabled/Disabled State**

# **ADANGER**

## **HAZARD OF ELECTRIC SHOCK, EXPLOSION OR ARC FLASH**

Read and understand the safety information in the sections Before modifications *(see page [86](#page-85-0))* and Removing the Smart's unit cover *(see page [89\)](#page-88-0)* before attempting this procedure.

**Failure to follow these instructions will result in death or serious injury.**

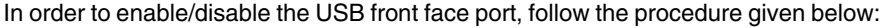

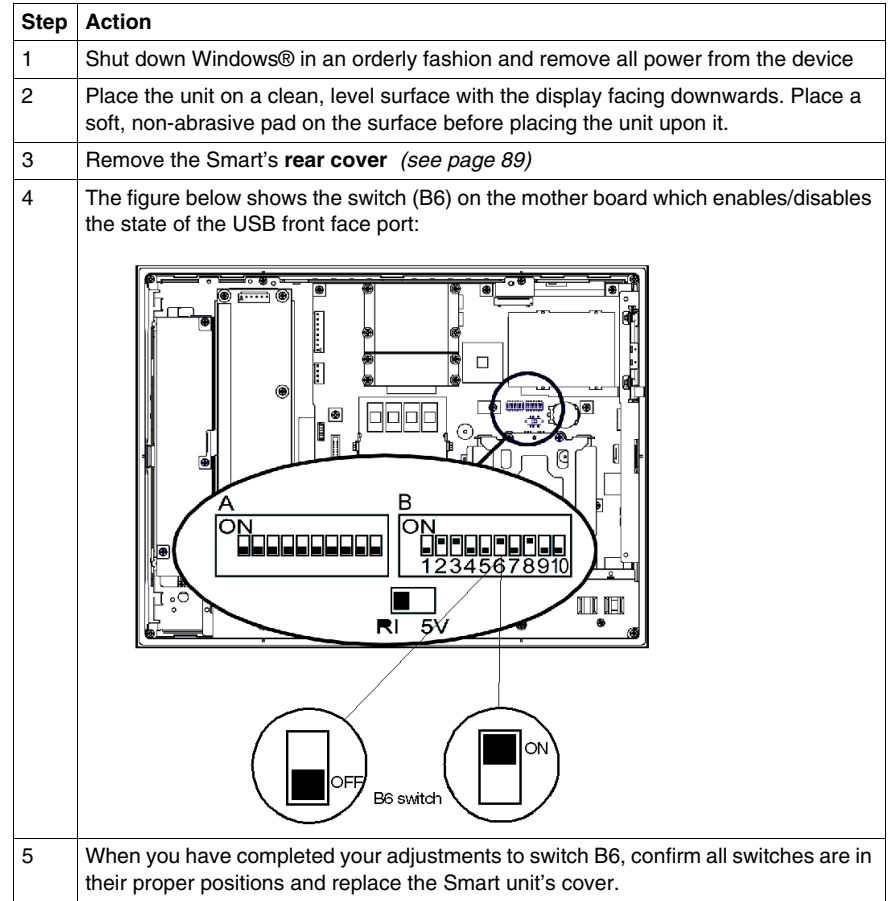

# **WARNING**

## **UNINTENDED EQUIPMENT OPERATION**

Before replacing the Smart's cover, confirm that all switches other than B6 are still in their default positions as indicated in the preceding figure.

## **Failure to follow these instructions can result in death, serious injury, or equipment damage.**

## <span id="page-92-0"></span>**PCMCIA Card Installation**

### **Overview**

Before installing or removing a PCMCIA card, shut down Windows® in an orderly fashion and remove all power from the device.

# **DANGER**

## **HAZARD OF ELECTRIC SHOCK, EXPLOSION OR ARC FLASH**

Read and understand the safety information in the section Before modifications *(see page [86](#page-85-0))* before attempting this procedure.

**Failure to follow these instructions will result in death or serious injury.**

### **PCMCIA Cards with Cables**

When using a PCMCIA card with an external cable attached, install a clamp or other type of device to secure the cable.

# **WARNING**

## **EQUIPMENT DISCONNECTION OR UNINTENDED EQUIPMENT OPERATION**

- Ensure that power, communication, and accessory connections do not place excessive stress on the ports. Consider the vibration environment when making this determination.
- Securely attach power, communication, and external accessory cables to the panel or cabinet.
- Use only commercially available USB cables.

## **Failure to follow these instructions can result in death, serious injury, or equipment damage.**

**NOTE:** PCMCIA types are differentiated by their thickness:

- Type I:  $3.3 \text{ mm}$  (0.13 in)
- $\bullet$  Type II: 5 mm (0.20 in)
- Type III:  $10.5$  mm  $(0.41$  in)

## **Installing a Type I or Type II PCMCIA Card**

The table below describes how to install a Type I or Type II PCMCIA Card:

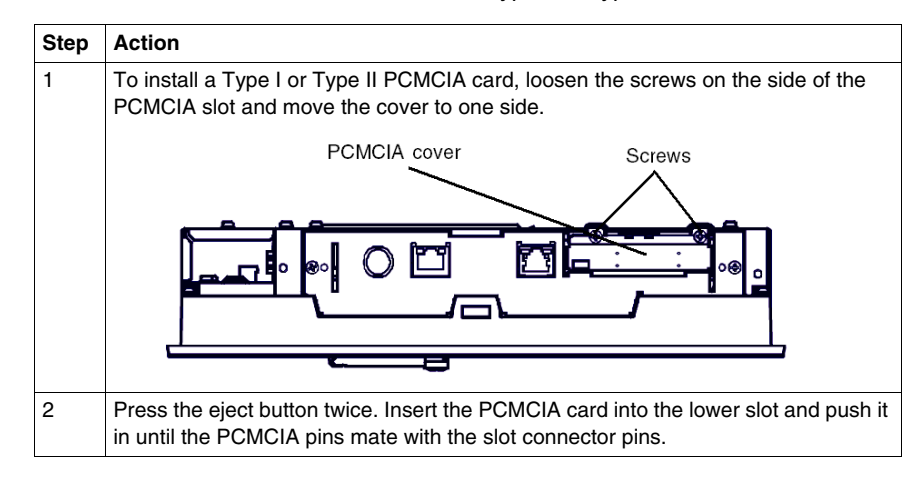

## **Installing a Type III PCMCIA Card**

The table below describes how to install a Type III PCMCIA Card:

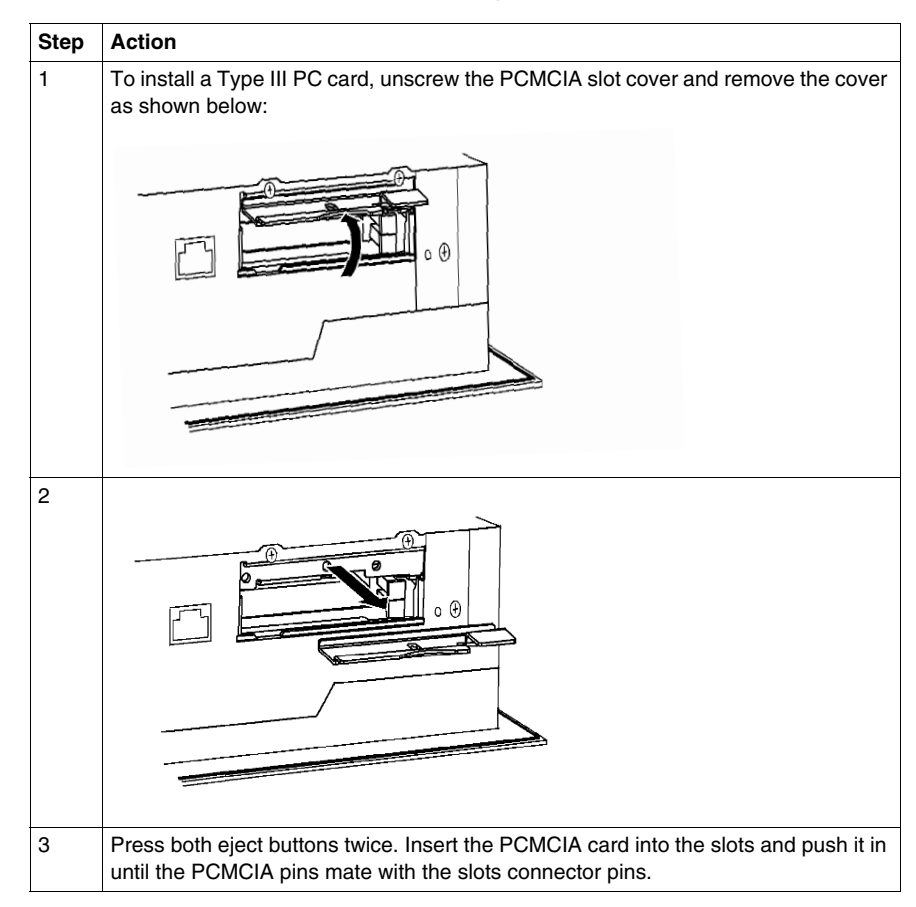

## **Removing a PCMCIA Card**

The table below describes how to remove a PCMCIA Card:

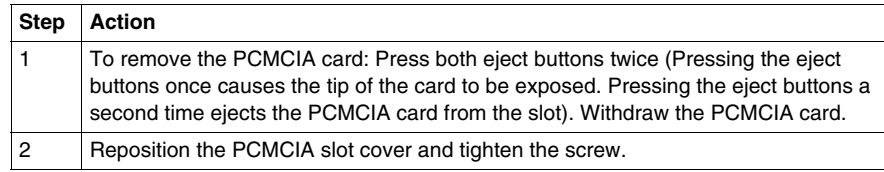

## <span id="page-95-0"></span>**Compact Flash (CF) Card Installation and Removal**

## **Preparing to use a CF Card**

The Smart's operating system views the CF Card as a hard disk. Proper handling and care of the CF Card helps extend the life of the Card. Familiarize yourself with the Card prior to attempting insertion or removal of the Card.

# **A CAUTION**

## **COMPACT FLASH CARD DAMAGE AND DATA LOSS**

- Remove all power before making any contact with an installed CF card.
- Use only CF cards manufactured by Schneider Electric. The performance of the Smart 15" has not been tested using CF cards from other manufacturers
- Confirm that the CF Card is correctly oriented before insertion.
- Do not bend, drop, or strike the CF card.
- Do not touch the CF card connectors.
- Do not disassemble or modify the CF card.
- $\bullet$  Keep the CF card dry.

**Failure to follow these instructions can result in injury or equipment damage.**

## **ADANGER**

## **HAZARD OF ELECTRIC SHOCK, EXPLOSION OR ARC FLASH**

Read and understand the safety information in the section Before modifications *(see page [86\)](#page-85-0)* before attempting this procedure.

**Failure to follow these instructions will result in death or serious injury.**

## **Inserting the CF Card**

The table below describes how to insert the CF Card.

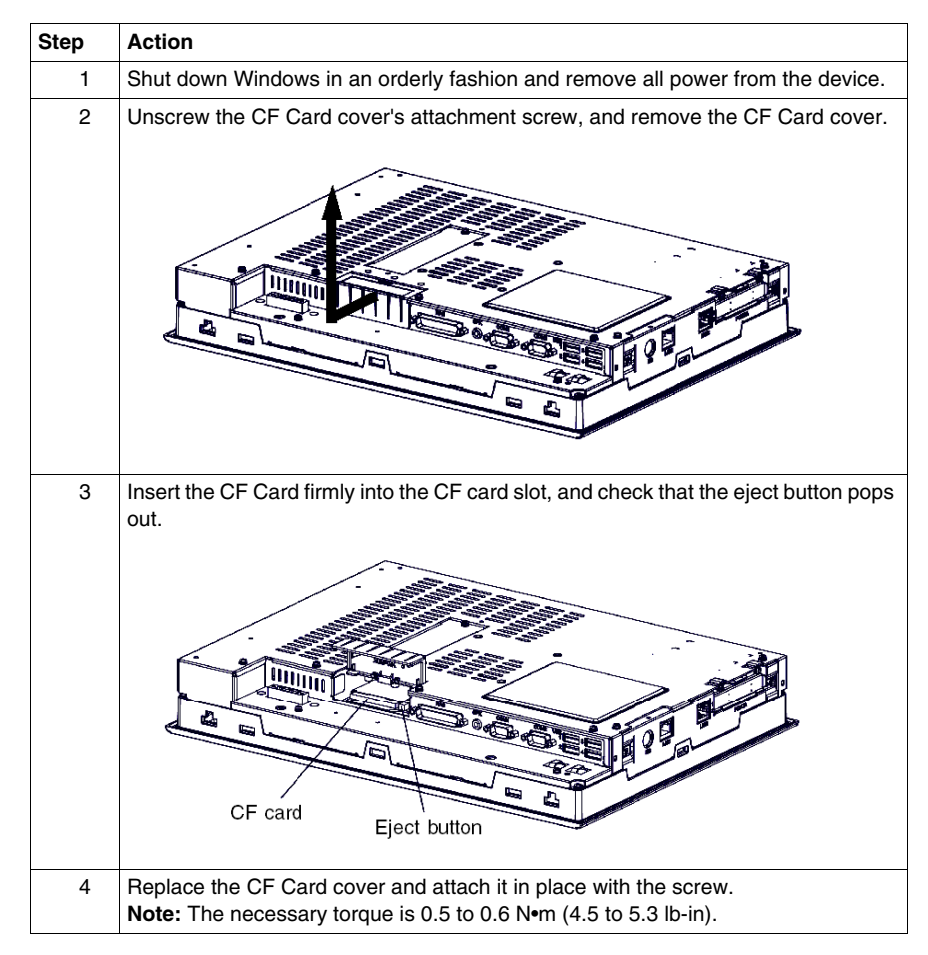

## **Removing the CF Card**

The table below describes how to remove the CF Card.

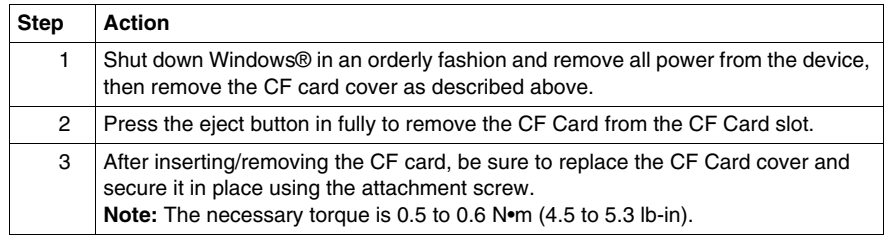

## **Data Writing Limitation**

The CF Card is limited to approximately 100,000 write operations. Back up all CF Card data regularly to another storage media.

## **Backup of the CF Card Data**

Refer to the relevant procedure in the Software Installation Guide for Magelis Industrial PC and Terminals.

## <span id="page-98-0"></span>**USB Cable Clamp Attachment/Removal**

## **Introduction**

When using a USB device, attaching the USB cable with a clamp to the Smart unit's bridge (located on the side of the USB ports) prevents the USB device from becoming disconnected.

# **ADANGER**

## **HAZARD OF ELECTRIC SHOCK, EXPLOSION OR ARC FLASH**

Read and understand the safety information on Before modifications *(see page [89](#page-88-0))* and Removing the Smart's unit cover *(see page [89\)](#page-88-0)* before attempting this procedure.

**Failure to follow these instructions will result in death or serious injury.**

# **WARNING**

## **EQUIPMENT DISCONNECTION OR UNINTENDED EQUIPMENT OPERATION**

- Ensure that power, communication, and accessory connections do not place excessive stress on the ports. Consider the vibration environment when making this determination.
- Securely attach power, communication, and external accessory cables to the panel or cabinet.
- Use only commercially available USB cables.

**Failure to follow these instructions can result in death, serious injury, or equipment damage.**

## **USB Cable Clamp Attachment**

The table below describes how to attach the USB holder.

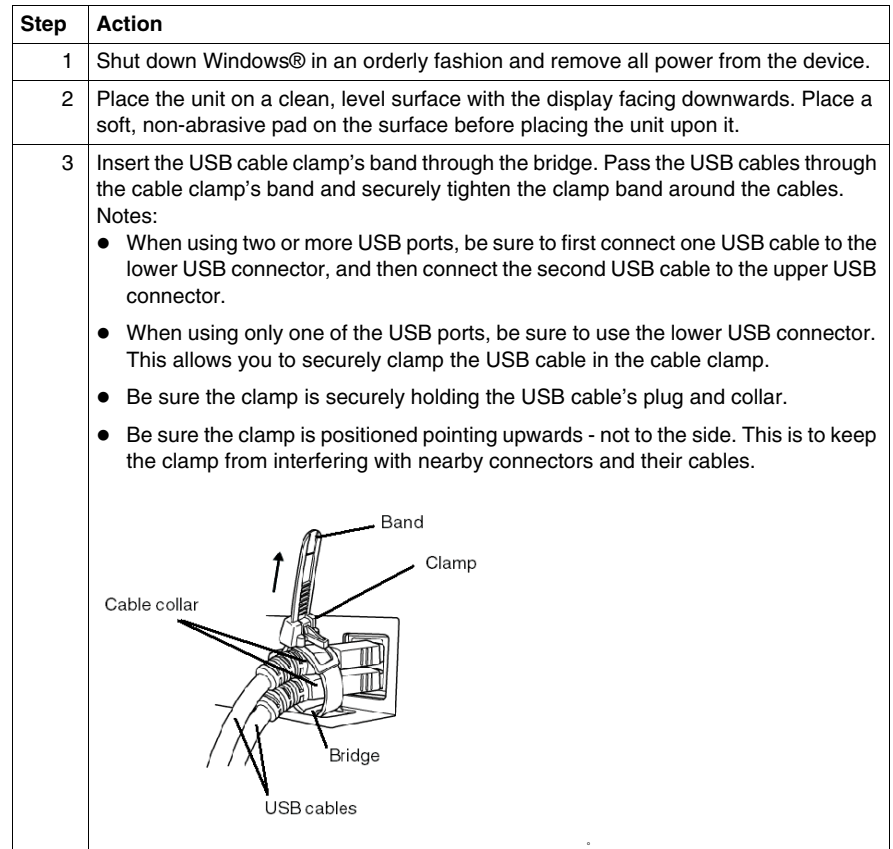

## **USB Cable Clamp Removal**

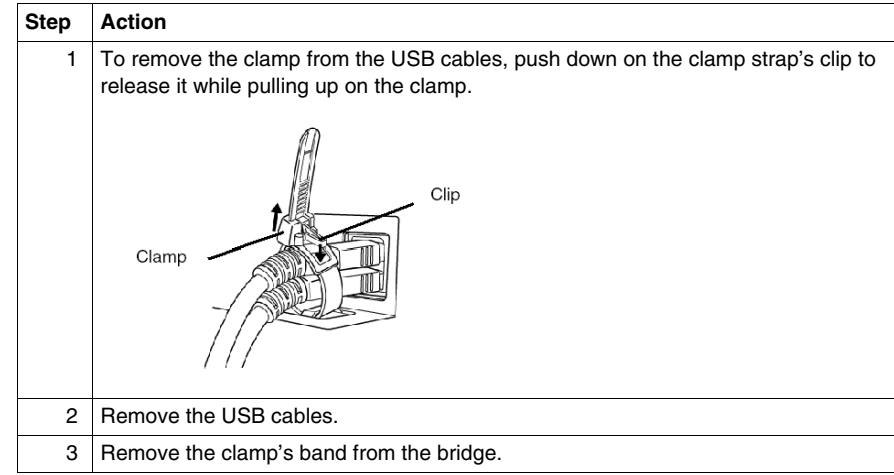

The table below describes how to remove the USB cable clamp.

## **Installation**

# **III**

## **Subject of this Part**

This part describes the product installation.

## **What's in this Part?**

This part contains the following chapters:

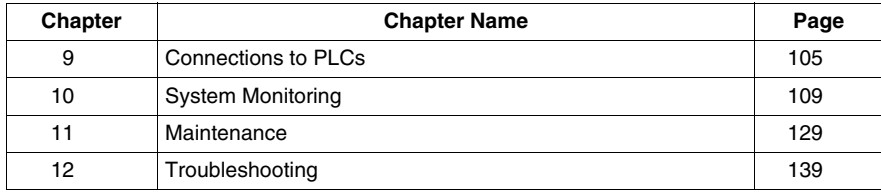

## <span id="page-104-0"></span>**Connections to PLCs**

# **9**

## **Connection to PLCs**

## **Introduction**

Two different kinds of architectures are possible:

- Transparent Ready Architecture
- Traditional Architecture

## **Connections to Transparent Ready Architectures**

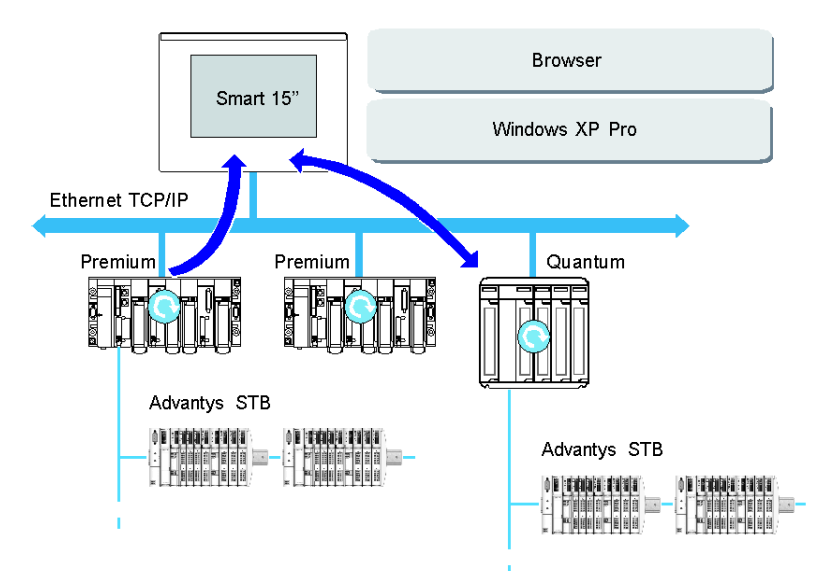

With its built-in Ethernet 10/100 Mbps ports, the Smart 15" can be integrated into *full Ethernet* architectures, such as Transparent Ready. Transparent Ready devices with this type of architecture enable transparent communication on the Ethernet TCP/IP network. Communication services and Web services permit the sharing and distribution of data between levels 1, 2 and 3 of the Transparent Ready architecture. Used as a Client station, the Smart 15" makes it easier to implement Web Client solutions for:

- Basic servers embedded in field devices (Advantys STB/Momentum distributed I/O, ATV 71/38/58 starters, OsiSense identification systems, etc.).
- FactoryCast Web servers embedded in Modicon PLCs (TSX Micro, Premium and Quantum) or the FactoryCast gateway. The following services are available as standard (without the need for additional programming): alarm management, comprehensive view management and Web home pages created by users.
- FactoryCast HMI Web servers embedded in Modicon Premium and Quantum PLCs also provide basic data management services, automatic e-mail sending triggered by specific process events and arithmetic and logic calculations for data preprocessing.

### **HMI Applications in Traditional Architectures**

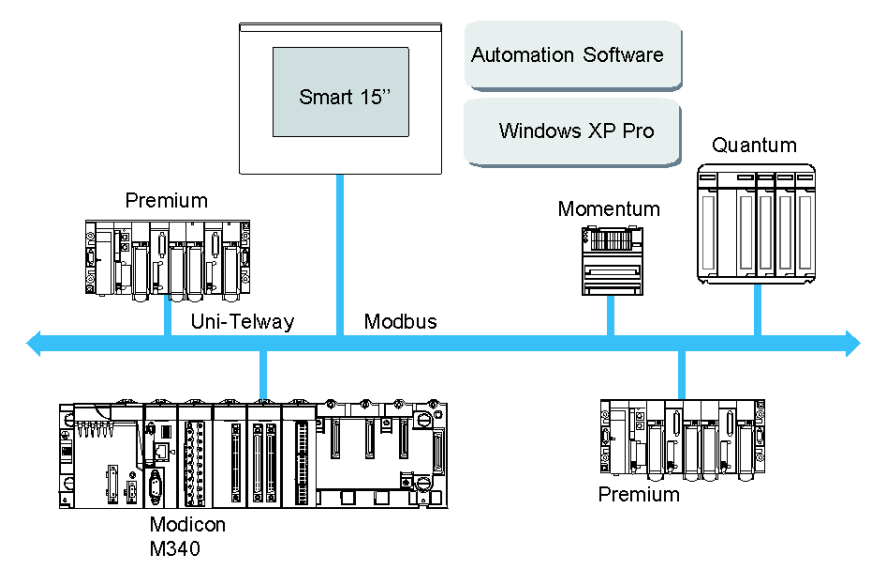

The Smart 15" terminal with Vijeo Designer control or automation software can be used in fieldbus architectures such as Uni-Telway/Modbus or Fipway/Modbus Plus.

The Smart 15"terminal can connect to Uni-Telway, Modbus, and Fipway networks, but different connection devices are required depending on the network and on the communication port used. These devices are specified below:

- For PCMCIA slot:
	- Fipway network with the PCMCIA card TSX FPP 20 (1).
	- Modbus Plus network with the PCMCIA card TSX MBP 100 or the PCI bus card 416 NHM 300 30.
	- Uni-Telway, with an RS 485 TSX SCP 114 card (1).
	- For a Modbus link, one of the built-in RS 232C COM ports is used.
- For USB slot:
	- Modbus and Uni-Telway with the TSXCUSB485 converter. It allows an iPC to be connected to remote devices using an RS 485 interface. This device, compatible with Modbus and Uni-Telway, requires the standard Schneider drivers provided with software such as UNITY, PL7-Pro or part of the CD driver TLXCDDRV20M. An example is provided in the drawing below:

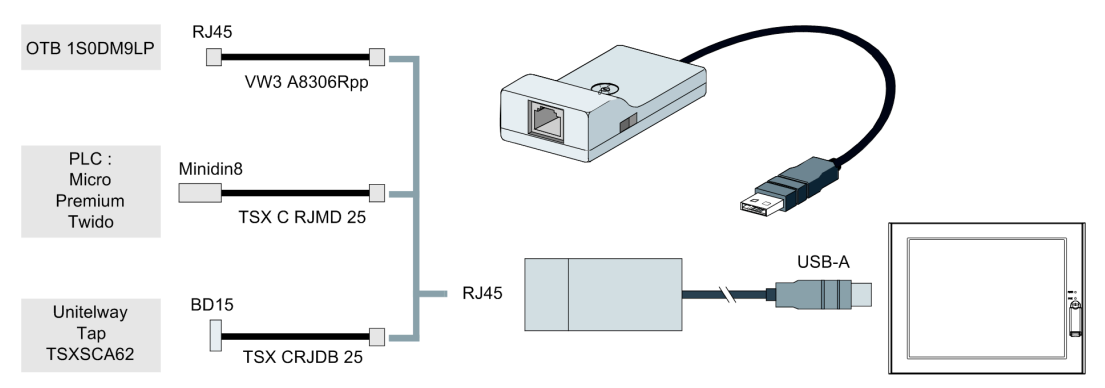

• Modbus Plus network with the TSXCUSBMBP converter. This converter is compatible with PCs equipped with CONCEPT, ProWORX or UNITY. Example on drawing below:

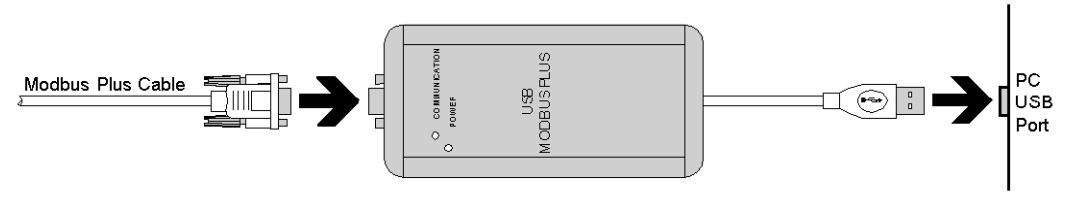

(1) Requires the *X-Way drivers* CD-ROM, TLX CD DRV20M.

## **Cables and Converters**

For using the different types of PLCs, the following cables and converters are required:

- TSX PCX 1031 connection cable for Nano, Micro and Premium. This cable is supplied with Unity Pro, PL7 Pro and PL7 Junior software.
- FT20CBCL30 connection cable for the Series 7 family (included TSX 27 PLCs, and TSX/PMX 47/67/87/107 PLCs). This cable is supplied with the XTEL Pack software.
- 
- TSX17ACCPC converter for TSX 17 LCs.

• TSXCUSB232 converter for connecting an iPC, via an USB port, to remote devices using an RS 232 interface. This device, compatible with Modbus and Uni-Telway, requires the standard Schneider drivers provided with software such as UNITY, PL7-Pro or part of the CD driver TLXCDDRV20M. An example is provided in the drawing below:

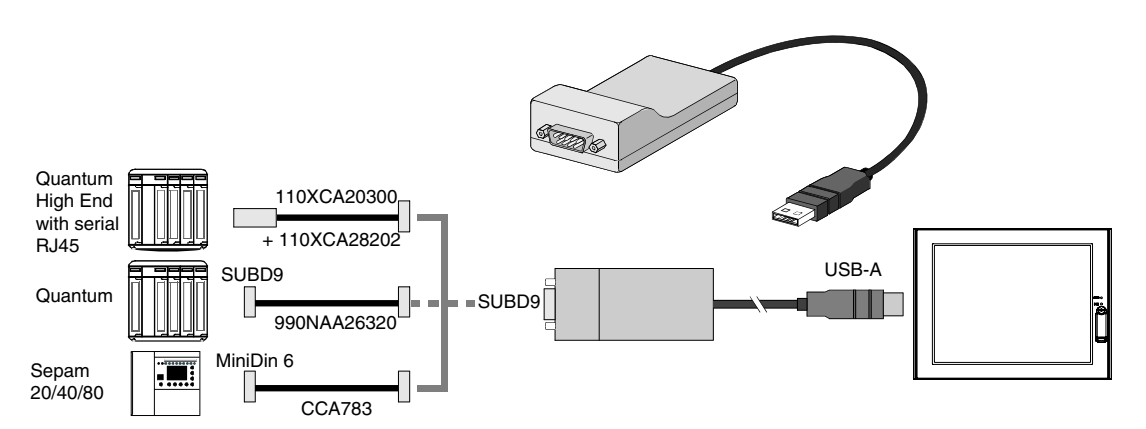

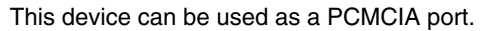
## **System Monitoring**

# **10**

### **Subject of this Chapter**

This chapter describes the system monitoring and the RAS (reliability, availability and serciceability) features of the Smart.

### **What's in this Chapter?**

This chapter contains the following topics:

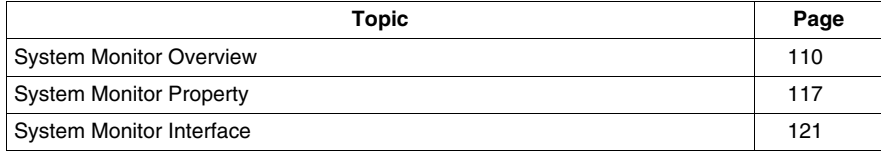

### <span id="page-109-0"></span>**System Monitor Overview**

### **Presentation**

The System Monitor software enables you to monitor several system parameters (CPU temperature, normal operation of the miscellaneous voltages, normal operation of the backlight, normal operation of the hard disk...) as well as controlling the RAS I/O port.

The RAS I/O port is an interface that enables you to direct a remote reset of the Smart, operate a buzzer or perform other actions as noted in the section.

The System Monitor software alerts you if thresholds are exceeded via a popup message or a Windows alarm (in the Event Viewer). You can also configure actions to be undertaken: shutdown the Smart, restart the Smart, I/O activation...).

The software enables both system configuration (See System Monitor Property *(see page [117\)](#page-116-0)*) and system operation (See System Monitor Interface *(see page [121\)](#page-120-0)*).

### **System Monitor Architecture**

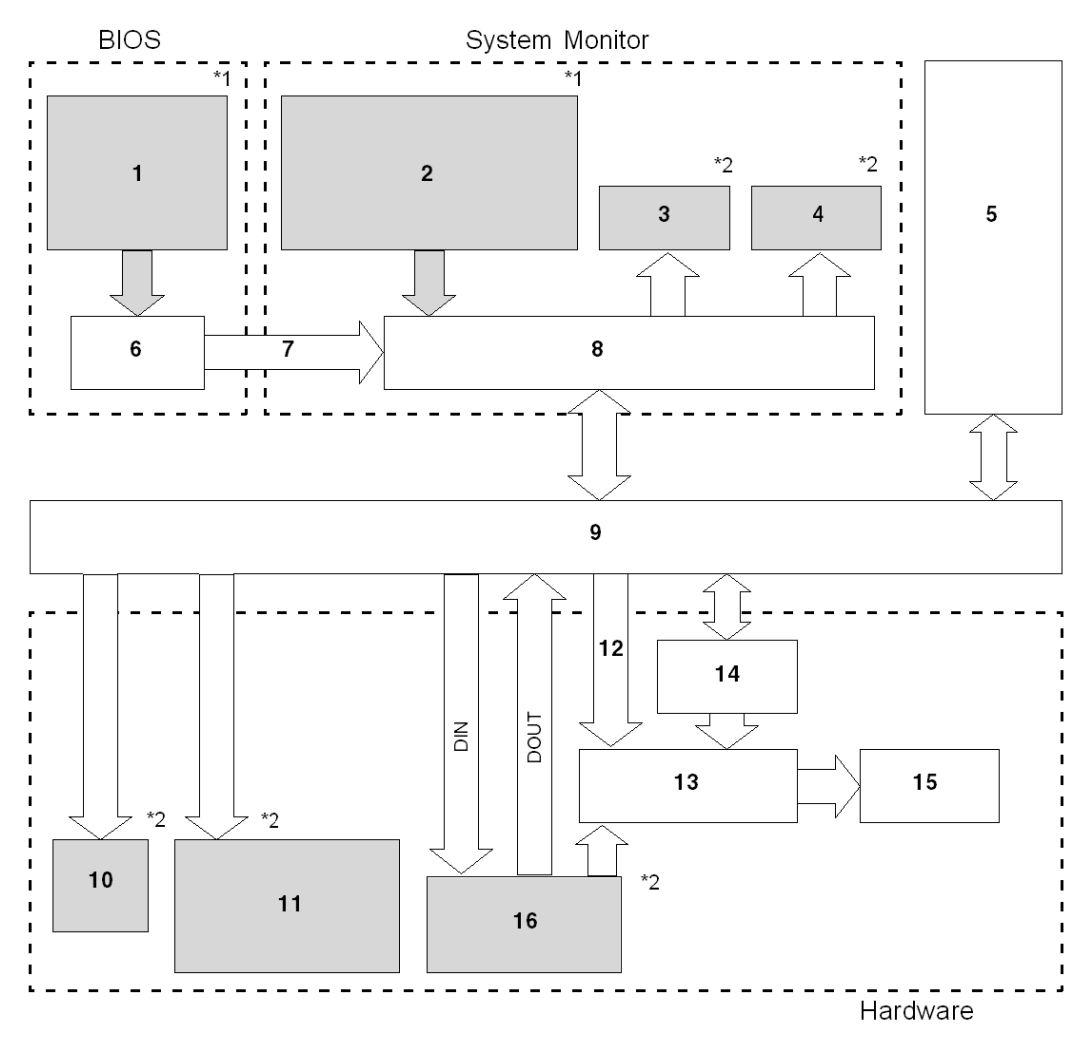

The following figure shows the architecture of System Monitor:

- **1** Bios Setup: Voltage, Temperature alarm, Detection Level Setting, Enable/Disable Settings
- **2** System Properties: Power alarm, Touch Panel Alarm, Output Settings, Watchdog Timer Value Settings, Watchdog Reset, Enable/Disable Settings
- **3** Popup Message
- **4** OS Shutdown
- **5** User Application
- **6** Bios
- **7** System Alarm Data
- **8** System Monitor Application
- **9** Driver or API-DLL
- **10** Buzzer
- **11** LED Green: Power On LED Orange: RAS Error/Touch Panel Self Test Error LED Orange/Red blinking: Backlight Error - LED Green Blinking: Soft OFF Status.
- **12** Watchdog Timer Reset, Mask settings
- **13** Reset Control
- **14** Watchdog Timer
- **15** Hardware Reset
- **16** RAS Connector: DIN (4 Ports), DOUT (4 Ports), RESET IN.
- \*<sup>1</sup> Be sure to adjust these settings according to your system's specification.
- \*<sup>2</sup> The RAS Software may be configured to provide these output alarms/signals.

#### **RAS Features**

RAS stands for Reliability, Availability and Serviceability. It is a device-level monitoring function that provides a variety of features to improve the reliability of the Smart 15" system.

Although the standard set of RAS features will vary depending on the devices used, the following features provide alarm monitoring and external input signal support.

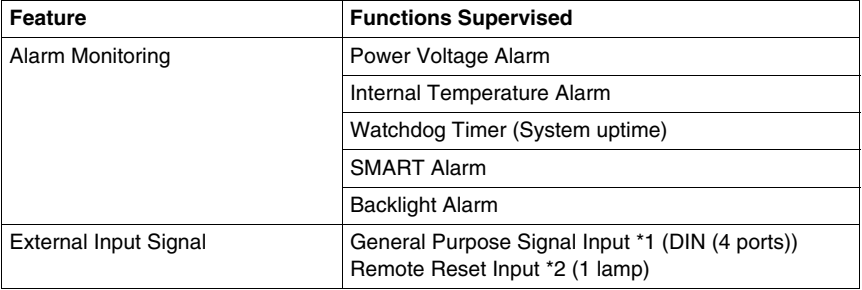

\*1: An error message or other signal received on DIN1 (that is, a change of state on this input from 0 to 1 or 1 to 0) is stored in memory, and cannot be cleared by clicking on the Alarm dialog box generated by the System Monitor. The System Monitor software periodically checks the state of DIN1, and will display the Alarm dialog until the actual state of the DIN1 input reverts to the normal state. The other input alarms may be cleared by clicking on the Alarm dialog box.

\*2: If the Remote Reset Input is disabled, DOUT cannot be configured to force a system reset.

The Smart's RAS software may be programmed to provide the following outputs when one of the alarms mentioned above occurs, or when an external input signal is received.

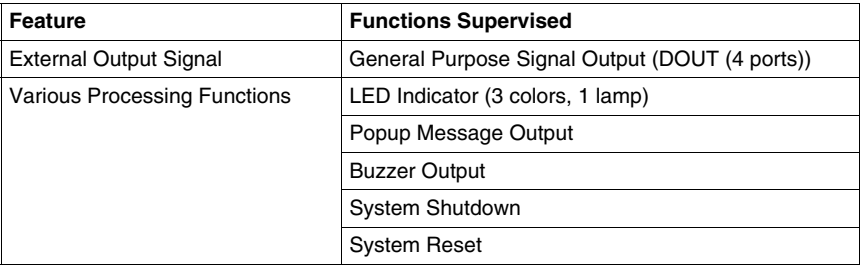

### **External Input Signals**

The RAS interface connector of the Smart unit accepts the following input signals:

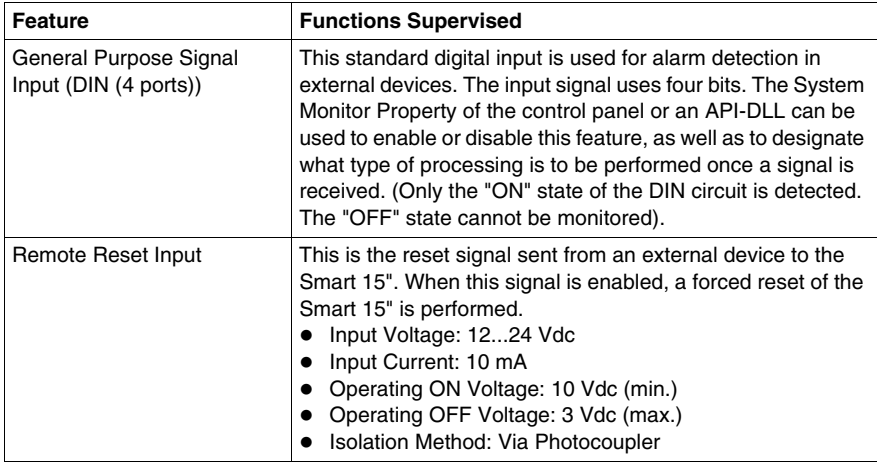

The RAS input circuits must be powered by an external DC power supply.

# **A CAUTION**

### **OVERCURRENT DAMAGE TO INPUTS**

Use a protective impedance or other reasonable measures to limit the current to each input to 10 mA or less.

**Failure to follow these instructions can result in injury or equipment damage.**

#### The **Interface Circuit** Diagram is shown below:

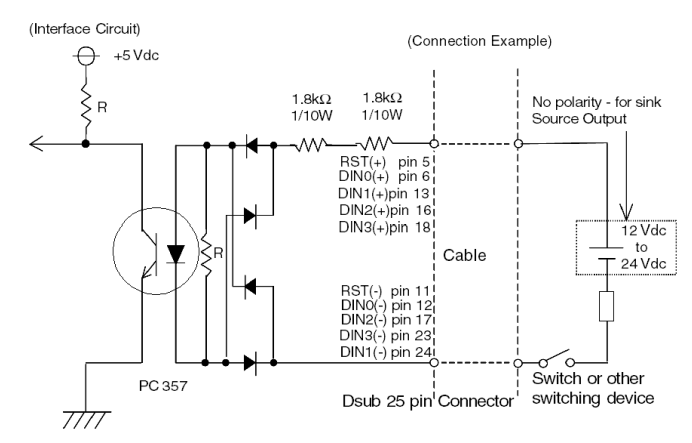

See RAS interface *(see page [40](#page-39-0))* for details about cabling.

### **External Output Signals**

The RAS interface connector on the Smart unit is prepared for the following output signals:

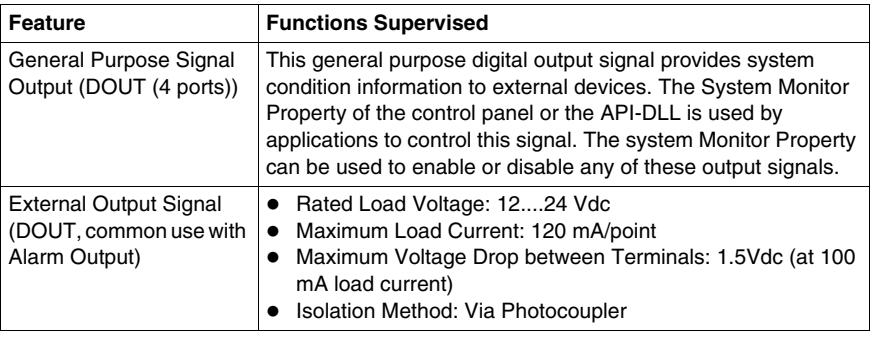

The RAS output circuits must be powered by an external DC power supply.

# **A CAUTION**

### **OVERCURRENT DAMAGE TO OUTPUTS**

Use a protective impedance or other reasonable measures to limit the current to each output to 120 mA or less.

**Failure to follow these instructions can result in injury or equipment damage.**

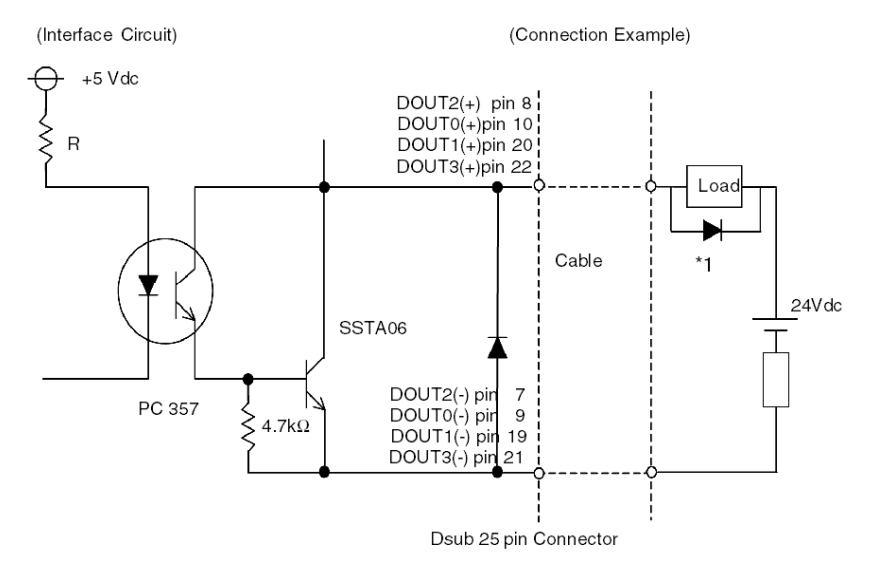

The **Interface Circuit** Diagram is shown below:

**\*1** When connecting an inductive load, be sure to use a flyback diode.

See RAS interface *(see page [40\)](#page-39-0)* for details about cabling.

### **DLL Feature of System Monitor**

System Monitor also includes a dynamic link library (API-DLL) feature that gives other applications access to the RAS features.

### **Accessing the System Monitor**

You can monitor the system status at any time using the System Monitor interface. The procedure below shows how to access the System Monitor interface screen:

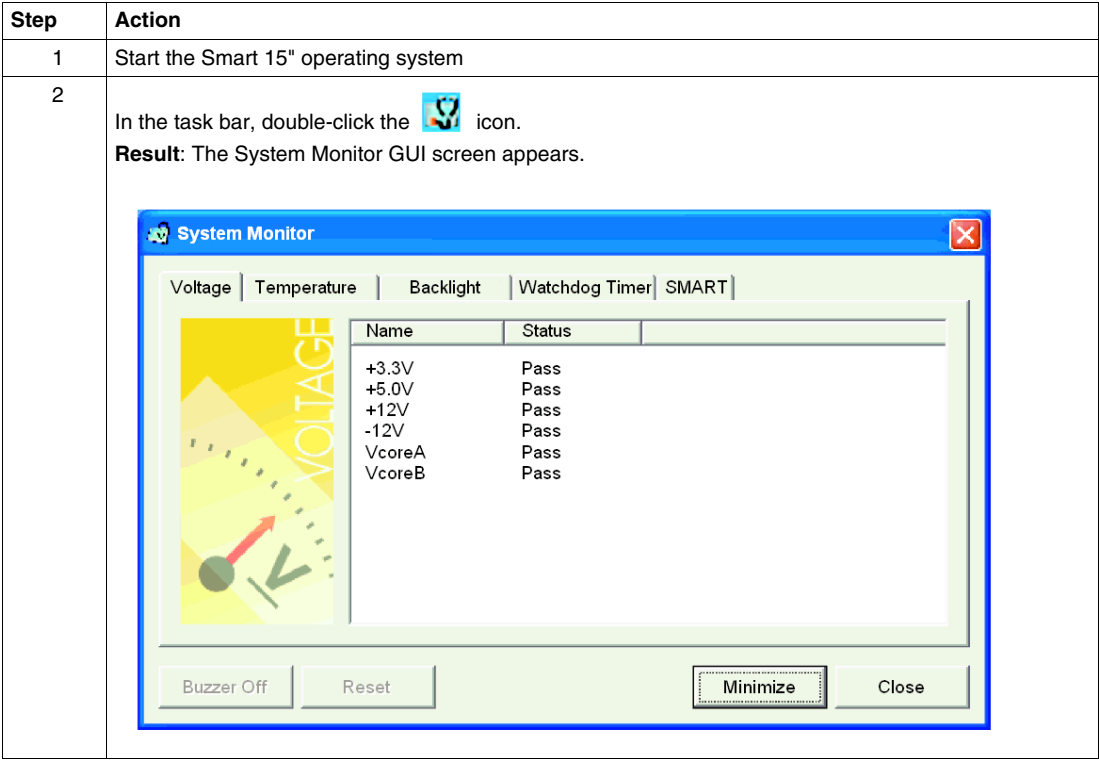

**NOTE:** If you cannot see the **interpret in the task bar, launch the System Monitor** software by double-clicking the **systemmonitor.exe** file located in the following path: *C:\schneider\sysmon\gui*.

### <span id="page-116-0"></span>**System Monitor Property**

### **Presentation**

The System Monitor Property screen enables you to specify which system parameters you want to monitor and how you want to be alerted.

### **Accessing the System Monitor Property**

The System Monitor Property screen enables you to configure the Smart system parameters you want to monitor and select how you want to be alerted. The procedure below shows how to access the System Monitor Property screen:

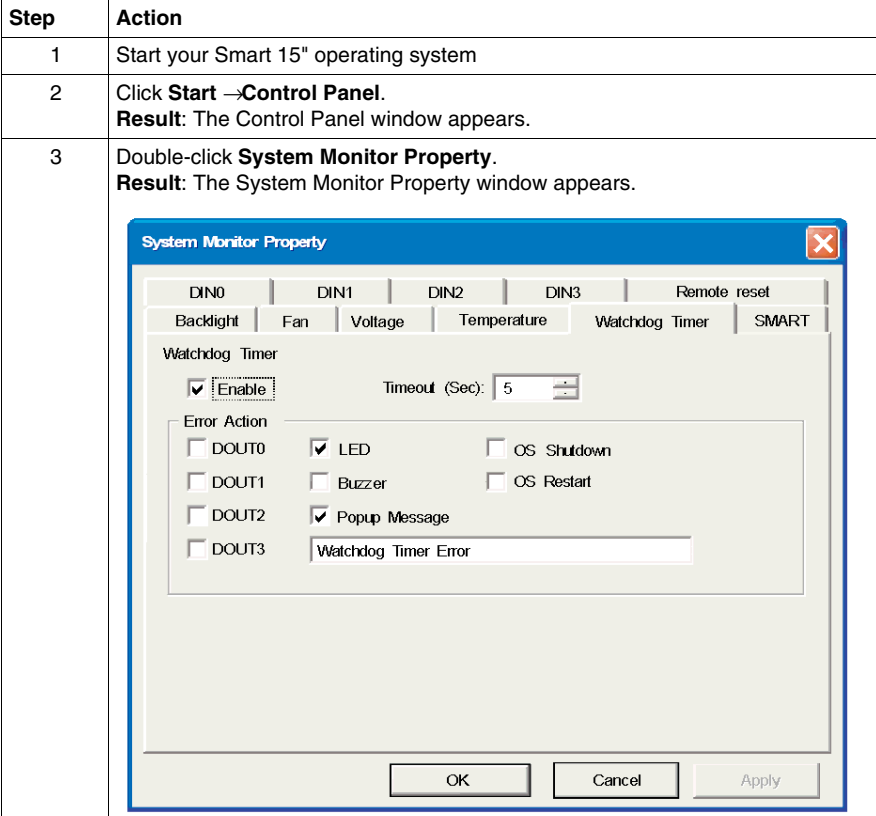

### **Setting up the System Monitor Properties**

The following figure gives an overview of the System Monitor Property setting screen.

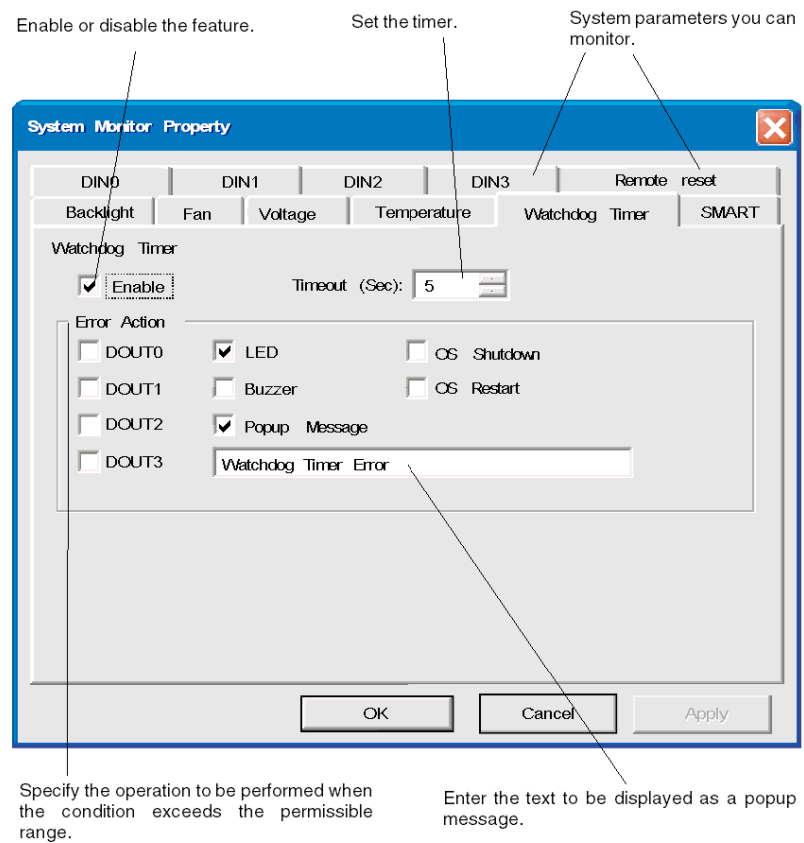

Click the tabs on the top of the screen to access the configuration page of each system parameter.

The table below describes the system parameters available for monitoring:

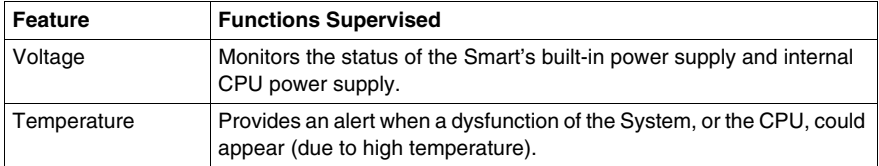

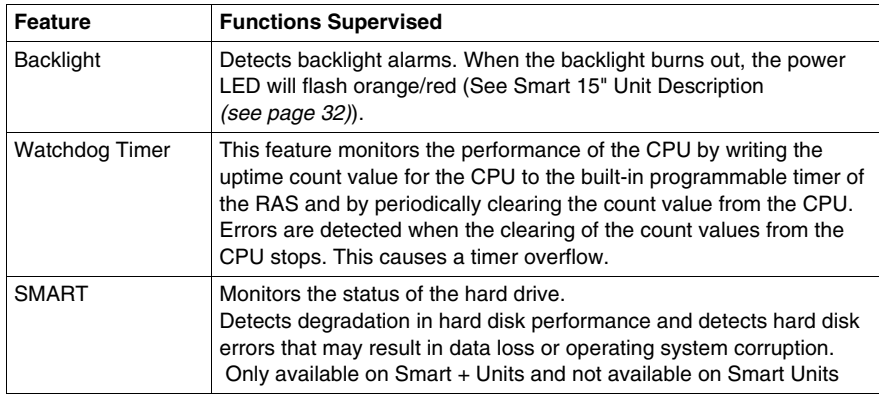

**NOTE:** SMART monitoring:

A CF card does not support SMART and therefore the status of the CF card cannot be monitored on Smart units.

Once you know the system parameters you want to monitor, you can specify actions that will be undertaken when an event (timeout, value out of range...) occurs. Set the action to be performed when a System Monitor/RAS event occurs, by selecting the relevant check box.

The following table gives a description of the operations that can be performed:

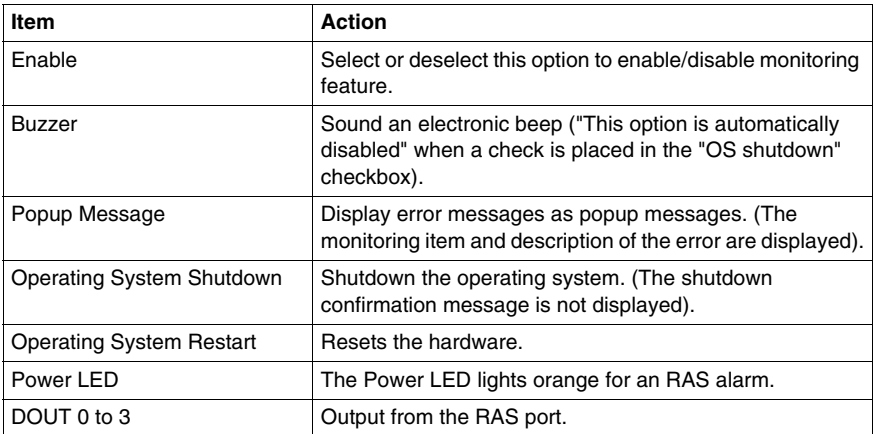

### **Power LED Indicator**

The three colors Power LED (See Smart 15" Unit Description *(see page [32\)](#page-31-0)*) indicates the Smart system conditions. It is also a power ON/OFF indicator. The Power LED is located on the front face of the unit.

The Smart unit can send the following system status information to an external device:

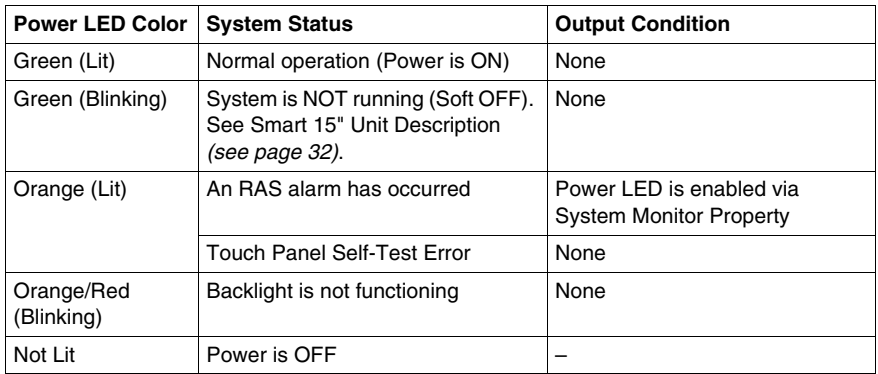

**NOTE:** If the orange Power LED of the Smart is illuminated immediately after the power is turned on, a Touch Panel Self-test Error may have occurred.

#### **Features Availability**

The following table lists the operating settings available for each feature:

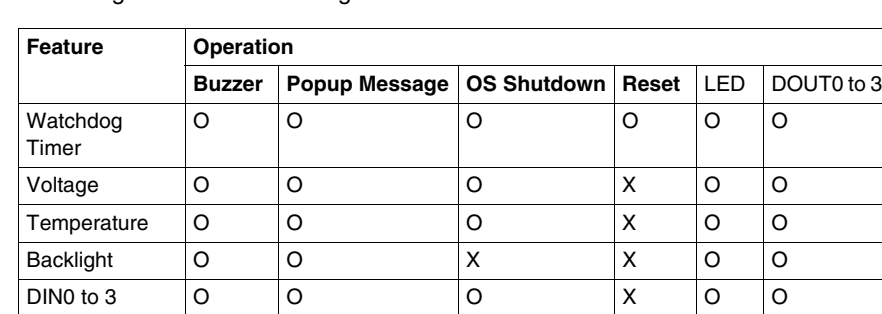

O: Setting available - X: Setting not available

### <span id="page-120-0"></span>**System Monitor Interface**

### **Presentation**

You can monitor the system status at any time using the System Monitor interface.

#### **Description of the Interface**

The following screen gives an overview of the System Monitor interface. Selecting each of the tabs displays the status of each item. When an error occurs, the color of the tab changes.

Monitored system parameter Status of the system parameter System Monitor SMART Voltage Temperature Backlight | Watchdog Name **Status**  $+3.3V$ Pass  $+5.0V$ Pass Pass  $+12V$  $-12V$ Pass VcoreA Pass VcoreB Pass **Buzzer Off** Reset Minimize Close Minimizes the System Stops the buzzer Clears the error monitored Monitor to the task bar by the interface

The System Monitor interface displays the status of the system parameters. The following table describes the messages provided by the System Monitor interface:

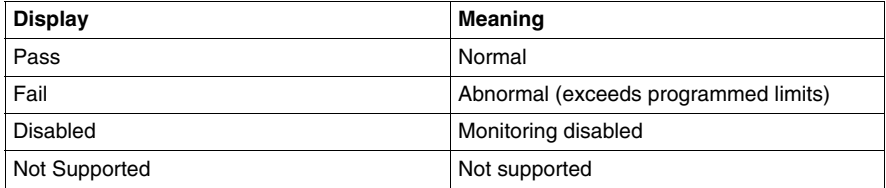

#### Selects the categories of system parameters

### **System Monitoring Operation**

When an error is detected, the operations specified in the System Monitor Properties settings are performed (buzzer, popup message etc.) and an "X" is displayed on the icon in the system tray indicating an error status.

When the icon in the system tray changes as shown below, double-clicking the icon gives an explanation of the error condition.

System Monitor GUI icon when no event occurs

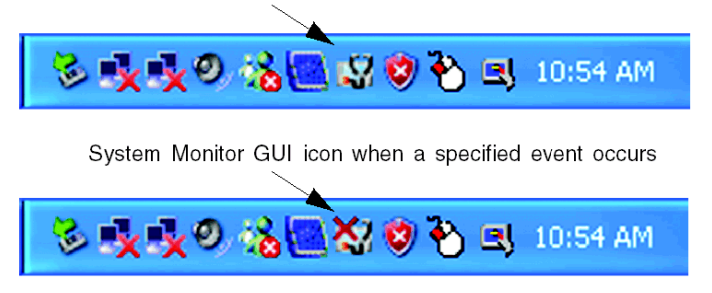

The system performs the Error Action set in the System Monitor Properties when an error condition is detected with each monitoring item. The Error Action is performed only once when an error is detected for any of the items being monitored.

For example, look at the "+3.3 V" and "+5.0 V" options in the Voltage field. When the popup message feature for monitoring the voltage status is enabled, the popup message **+3.3 V Power Supply Error** is shown on the screen if a +3.3 V power supply error occurs. Press the **OK** button on the dialog box to hide the message.

Example of +3.3 V Power Supply error:

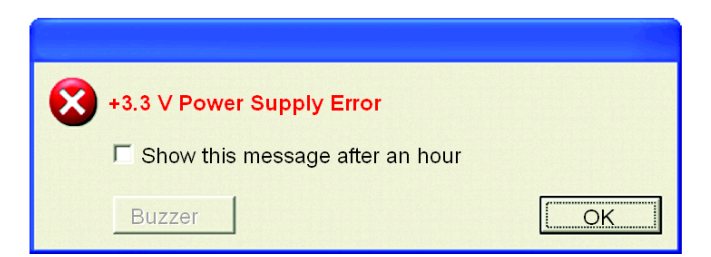

If a +5.0 V power supply error occurs, the popup message **+5.0 V Power Supply Error** is shown on the screen. The popup message displays the monitored item and an error description. When the buzzer feature is enabled, press the **Buzzer Off** button on the popup message to stop the buzzer sound. Press the **OK** button to close the popup message.

When OS Shutdown is enabled, the system automatically enters the shutdown operation without prompting the user for confirmation. To display the System Monitor screen for reviewing the present condition and the Smart's system date and time, double click on the icon in the System Tray.

When the buzzer sounds as an error action, the System Monitor screen displays the **Buzzer Off** button that is hidden during normal operation. When a popup message window is displayed, the **Buzzer Off** button is displayed in the window.

**NOTE:** Once an error is detected, the System monitor stores the error status (displays the icon indicating an error status). To resolve the error, press the **Reset** button on the System Monitor screen or switch off the Smart 15", perform the actions necessary to remove the cause of the error and power up the Smart 15" once more.

#### **System Monitor Error Messages**

This section describes the error messages and closing messages displayed on the System Monitor and System Monitor Property screens.

When an error occurs while the popup message option is enabled for Error Action, the following messages appear on the popup message output screen under the factory settings.

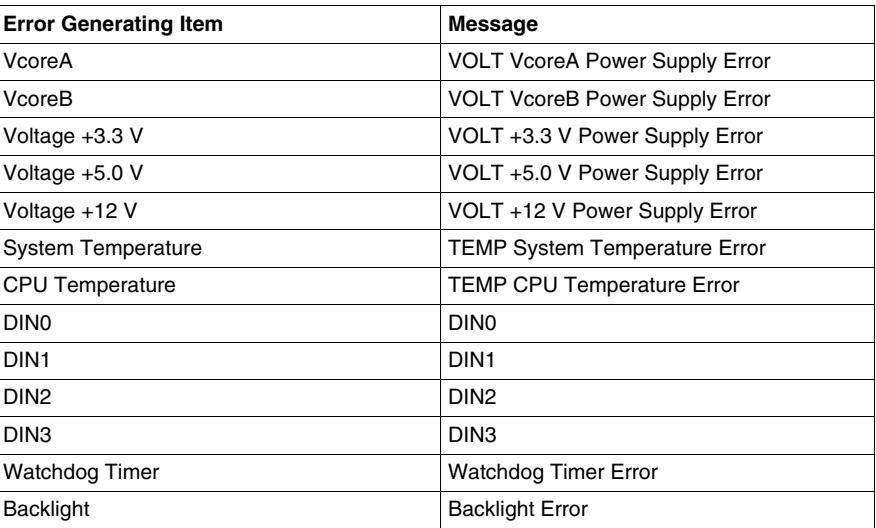

List of the error messages:

Example of displayed screen:

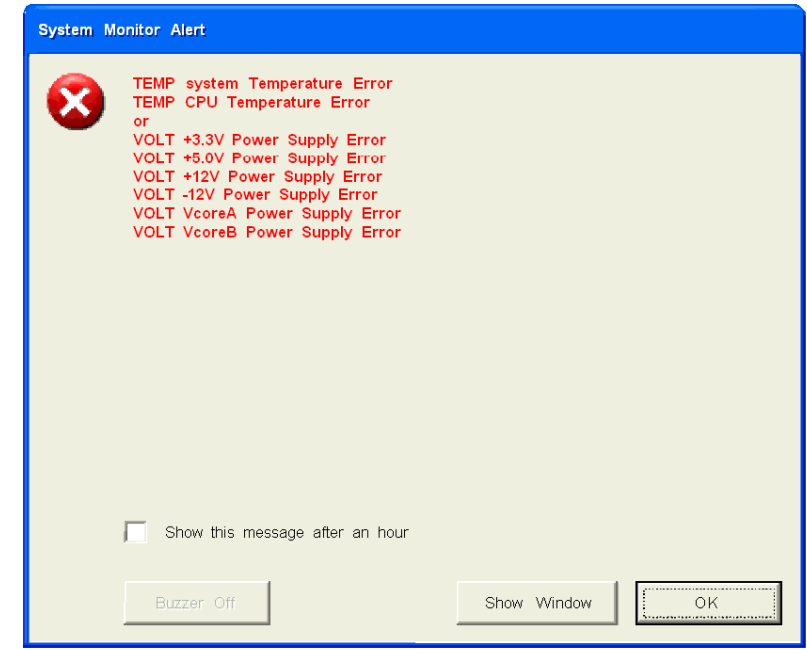

**NOTE:** You can modify the messages displayed on the popup message from the System Monitor Property screen.

### **Error Displays when Using the Event Viewer**

The System Log records error type/location and error actions as error events. You can check the error event information using the Event Viewer.

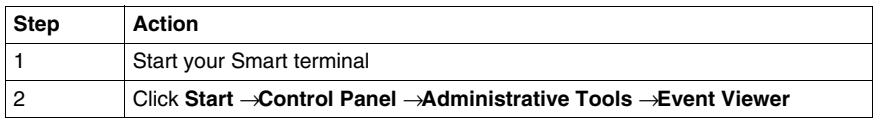

**NOTE:** This feature is supported by Windows® XPe.

### **Error Type/Location and Error Action**

The error type/locations shown by the Event Viewer are shown in the table below:

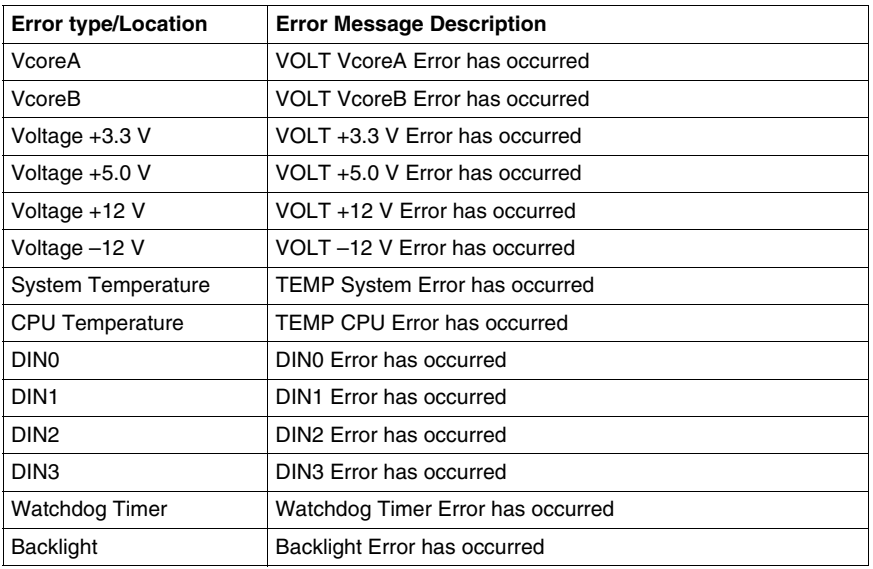

The actions taken when an error occurs and which are shown by the Event Viewer, are shown in the table below.

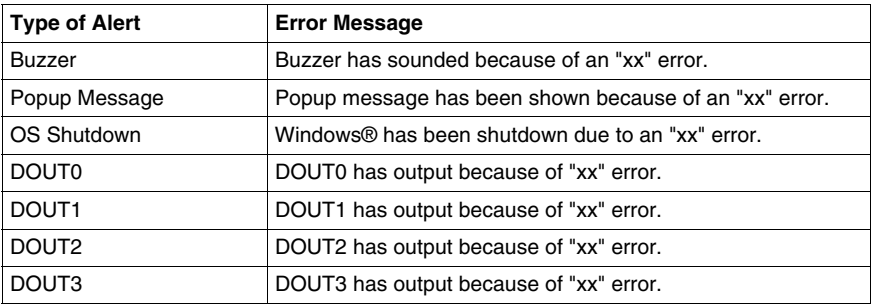

### **NOTE:**

- The data shown in the table uses "xx" to indicate the error type/location
- The actions taken by the system after an error occurs are set via the System Monitor Property screen.
- $\bullet$  When a +3.3 V error occurs and the buzzer sounds, two errors will be displayed by the Event Viewer: **+3.3 V Error has occurred** and **Buzzer has sounded because of a +3.3 V error**.

### **Smart tab interface**

The following figure shows an overview of the Smart monitoring screen:

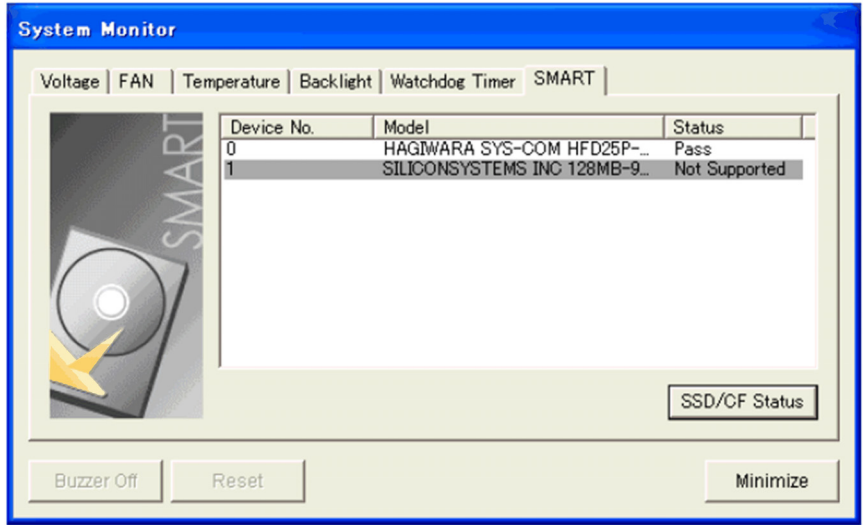

The following table gives a description of the operations that can be performed.

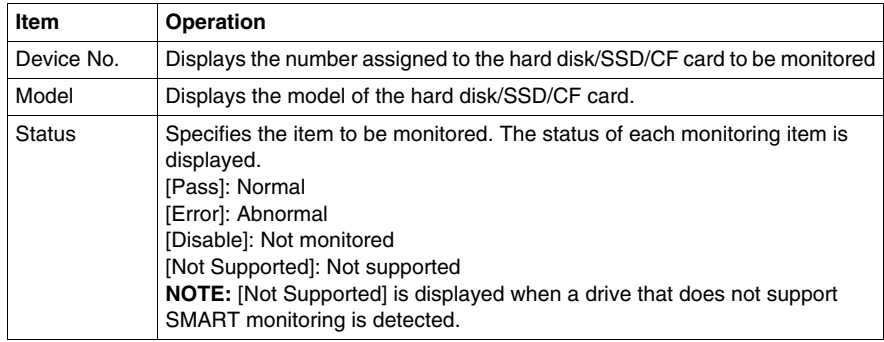

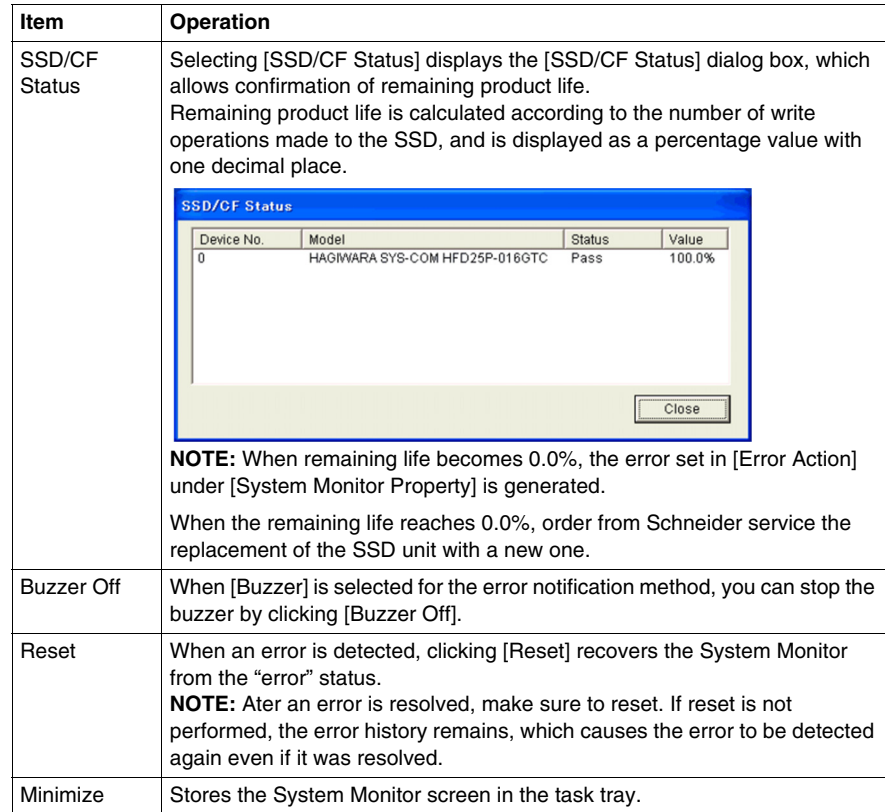

### **Maintenance**

# **11**

### **Subject of this Chapter**

This chapter covers maintenance of the Smart 15".

### **What's in this Chapter?**

This chapter contains the following topics:

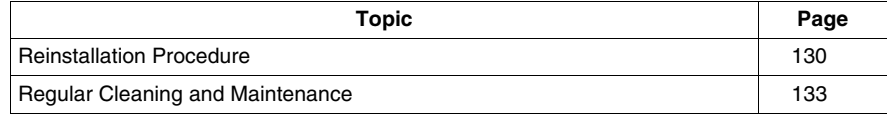

### <span id="page-129-1"></span><span id="page-129-0"></span>**Reinstallation Procedure**

#### **Introduction**

In certain cases, it may be necessary to reinstall the operating system.

# **ADANGER**

### **HAZARD OF ELECTRIC SHOCK, EXPLOSION, OR ARC FLASH**

- Remove all power from the device before removing any covers or elements of the system, and prior to installing or removing any accessories, hardware, or cables.
- Always use a properly rated voltage sensing device to confirm power is off.
- Unplug the power cable from both the Smart unit and the power supply.
- Replace and secure all covers or elements of the system before applying power to the unit.
- Use only the specified voltage when operating the Smart 15". The AC unit is designed to use 100...240 Vac input. The DC unit is designed to use 23 ... 25 Vdc. Always check whether your device is AC or DC powered before applying power

**Failure to follow these instructions will result in death or serious injury.**

## **ADANGER**

#### **CHEMICAL BURNS TO EYES OR SKIN**

- Do not use tools to operate the touch panel or in the vicinity of the display.
- $\bullet$  When placing the display face-down, select a clean, level, non-abrasive surface. Place a soft, non-abrasive pad on the surface before lowering the unit upon it.
- $\bullet$  If a leak in the LCD panel is discovered, and you come in contact with the liquid crystal material, follow these procedures:
	- $\bullet$  In the case of contact with eyes or mouth, flush with running water for 15 minutes minimum.
	- $\bullet$  In the case of contact with skin or clothing, wipe off the liquid crystal material and wash soap and running water for 15 minutes
	- $\bullet$  If liquid crystal is ingested, induce vomiting, rinse mouth, and then drink a large quantity of water.
	- Follow any other hazardous substances safety procedures required by your facility.

**Failure to follow these instructions will result in death or serious injury.**

# **ADANGER**

### **EXPLOSION HAZARD**

- Always confirm the UL 1604, ANSI/ISA 12.12.01 or CSA C22.2  $N^{\circ}$  213 hazardous location rating of your device before installing or using it in a hazardous location.
- To apply or remove the supply power from a Smart 15" device installed in a Class I, Division 2 hazardous location, you must either:
	- Use a switch located outside the hazardous environment, or;
	- Use a switch certified for Class I, Division 1 operation inside the hazardous area.
- Do not connect or disconnect any cables or wires while the circuit is live unless the area is known to be free of ignitable concentrations of vapors, gases, and other flammable or combustible materials. This applies to all connections including power, ground, serial, parallel, and network connections.
- Never use unshielded/ungrounded cables in hazardous locations.
- z Use only non-incendiary USB devices *(see page [79](#page-78-0))*.
- When enclosed, keep enclosure doors and openings closed at all times to avoid the accumulation of foreign matter inside the workstation.

**Failure to follow these instructions will result in death or serious injury.**

# **A CAUTION**

### **OVERTORQUE AND LOOSE HARDWARE**

- Do not exert more than 0.6 N•m (5.3 lb-in) of torque when tightening the installation fastener, enclosure, accessory, or terminal block screws. Tightening the screws with excessive force can damage the plastic casing of the Smart 15".
- When installing or removing screws, ensure that they do not fall inside the Smart 15" unit's chassis.

**Failure to follow these instructions can result in injury or equipment damage.**

# **ACAUTION**

### **STATIC SENSITIVE COMPONENTS**

Smart 15" internal components, including accessories such as RAM modules and expansion boards, can be damaged by static electricity. Observe the electrostatic precautions below when handling such components.

**Failure to follow these instructions can result in injury or equipment damage.**

Precautions to be taken:

- Keep static-producing materials (plastic, upholstery, carpeting) out of the immediate work area.
- Do not remove ESD-sensitive components from their anti-static bags until you are ready to install them.
- When handling static-sensitive components, wear a properly grounded wrist strap (or equivalent).
- Avoid unnecessary contact with exposed conductors and component leads with skin or clothing.

#### **Before Reinstallation**

Hardware required:

- Reinstallation CD-ROM
- A computer running Windows 2000/XP able to read "Compact Flash Memory" and having a CD-ROM drive. Optimal configuration: Standard computer with PCMCIA slot (Notebook for example) and "Compact Flash" to PCMCIA adaptor. Possible configuration: Computer and "Compact Flash reader" on USB port.

Setting up the hardware:

- Shut down Windows® in an orderly fashion and remove all power from the device. Then, follow the applicable instructions in **Removing the Smart's unit covert** *(see page [89](#page-88-0))*.
- Remove all PCMCIA extension boards.
- Disconnect all external peripherals.

**NOTE:** Save all important data on the hard drive or Compact Flash card (the reinstallation process erases all data on them). The reinstallation process will return the computer to its factory settings.

#### **Reinstallation**

Refer to the relevant procedure in the Installation Guide.

### <span id="page-132-0"></span>**Regular Cleaning and Maintenance**

### **Cleaning Solutions**

# **A CAUTION**

### **HARMFUL CLEANING SOLUTIONS**

- Do not clean the unit or any component of the unit with paint thinner, organic solvents, or strong acids.
- Use only a mild soap or detergent that will not harm the polycarbonate material of the screen.

**Failure to follow these instructions can result in injury or equipment damage.**

#### **Installing a Replacement Gasket**

#### **Installation Gasket**

Use of the installation gasket may help extend the operating life of your Smart. The gasket is required to meet the protection ratings (IP65, NEMA4, IP20) of the unit and provides additional protection from vibration. Even if moisture protection is not required, install the gasket delivered with your Magelis product.

# **A CAUTION**

### **LOSS OF SEAL**

- Inspect the installation gasket prior to installation or reinstallation, and periodically as required by your operating environment.
- Replace the gasket if visible scratches, tears, dirt, or excessive wear are noted during inspection.
- Do not stretch the gasket unnecessarily or allow the gasket to contact the corners or edges of the frame.
- Ensure that the gasket is fully seated in the installation groove.
- Install the Smart into a panel that is flat and free of scratches or dents.
- Tighten the installation fasteners using a torque of 0.5 N $\bullet$ m (4.5 lb-in).

#### **Failure to follow these instructions can result in injury or equipment damage.**

The corresponding gasket is provided in the maintenance kit ref: MPC YK 50 MNT KIT.

### **Installation Fasteners**

# **A CAUTION**

#### **OVERTORQUE AND LOOSE HARDWARE**

- Do not exert more than 0.6 N•m (5.3 lb-in) of torque when tightening the installation fastener, enclosure, accessory, or terminal block screws. Tightening the screws with excessive force can damage the plastic casing of the Smart 15".
- When installing or removing screws, ensure that they do not fall inside the Smart 15" unit's chassis.

**Failure to follow these instructions can result in injury or equipment damage.**

**NOTE:** The screw installation fasteners are required for NEMA4 protection.

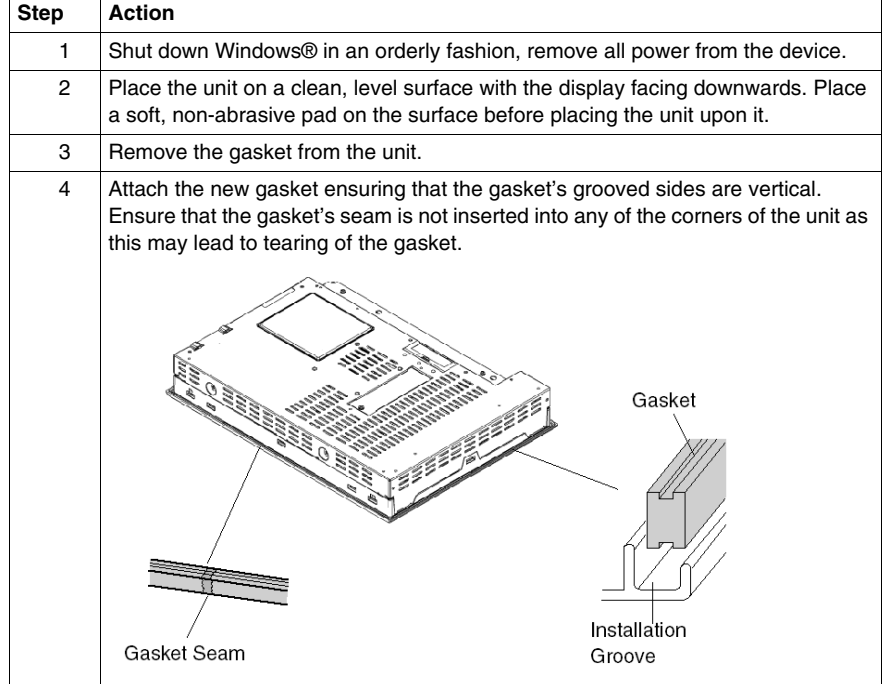

The following procedure describes how to replace the installation gasket.

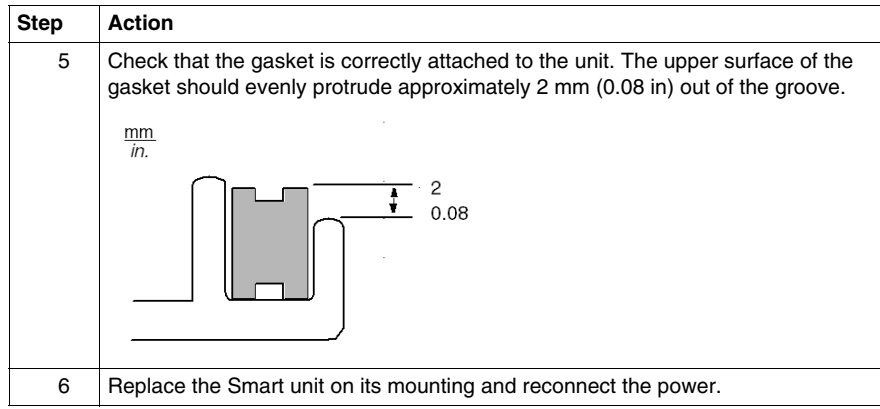

### **Lithium Battery**

# **DANGER**

### **HAZARD OF ELECTRIC SHOCK, EXPLOSION, OR ARC FLASH**

Read and understand the safety information in the Reinstallation procedure *(see page [130](#page-129-0))* before attempting this procedure.

**Failure to follow these instructions will result in death or serious injury.**

# **DANGER**

### **EXPLOSION, FIRE, OR CHEMICAL HAZARD**

Follow these instructions for the Lithium batteries:

- Do not recharge, disassemble, heat above 100  $\degree$  C (212  $\degree$  F), or incinerate.
- Recycle or properly dispose of used batteries.
- $\bullet$  Replace with identical type.
- Follow all battery manufacturer's instructions

#### **Failure to follow these instructions will result in death or serious injury.**

The terminal contains one battery, which is used to save certain system data such as the date and time.

### **Battery Replacement**

The following tables gives the Battery replacement procedure:

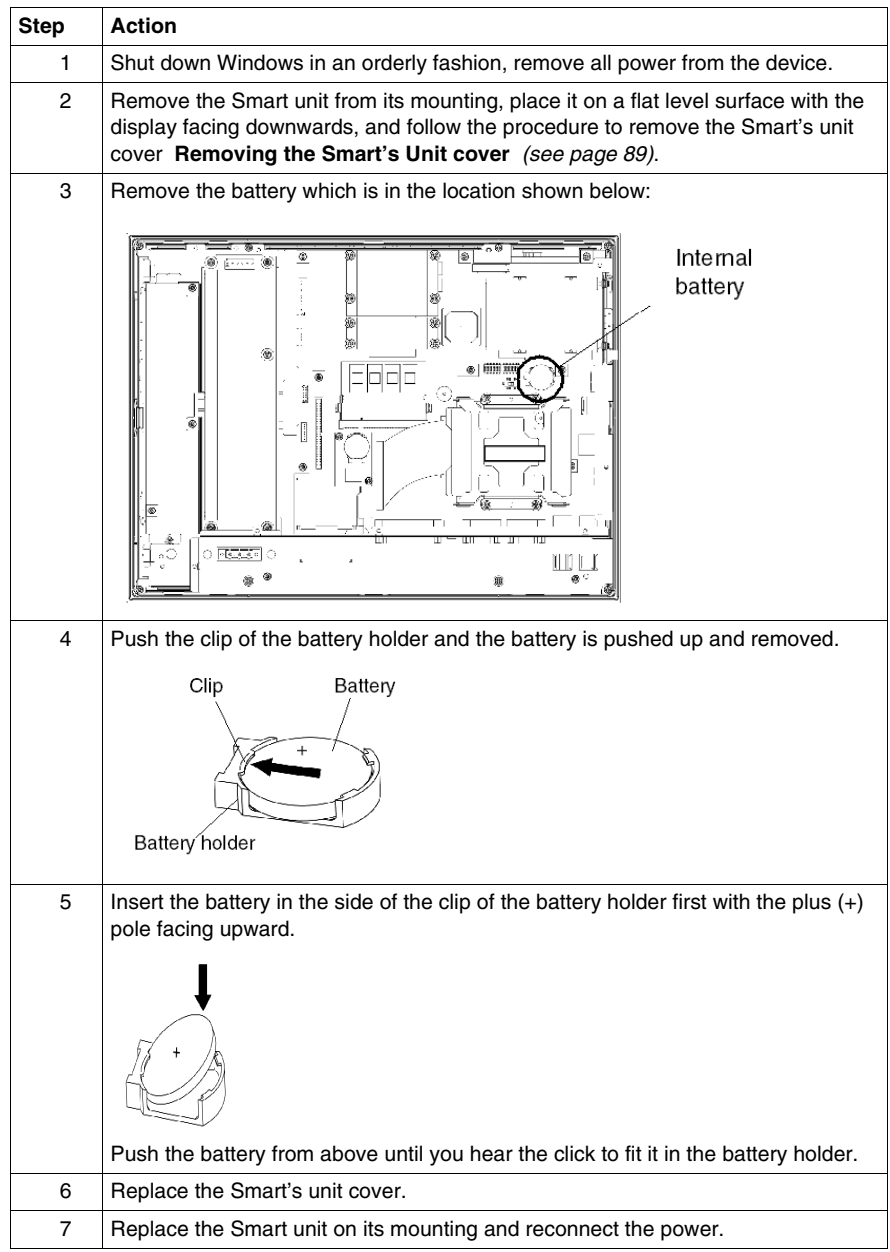

### **Periodic Inspection**

Be sure to inspect the Smart periodically to determine its general condition. For example:

- Are all power cords and cables connected properly? Have any become loose?
- Are all mounting brackets holding the unit securely?
- $\bullet$  Is the ambient temperature within the specified range?
- Are there any scratches or traces of dirt on the installation gasket?

## **Troubleshooting**

# **12**

### **Troubleshooting**

### **Troubleshooting Checklist**

This section explains how to find and resolve troubleshooting items with the Smart unit.

The Smart can be connected to a wide range of devices, including a host (PLC), however, this manual will not discuss every possible device or condition. For problems not directly related to the Smart unit, refer to that device's manual.

The most likely items for troubleshooting that can occur during usage of the Smart are:

- The Touch Panel display is blank
- The Touch Panel does not respond
- Connected devices cannot be used.

When one occurs, be sure to first read each checklist item and follow the instructions given. If this does not solve the problem, please contact your local Smart distributor.

When a hardware or software issue occurs that you cannot resolve, please contact the distributor where you purchased the Smart unit.

### **No Display**

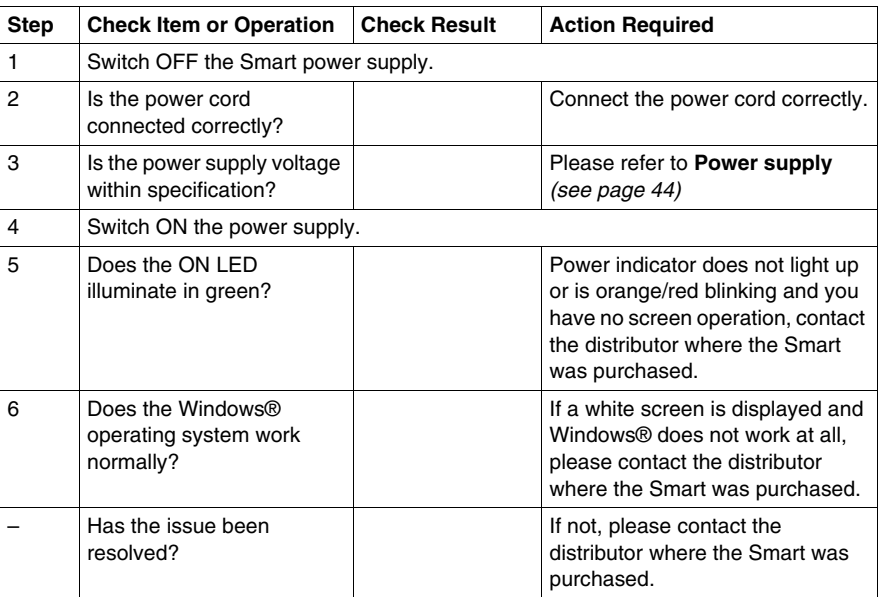

### **Touch Panel does not Respond**

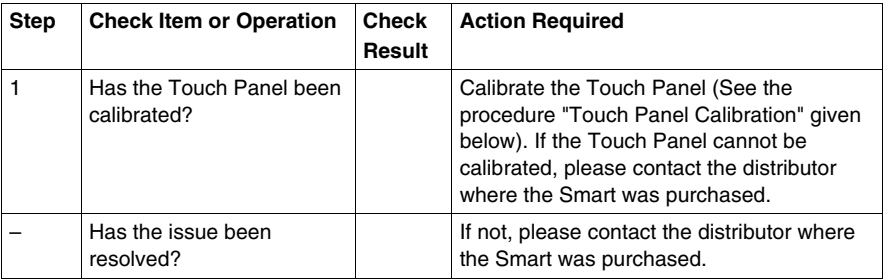

### **Touch Panel Calibration**

You have two possible procedures to calibrate the Touch Panel. First procedure:

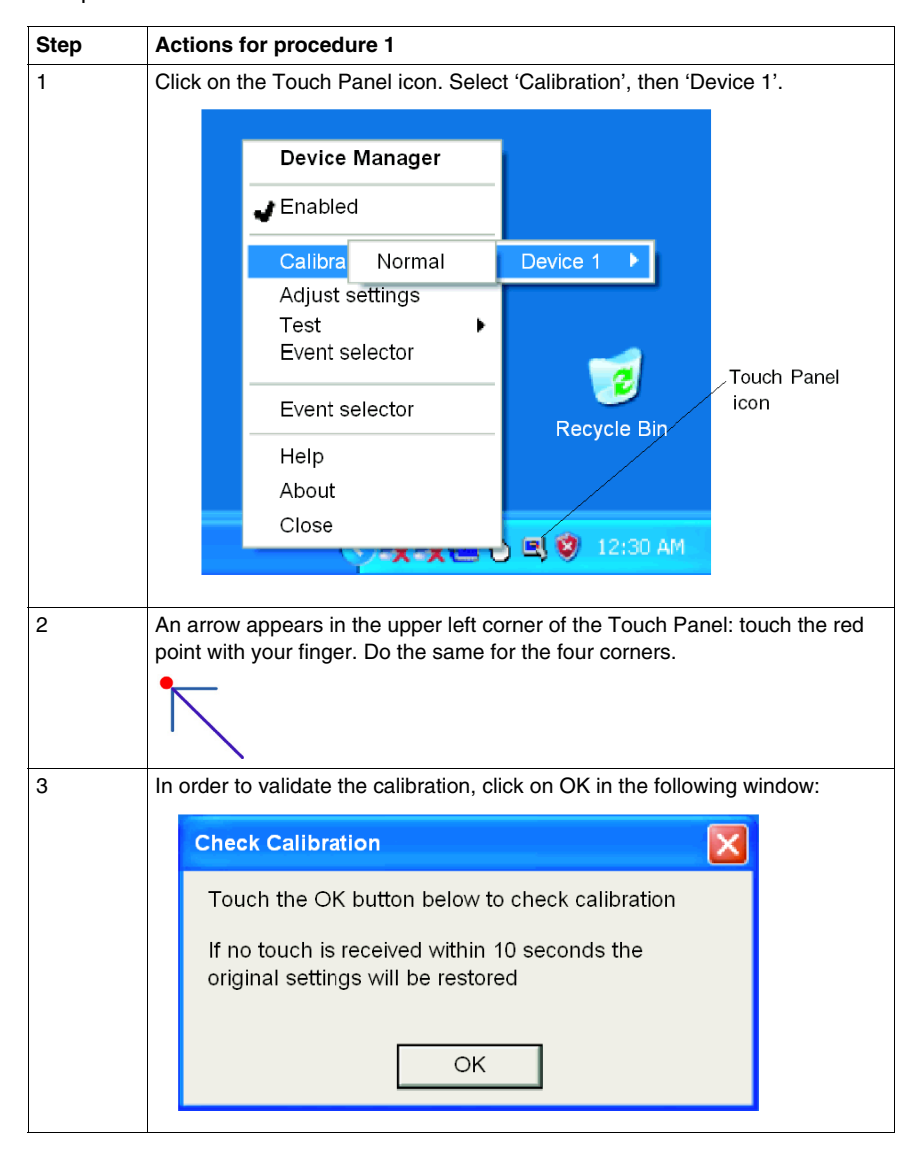

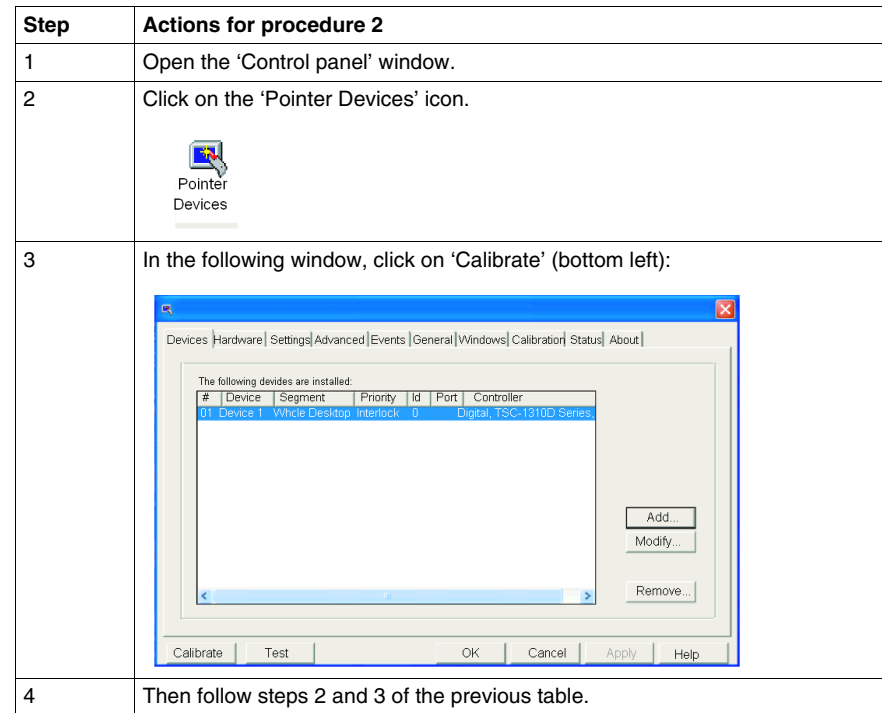

### Second procedure:

### **Connected Devices cannot be Used**

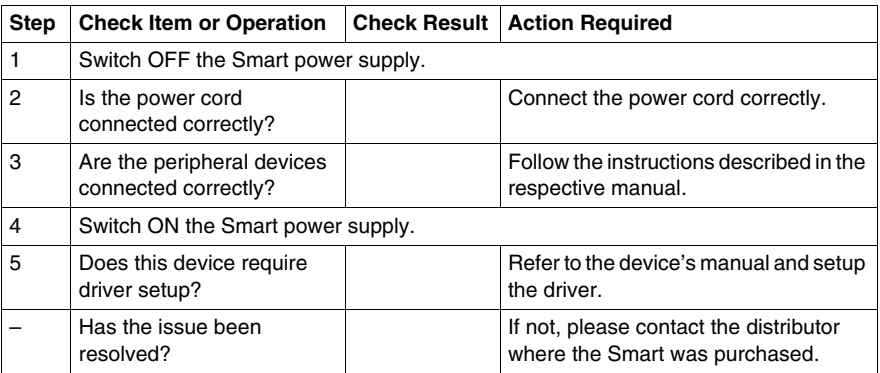

### **Recovery**

Please refer to the **Reinstallation Procedure** *(see page [130\)](#page-129-1)*

# **Appendices**

# **IV**
# **Accessories**

# **13**

#### <span id="page-144-0"></span>**Accessories for the Smart 15"**

#### **List**

Accessories are available as options. The list of accessories available for the Smart 15" is shown below:

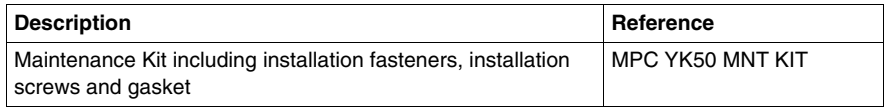

# **Index**

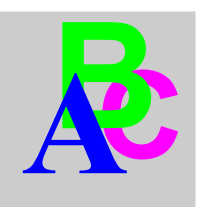

# **A**

Accessing the BIOS, *[81](#page-80-0)* Accessories for the Smart 15", *[145](#page-144-0)*

#### **B**

Backup of the CF Card Data, *[98](#page-97-0)* Before Modifications, *[86](#page-85-0)*

# **C**

Characteristics, *[47](#page-46-0)* Characteristics of the Smart 15", *[44](#page-43-0)* Cleaning and Maintenance, *[133](#page-132-0)* Compact Flash (CF) Card Installation and Removal, *[96](#page-95-0)* Connecting the AC Power Cord, *[77](#page-76-0)* Connecting the DC Power Cord, *[73](#page-72-0)* Connection to PLCs, *[105](#page-104-0)* Cables and Converters, *[107](#page-106-0)* Traditional Architectures, *[106](#page-105-0)* Transparent Ready Architectures, *[105](#page-104-1)* Control Drawing of the USB outlet on the Magelis iPC, *[79](#page-78-0)*

# **D**

Data Writing Limitation, *[98](#page-97-1)* Dedicated Ground, *[68](#page-67-0)* Dimensions, *[50](#page-49-0)* Dimensions of the Smart Unit, *[50](#page-49-1)* Dimensions with Installation Fasteners, *[52](#page-51-0)*

 $35015036$  07/2010  $147$ 

Display Characteristics, *[44](#page-43-1)*

#### **E**

Environmental Characteristics, *[48](#page-47-0)* Exit BIOS saving the Modifications, *[84](#page-83-0)* Exit BIOS Without Saving Modifications, *[84](#page-83-1)* Extended Memory, *[82](#page-81-0)*

#### **F**

First Power-up, *[63](#page-62-0)* Flash Disk Characteristics, *[47](#page-46-1)*

### **G**

Grounding, *[68](#page-67-1)*

### **H**

Hazardous Location Installations - For USA and Canada, *[23](#page-22-0)*

# **I**

Inserting the CF Card, *[97](#page-96-0)* Installation Location, *[53](#page-52-0)* Installing a Replacement Gasket, *[133](#page-132-1)* Installing a Type I or Type II PCMCIA Card, *[94](#page-93-0)* Installing a Type III PCMCIA Card, *[95](#page-94-0)* Installing the Smart Unit, *[57](#page-56-0)* Items, *[30](#page-29-0)*

# **L**

Lithium Battery, *[135](#page-134-0)*

#### **M**

Main Menu, *[81](#page-80-1)*

### **O**

Operating Systems, *[46](#page-45-0)*

#### **P**

Package Contents, *[30](#page-29-1)* Panel Cut Dimensions, *[54](#page-53-0)* Panel Mounting, *[53](#page-52-1)* Password Security, *[83](#page-82-0)* PCMCIA Card Installation, *[93](#page-92-0)* Periodic Inspection, *[137](#page-136-0)* Power Supply, *[45](#page-44-0)* Preparing to Install the 15" Smart, *[55](#page-54-0)* Preparing to use a CF Card, *[96](#page-95-1)* Primary Master, *[82](#page-81-1)* Primary Slave, *[82](#page-81-2)* Product Characteristics, *[44](#page-43-2)*

### **R**

Reinstallation Procedure, *[130](#page-129-0)* Removing PCMCIA Card, *[95](#page-94-1)* Removing the CF Card, *[98](#page-97-2)*

#### **S**

Shared Ground - Avoid Ground Loop, *[69](#page-68-0)* Shared Ground Allowed, *[69](#page-68-1)* Shared Ground not Allowed , *[69](#page-68-2)* Smart 15" Unit Description, *[32](#page-31-0)* Supervisor Password, *[83](#page-82-1)* System Date, *[82](#page-81-3)* System Memory, *[82](#page-81-4)* System Monitor access, *[117](#page-116-0)* configuration, *[117](#page-116-1)* access, *[116](#page-115-0)* interface, *[121](#page-120-0)* overview, *[110](#page-109-0)* System Monitor Overview, *[110](#page-109-1)* System Monitor Property, *[117](#page-116-1)* System Time, *[82](#page-81-5)*

# **U**

USB Cable Clamp Attachment, *[100](#page-99-0)* USB Cable Clamp Attachment/Removal, *[99](#page-98-0)* USB Cable Clamp Removal, *[101](#page-100-0)* USB Front Face, *[91](#page-90-0)* User Password, *[84](#page-83-2)*

#### **V**

Vibration and Shocks, *[55](#page-54-1)*